**IBM WebSphere Business Integration Adapters**

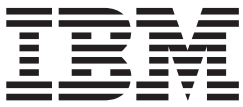

# **Adapter for iSeries** ユーザーズ・ガイド

バージョン *2.0.x*

**IBM WebSphere Business Integration Adapters**

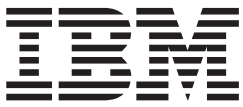

# **Adapter for iSeries** ユーザーズ・ガイド

バージョン *2.0.x*

お願い –

本書および本書で紹介する製品をご使用になる前に、 85 [ページの『特記事項』に](#page-96-0)記載されている情報をお読みください。

本書は、コネクター・バージョン 2.0.x、および新しい版で明記されていない限り、以降のすべてのリリースおよびモ ディフィケーションに適用されます。

本マニュアルに関するご意見やご感想は、次の URL からお送りください。今後の参考にさせていただきます。

http://www.ibm.com/jp/manuals/main/mail.html

なお、日本 IBM 発行のマニュアルはインターネット経由でもご購入いただけます。詳しくは

http://www.ibm.com/jp/manuals/ の「ご注文について」をご覧ください。

(URL は、変更になる場合があります)

お客様の環境によっては、資料中の円記号がバックスラッシュと表示されたり、バックスラッシュが円記号と表示さ れたりする場合があります。

 原 典: IBM WebSphere Business Integration Adapters Adapter for iSeries User Guide Version 2.0.x

発 行: 日本アイ・ビー・エム株式会社

担 当: ナショナル・ランゲージ・サポート

第1刷 2004.7

この文書では、平成明朝体™W3、平成明朝体™W9、平成角ゴシック体™W3、平成角ゴシック体™W5、および平成角 ゴシック体™W7を使用しています。この(書体\*)は、(財)日本規格協会と使用契約を締結し使用しているものです。 フォントとして無断複製することは禁止されています。

注∗ 平成明朝体™W3、平成明朝体™W9、平成角ゴシック体™W3、 平成角ゴシック体™W5、平成角ゴシック体™W7

**© Copyright International Business Machines Corporation 2003, 2004. All rights reserved.**

© Copyright IBM Japan 2004

# 目次

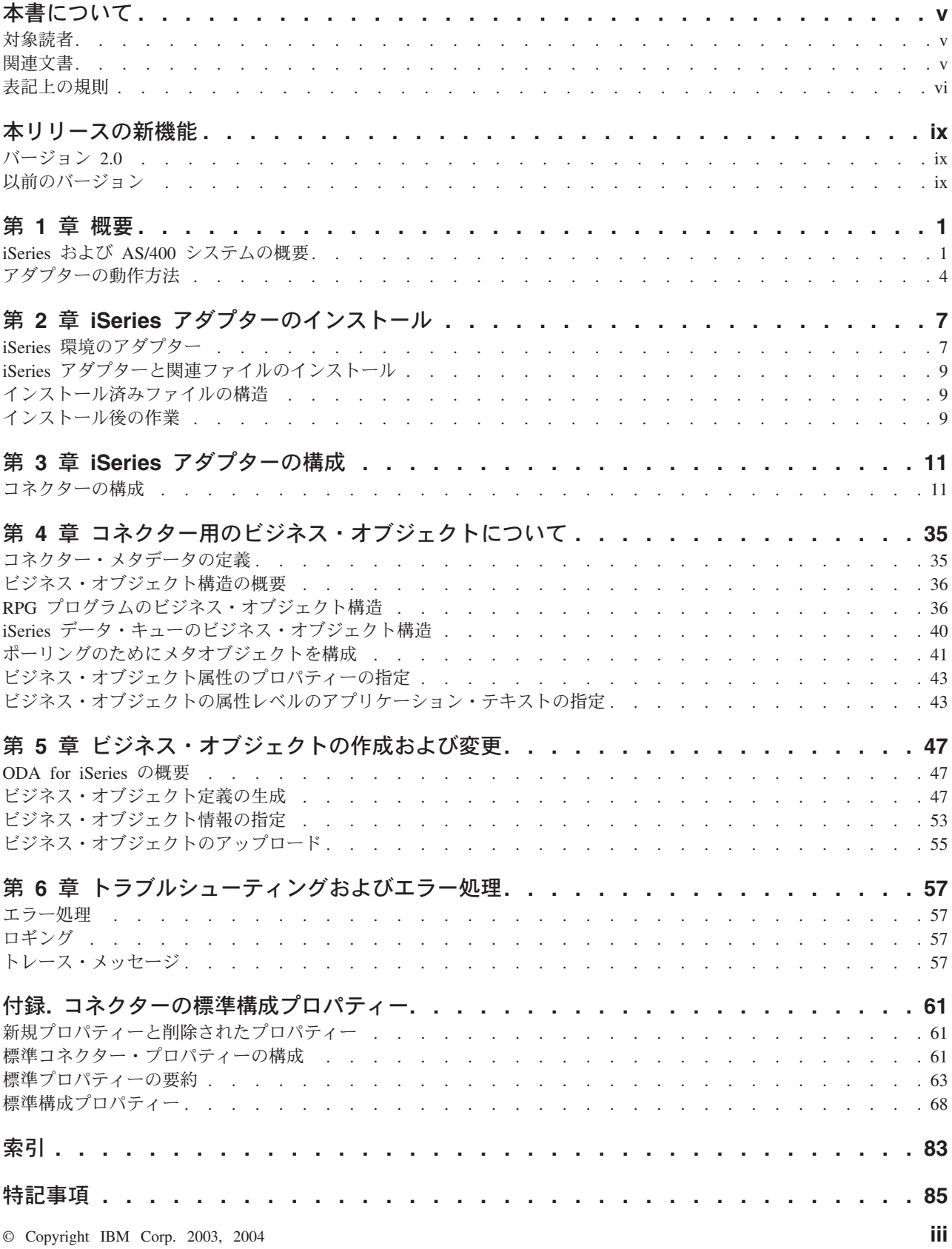

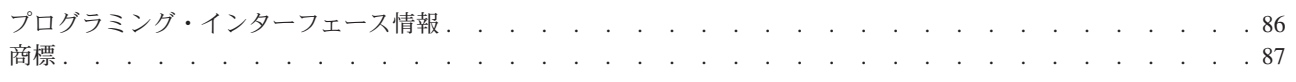

# <span id="page-6-0"></span>本書について

IBM(R) WebSphere(R) Business Integration Adapters ポートフォリオは、主要な e-business テクノロジー、エンタープライズ・アプリケーション、レガシー、および メインフレーム・システムに統合コネクティビティーを提供します。本製品には、 コンポーネントをカスタマイズ、作成、および管理するためのツールとテンプレー トが含まれており、これにより、ビジネス・プロセスの統合を実現します。

本書では、IBM WebSphere Business Integration Adapter for iSeries(TM) のインストー ル、構成、ビジネス・オブジェクト開発、およびトラブルシューティングについて 説明します。

#### 対象読者

本書は、WebSphere Business Integration システムの一部としてコネクターを実装す る WebSphere コンサルタントおよびお客様を対象読者としています。本書の情報を 利用するには、以下の分野に関する十分な知識が必要です。

- コネクター開発
- ビジネス・オブジェクト開発
- OS/400 アプリケーションのアーキテクチャー
- iSeries 統合ファイル・システム

## 関連文書

この製品に付属する資料の完全セットで、すべての WebSphere Business Integration Adapters のインストールに共通な機能とコンポーネントについて説明します。ま た、特定のコンポーネントに関する参考資料も含まれています。

関連文書については、以下のサイトからインストールできます。

アダプターの一般情報が必要な場合、アダプターを WebSphere Message Broker (WebSphere MQ Integrator、WebSphere MQ Integrator Broker、WebSphere Business Integration Message Broker) とともに使用する場合、およびアダプターを WebSphere Application Server とともに使用する場合は、以下のサイトを参照してください。

http://www.ibm.com/websphere/integration/wbiadapters/infocenter

アダプターを InterChange Server とともに使用する場合は、以下のサイトを参照し てください。

http://www.ibm.com/websphere/integration/wicserver/infocenter

Message Broker (WebSphere MQ Integrator Broker、WebSphere MQ Integrator、およ び WebSphere Business Integration Message Broker) の詳細については、以下のサイ トを参照してください。

http://www.ibm.com/software/integration/mqfamily/library/manualsa/

<span id="page-7-0"></span>WebSphere Application Server の詳細については、以下をご覧ください。

http://www.ibm.com/software/webservers/appserv/library.html

上記のサイトには資料のダウンロード、インストール、および表示に関する簡単な 説明が記載されています。

JT400 および iSeries ACCESS の詳細については、以下をご覧ください。

http://publib.boulder.ibm.com/pubs/html/as400/infocenter.html

注**:** 本書の発行後に公開されたテクニカル・サポートの技術情報や速報に、本書の 対象製品に関する重要な情報が記載されている場合があります。これらの情報 は、WebSphere Business Integration Support Web サイトにあります。

http://www.ibm.com/software/integration/websphere/support/

関心のあるコンポーネント・エリアを選択し、「Technotes」セクションと 「Flashes」セクションを参照してください。

## 表記上の規則

本書では、以下のような規則を使用しています。

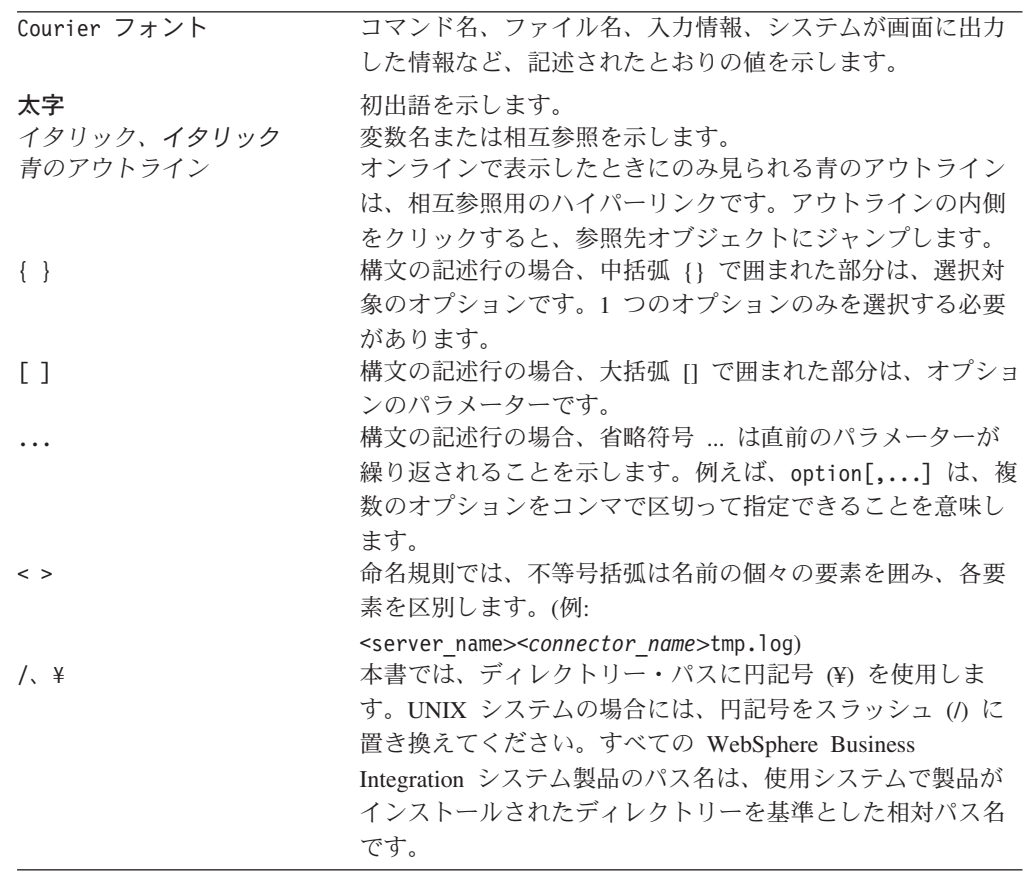

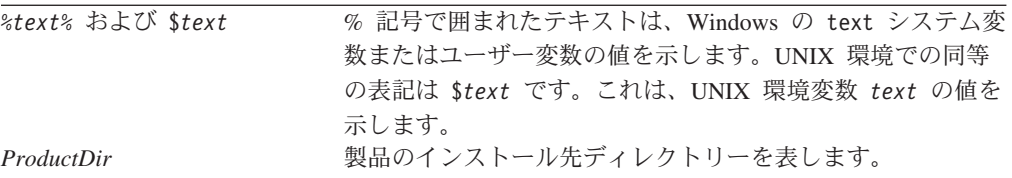

# <span id="page-10-0"></span>本リリースの新機能

# バージョン **2.0**

- iSeries 上でのデータ・キュー・アクセスのサポート
- ポーリングのサポートによるデータ・キューのモニター。アダプターが両方向に なりました。これによってアダプターは、イベント処理および要求処理のいずれ もサポートします。
- v ODA 機能による iSeries マシン上での RPG ソース・プログラムおよびデータ・ キューからのビジネス・オブジェクト仕様の生成
- v 単一の要求ビジネス・オブジェクトを使用した、特定 RPG プログラムの複数回 呼び出し機能。ビジネス・オブジェクトは、同じ RPG プログラムを複数回呼び 出した場合に返されるそれぞれの値を持つことができるようになりました。
- v RPG でプログラムが 1 つの呼び出して 2 回呼び出された場合の問題も、このバ ージョンで修正されました。

## 以前のバージョン

以前のバージョンでの変更を、以下のセクションに記述します。

## バージョン **1.1.x**

RPG (Report Program Generator) 3 のサポートが追加されました。

バージョン 1.1 以降、Adapter for iSeries は Microsoft Windows NT ではサポート されなくなりました。

アダプターのインストールに関する情報が本書から移動しました。この情報の新し い掲載先については、第 2 章 ( 9 ページの『iSeries [アダプターと関連ファイルのイ](#page-20-0) [ンストール』](#page-20-0)) を参照してください。

## バージョン **1.0.x**

バージョン 1.0.x は、IBM WebSphere Business Integration Adapter for iSeries の最 初のリリースです。このアダプターは、iSeries システムまたは AS/400 システムで RPG (Report Program Generator) 4 プログラムを実行する機能を提供します。

## <span id="page-12-0"></span>第 **1** 章 概要

この章では、IBM WebSphere Business Integration Adapter for iSeries について説明 します。このアダプターは、IBM Toolbox for Java (Java(TM) クラスのセット) を使 用して、iSeries システム上または AS/400 システム上にある、RPG プログラムを実 行およびデータ・キューにアクセスする機能が提供されます。IBM Toolbox for Java には、データ・キューへのアクセスおよびプログラムを実行するためのクラスのセ ットが用意されています。アダプターは、これらのクラスと、着信ビジネス・オブ ジェクトからの情報を使用して、プログラムのパラメーター・リストを作成し、プ ログラムの実行およびデータ・キューの読み取り/書き込みを行います。iSeries アダ プターは現在、要求処理およびイベント処理のいずれもサポートしています。

アダプターは、アプリケーション固有のコンポーネントとコネクター・フレームワ ークで構成されています。アプリケーション固有のコンポーネントには、特定のア プリケーションに応じて調整されたコードが含まれます。コネクター・フレームワ ークは統合ブローカーとアプリケーション固有のコンポーネントとの仲介役として 機能し、そのコードはいずれのアダプターにも共通です。コネクター・フレームワ ークは、統合ブローカーとアプリケーション固有のコンポーネントとの間で以下の ようなサービスを提供します。

- ビジネス・オブジェクトの送信
- 始動メッセージと管理メッセージの交換の管理

本書では、アプリケーション固有のコンポーネントおよびコネクター・フレームワ ークについて説明します。ここでは、この 2 つのコンポーネントをまとめてアダプ ターと呼びます。

統合ブローカーとアダプターの関係の詳細については、「*IBM WebSphere InterChange Server* システム管理ガイド」または「*WebSphere MQ Integrator Broker* 用インプリメンテーション・ガイド」を参照してください。

本章の内容は、次のとおりです。

- 『iSeries および AS/400 システムの概要』
- v 4 [ページの『アダプターの動作方法』](#page-15-0)

#### **iSeries** および **AS/400** システムの概要

IBM iSeries (AS/400 と呼称) は、高度に統合された信頼性の高いサーバー・プラッ トフォームで、複数のオペレーティング環境を同時に実行して業務に活用できま す。特性として保全性とセキュリティーに優れているので、多くの重要なアプリケ ーションで使用することができます。

RPG は、単純な報告書作成プログラム (Report Program Generator、このプログラム の名前の出所) から、iSeries マシン上の強力なアプリケーション開発プロシージャ ー型言語に発展してきました。現在 RPG は、iSeries 上で ILE (統合化言語環境) によってサポートされています。

ホスト・サーバーは、 3 [ページの図](#page-14-0) 1 に示すように、アプリケーションを実行して いる装置 (クライアント PC など) からの要求を処理して、文書の印刷などのタス クを実行できるようにします。iSeries コンピューターと AS/400 コンピューターは 機能の充実したサーバーであり、ファイル操作、データベース操作、アプリケーシ ョン実行、メール処理、印刷処理、マルチメディア処理、FAX 処理、無線通信など の多数のタスクを同時に実行することができます。タスク・サーバーは、システム 上でそれぞれ個別のジョブとして実行されます。また、サーバー・ジョブは、それ ぞれソケット接続を介してデータ・ストリームを送受信します。

このようなホスト・サーバーの 1 つに、リモート・コマンドおよび分散プログラム 呼び出しサーバーがあります。このサーバーは、iSeries システムまたは AS/400 シ ステムでのプログラムを実行します。

IBM Toolbox for JAVA には多数のパッケージが含まれており、これらのパッケー ジはさまざまな機能に対応しています。例えば、アクセス・クラスは、サインオン 情報の管理、ソケット接続の作成と維持、およびデータの送受信を行います。一 方、コマンド呼び出しクラスは、iSeries と AS/400 のバッチ・コマンドを実行しま す。

IBM の Adapter for iSeries は、アクセス・クラスとプログラム呼び出しクラスを使 用して RPG プログラムを呼び出します。iSeries (または AS/400) 形式と Java 形式 の間で数値データと文字データを変換する機能は、データ変換クラスによって提供 されます。

#### JVM が稼働しているクライアント

<span id="page-14-0"></span>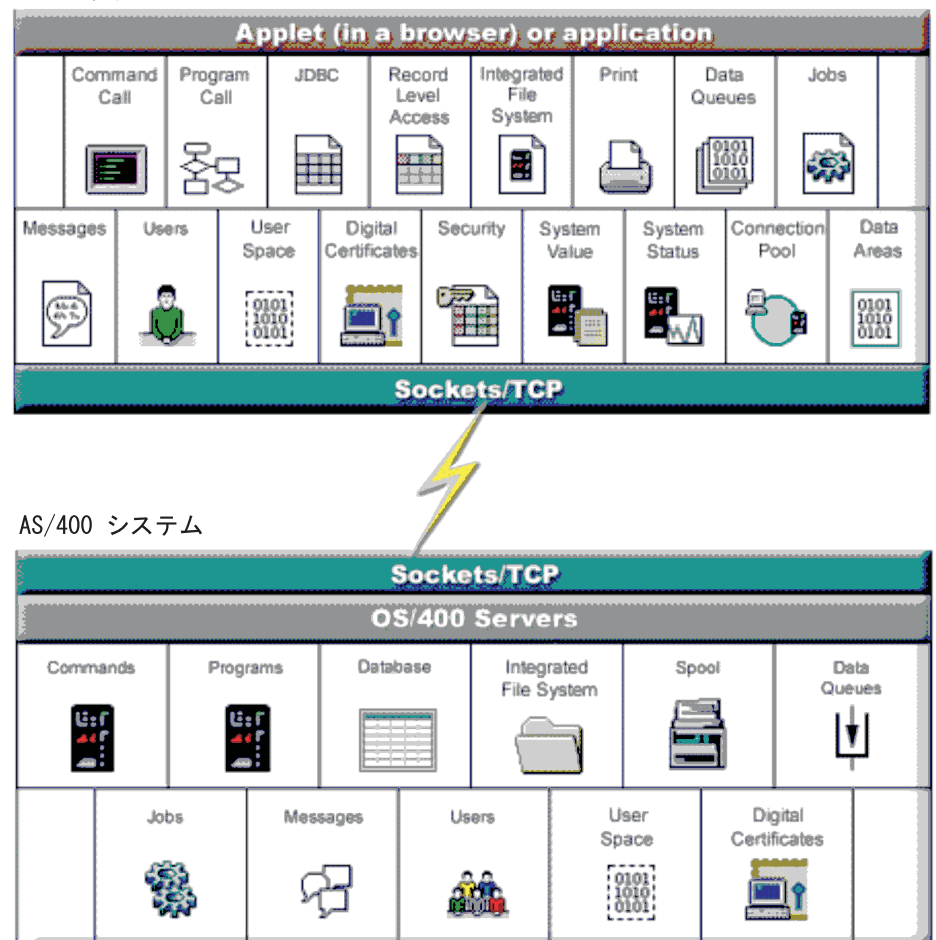

図 *1. AS/400* クライアント *-* サーバー・アーキテクチャーの概要

AS/400 上で稼働する OS/400 はさまざまなタイプのタスクを処理することができま すが、Adapter for iSeries から使用されるのはリモート・コマンドおよび分散プログ ラム呼び出しサーバーのみです。このサーバーは、AS/400 システムでのプログラム を実行します。

Adapter for iSeries を使用した場合のクライアントからサーバーへの接続のしくみ を、4 [ページの図](#page-15-0) 2 に示します。

<span id="page-15-0"></span>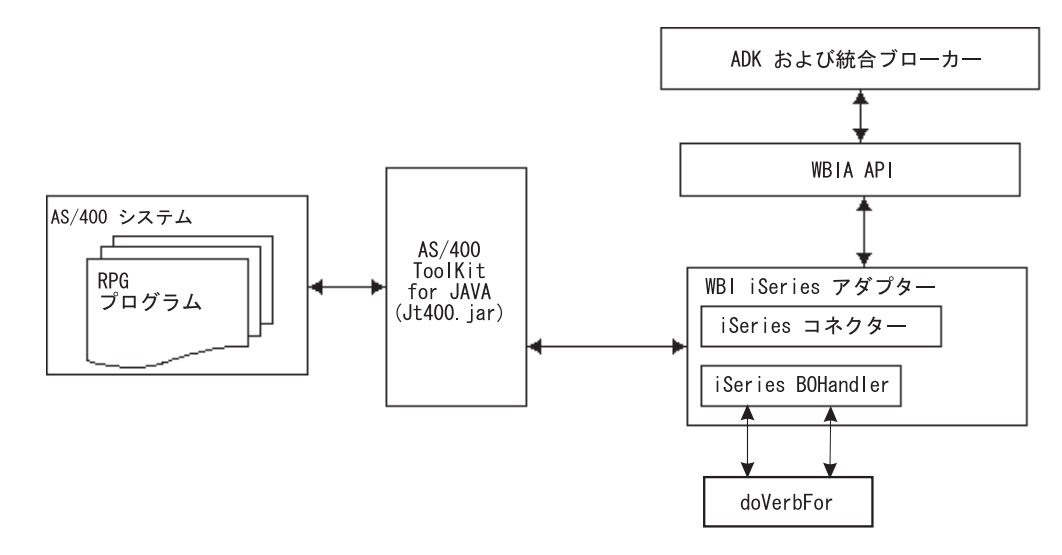

図 *2. Adapter for iSeries* を使用した場合の接続のしくみ

## データ・キュー

iSeries 上のデータ・キューによって、ジョブ間の高速なコミュニケーションが可能 になります。従ってデータ・キューは、ジョブ間でデータを同期したり受け渡すた めの優れた方法になります。iSeries 上のデータ・キューによって次の処理が可能に なります。

- v 多くのジョブが同時にデータ・キューにアクセスできます。
- データ・キュー上のメッセージはフリー・フォーマットです。
- v データ・キューは、同期処理にも非同期処理にも使用できます。
- v データ・キュー上のメッセージは、次のいずれかの方法で順序を指定できます。
	- 後入れ先出し法 (LIFO)
	- 先入れ先出し法 (FIFO)
	- キー付き

キー付きデータ・キュー上の各メッセージは、対応するキーを持ちます。メッセー ジは、対応するキーを指定することによってのみ、キューから取り出すことができ ます。

## アダプターの動作方法

ここでは、アダプターでビジネス・オブジェクトがどのように処理されるかについ て説明します。

#### ビジネス・オブジェクトの処理

アダプターは、統合ブローカーからビジネス・オブジェクト要求を受信すると、 RPG プログラムのパラメーター・リストを作成し、iSeries システムまたは AS/400 システムとの接続を確立して、RPG プログラムを実行します。

着信したビジネス・オブジェクトには、接続関連の子属性が含まれています。この 属性の情報は、iSeries システムまたは AS/400 システムへの接続に使用されます。

#### コネクターの動作

コネクターは、統合ブローカーとビジネス・オブジェクト・ハンドラーの間で、ビ ジネス・オブジェクトを受け渡します。ビジネス・オブジェクトは、以下の手順で 処理されます。

- 1. コネクターがフレームワークに BOHandler を登録します。
- 2. フレームワークから BOHandler に BO 要求が送信されます。
- 3. BOHandler で、着信ビジネス・オブジェクトの属性の情報に基づいて RPG プロ グラムのパラメーター・リストが作成されます。
- 4. BOHandler から、iSeries システムまたは AS/400 システムで実行される RPG プログラムが呼び出されます。
	- 注**:** これは、基本的には iSeries システム上または AS/400 システム上の RPG プログラムを実行するための呼び出しです。これらのシステムは、この呼び 出しの後、成功または失敗を通知するメッセージを戻します。
- 5. BOHandler が RPG プログラムの実行結果をアダプター・フレームワークに戻し ます。また、戻されたパラメーターをビジネス・オブジェクトに取り込みます。

アダプターは、Java で作成されており、次の 2 つのコンポーネントで構成されてい ます。

- コネクター
- v ビジネス・オブジェクト・ハンドラー

# <span id="page-18-0"></span>第 **2** 章 **iSeries** アダプターのインストール

この章では、コネクターのインストールと構成のプロセスについて説明します。本 章の内容は、次のとおりです。

- 『iSeries 環境のアダプター』
- v 9 ページの『iSeries [アダプターと関連ファイルのインストール』](#page-20-0)
- 9 [ページの『インストール済みファイルの構造』](#page-20-0)
- 9 [ページの『インストール後の作業』](#page-20-0)

#### **iSeries** 環境のアダプター

アダプターをインストール、構成、および使用する前に、アダプターの環境要件を 理解しておく必要があります。

- ブローカーの互換性
- ソフトウェア前提条件
- アダプターのプラットフォーム

#### ブローカーの互換性

アダプターが使用するアダプター・フレームワークは、アダプターと通信する統合 ブローカーのバージョンとの互換性を備えている必要があります。Adapter for iSeries バージョン 2.0 は、以下のバージョンのアダプター・フレームワークおよび 統合ブローカーでサポートされています。

アダプター・フレームワーク**:** WebSphere Business Integration Adapter Framework、 バージョン 2.1、2.2、2.3.x、2.4、および 2.5。

#### 統合ブローカー**:**

- WebSphere InterChange Server,  $\check{\wedge}$   $\check{\rightarrow}$   $\check{\rightarrow}$  4.2.x
- WebSphere MO Integrator, バージョン 2.1.0
- WebSphere MQ Integrator Broker,  $\check{\vee}$   $\exists$   $\ge$  2.1.0
- WebSphere Business Integration Message Broker,  $\therefore$   $\forall$   $\Rightarrow$   $\forall$  5.0
- WebSphere Application Server Enterprise、バージョン 5.0.2 (WebSphere Studio Application Developer Integration Edition、バージョン 5.0.1 と併用)

例外については、「リリース情報」を参照してください。

注**:** 統合ブローカーおよびその前提条件のインストールに関する説明については、 以下の資料を参照してください。WebSphere InterChange Server (ICS) について は、「システム・インストール・ガイド *(UNIX* 版*)*」または「システム・イン ストール・ガイド *(Windows* 版*)*」を参照してください。

Message Brokers (WebSphere MQ Integrator Broker、WebSphere MQ Integrator、 および WebSphere Business Integration Message Broker) の場合は、「*WebSphere Message Brokers* 使用アダプター・インプリメンテーション・ガイド」およびそ

れぞれの Message Brokers のインストールに関する資料を参照してください。 この資料の一部は、

http://www.ibm.com/software/integration/mqfamily/library/manualsa/ の Web サイト で参照できます。

WebSphere Application Server については、「アダプター実装ガイド *(WebSphere Application Server)*」および次の資料を参照してください。 http://www.ibm.com/software/webservers/appserv/library.html

# アダプターのプラットフォーム

アダプターは次のプラットフォームで実行されます。

- Windows 2000
- Sun Solaris 8
- AIX  $5.1, 5.2$
- HP-UX 11i.11

#### 前提条件

コネクターを使用するには、ご使用の環境に以下のものが用意されている必要があ ります。

- 1. 以下の Java 環境と JAR ファイルが必要です。
	- JDK 1.3 以降
	- v JSSE (Java Secure Socket Extension) 1.0
	- Jt400.jar ファイル
		- 注**:** IBM Toolbox for Java (ライセンス製品 5722-JC1) V5R2 のファイルは、 <http://www-1.ibm.com/servers/eserver/iseries/toolbox/downloads.htm> の Toolbox Web サイトからダウンロードできます。jt400.jar は、 %Product dir%¥connectors¥iSeries ディレクトリーにコピーする必要があり ます。
	- WBIA.jar ファイル
	- CrossWorlds.jar ファイル
	- v BIA\_iSeries.jar ファイル
- 2. Adapter for iSeries は、以下のいずれかのバージョンの OS/400 を介して AS/400 に接続するように設計されています。
	- v バージョン 5 リリース 1
	- v バージョン 4 リリース 1 から 3
- 3. OS/400 のホスト・サーバー・オプションがインストールされ、実行されている 必要があります。
	- 注**:** OS/400 データ・キュー・サーバーで peek 関数が正常に実行されるように するには、PTF を適用する必要があります。以下のリンクを参照して、適切 な PTF を適用してください。

http://www-1.ibm.com/servers/eserver/iseries/toolbox/ hostservicepackdetail.htm

4. RPG III または IV が実行されている必要があります。

## <span id="page-20-0"></span>**iSeries** アダプターと関連ファイルのインストール

WebSphere Business Integration アダプター製品のインストールについては、次のサ イトで WebSphere Business Integration Adapters Infocenter にある「*WebSphere Business Integration Adapters* インストール・ガイド」を参照してください。

http://www.ibm.com/websphere/integration/wbiadapters/infocenter

# インストール済みファイルの構造

アダプターのインストールでは、コネクターに関連付けられた標準ファイルがシス テムにコピーされます。ユーティリティーにより、コネクターが *ProductDir*¥connectors¥iSeries ディレクトリーにインストールされ、コネクターへの ショートカットが「スタート」メニューに追加されます。

注**:** *ProductDir* は、製品のインストール先ディレクトリーを表します。

表 1 に、コネクターが使用するファイル構造と、インストーラーを使用してコネク ターをインストールする場合に自動的にインストールされるファイルを示します。

表 *1.* コネクターのファイル構造

| ProductDir のサブディレクトリー                           | 説明                                                                                                    |  |
|-------------------------------------------------|----------------------------------------------------------------------------------------------------|--|
| ¥connectors¥iSeries¥BIA_iSeries.jar             | iSeries コネクターのみが使用するクラスが含<br>まれている                                                                                                |  |
| ¥connectors¥iSeries¥start iSeries.bat           | iSeries コネクターの始動スクリプト<br>(Windows)                                                                                                |  |
| ¥connectors¥iSeries¥start_iSeries.sh            | iSeries コネクターの始動スクリプト (Unix)                                                                                                    |  |
| ¥connectors¥iSeries¥ext¥                        | ODA 生成の .jar ファイルを保管できるディ<br>レクトリー。このディレクトリーに保管する<br>場合は、始動スクリプト (start_iSeries.bat ま<br>たは start_iSeries.sh) でディレクトリーを指<br>定します。 |  |
| ¥connectors¥messages¥<br>BIA iSeriesAdapter.txt | コネクターのメッセージ・ファイル                                                                                                    |  |
| ¥ODA¥iSeries¥BIA iSeriesODA.jar                 | iSeries ODA                                                                                                    |  |
| ¥ODA¥iSeries¥start iSeriesODA.bat               | ODA 始動ファイル (Windows)                                                                                                    |  |
| ¥ODA¥iSeries¥start iSeriesODA.sh                | ODA 始動ファイル (UNIX)                                                                                                    |  |
| Data¥App¥BIA_iSeriesAdapterTemplate             | コネクターのリポジトリー定義。                                                                                                    |  |

# インストール後の作業

インストールが終わったら、始動する前に、アダプターを構成する必要がありま す。詳細については、 11 ページの『第 3 章 iSeries [アダプターの構成』を](#page-22-0)参照して ください。

# <span id="page-22-0"></span>第 **3** 章 **iSeries** アダプターの構成

この章では、コネクター構成のプロセスについて説明します。本章の内容は、次の とおりです。

v 『コネクターの構成』

## コネクターの構成

Adapter for iSeries の構成には、次のセクションで説明する標準コネクター・プロパ ティーを使用します。また、その次のセクションで説明するコネクター固有のプロ パティーも使用します。

このセクションには、以下のトピックがあります。

- v 『Connector Configurator の概要』
- 12 ページの『[Connector Configurator](#page-23-0) の始動』
- v 13 ページの『System Manager [からのコンフィギュレーターの実行』](#page-24-0)
- v 13 [ページの『コネクター固有のプロパティー・テンプレートの作成』](#page-24-0)
- 16 [ページの『新規構成ファイルの作成』](#page-27-0)
- v 19 [ページの『構成ファイル・プロパティーの設定』](#page-30-0)
- v 27 [ページの『構成ファイルの保管』](#page-38-0)
- v 28 [ページの『構成ファイルの変更』](#page-39-0)
- v 28 [ページの『構成の完了』](#page-39-0)
- v 29 [ページの『グローバル化環境における](#page-40-0) Connector Configurator の使用』
- 29 [ページの『コネクターの始動』](#page-40-0)
- v 31 [ページの『コネクターの停止』](#page-42-0)
- v 31 [ページの『複数のコネクター・インスタンスの作成』](#page-42-0)

#### **Connector Configurator** の概要

Connector Configurator では、次の統合ブローカーで使用するアダプターのコネクタ ー・コンポーネントを構成できます。

- WebSphere InterChange Server (ICS)
- WebSphere MQ Integrator、WebSphere MQ Integrator Broker、および WebSphere Business Integration Message Broker (これらをまとめて WebSphere Message Brokers (WMQI) と呼びます。)
- WebSphere Application Server (WAS)

Connector Configurator を使用して次の作業を行います。

- コネクターを構成するためのコネクター固有のプロパティー・テンプレートを作 成します。
- **コネクター構成ファイル**を作成します。インストールするコネクターごとに構成 ファイルを 1 つ作成する必要があります。

<span id="page-23-0"></span>• 構成ファイル内のプロパティーを設定します。 場合によっては、コネクター・テンプレートでプロパティーに対して設定されて いるデフォルト値を変更する必要があります。また、サポートされるビジネス・

オブジェクト定義と、ICS の場合はコラボレーションとともに使用するマップを 指定し、必要に応じてメッセージング、ロギング、トレース、およびデータ・ハ ンドラー・パラメーターを指定する必要があります。

Connector Configurator の実行モードと使用する構成ファイルのタイプは、実行する 統合ブローカーによって異なります。例えば、使用している統合ブローカーが WMQI の場合、Connector Configurator を System Manager から実行するのではな く、直接実行します (『スタンドアロン・モードでのコンフィギュレーターの実 行』を参照)。

コネクター構成プロパティーには、標準の構成プロパティー (すべてのコネクター がもつプロパティー) と、コネクター固有のプロパティー (特定のアプリケーション またはテクノロジーのためにコネクターで必要なプロパティー) とが含まれます。

標準プロパティーはすべてのコネクターにより使用されるので、標準プロパティー を新規に定義する必要はありません。ファイルを作成すると、Connector Configurator により標準プロパティーがこの構成ファイルに挿入されます。ただし、 Connector Configurator で各標準プロパティーの値を設定する必要があります。

標準プロパティーの範囲は、ブローカーと構成によって異なる可能性があります。 特定のプロパティーに特定の値が設定されている場合にのみ使用できるプロパティ ーがあります。Connector Configurator の「標準のプロパティー」ウィンドウには、 特定の構成で設定可能なプロパティーが表示されます。

ただしコネクター固有プロパティーの場合は、最初にプロパティーを定義し、その 値を設定する必要があります。このため、特定のアダプターのコネクター固有プロ パティーのテンプレートを作成します。システム内で既にテンプレートが作成され ている場合には、作成されているテンプレートを使用します。システム内でまだテ ンプレートが作成されていない場合には、 14 [ページの『新規テンプレートの作成』](#page-25-0) のステップに従い、テンプレートを新規に作成します。

注**:** Connector Configurator は、Windows 環境内でのみ実行されます。UNIX 環境で コネクターを実行する場合には、Windows で Connector Configurator を使用し て構成ファイルを変更し、このファイルを UNIX 環境へコピーします。

#### **Connector Configurator** の始動

以下の 2 種類のモードで Connector Configurator を開始および実行できます。

- スタンドアロン・モードで個別に実行
- v System Manager から

#### スタンドアロン・モードでのコンフィギュレーターの実行

どのブローカーを実行している場合にも、Connector Configurator を個別に実行し、 コネクター構成ファイルを編集できます。

これを行うには、以下のステップを実行します。

- <span id="page-24-0"></span>v 「スタート」**>**「プログラム」から、「**IBM WebSphere InterChange Server**」**>**「**IBM WebSphere Business Integration Tools**」**>**「**Connector Configurator**」をクリックします。
- v 「ファイル」**>**「新規」**>**「コネクター構成」を選択します。
- v 「システム接続統合ブローカー **(System Connectivity Integration Broker)**」の 隣のプルダウン・メニューをクリックします。使用しているブローカーに応じ て、ICS、WebSphere Message Brokers、WAS のいずれかを選択します。

Connector Configurator を個別に実行して構成ファイルを生成してから、System Manager に接続してこの構成ファイルを System Manager プロジェクトに保存する こともできます ( 19 [ページの『構成ファイルの完成』を](#page-30-0)参照)。

## **System Manager** からのコンフィギュレーターの実行

System Manager から Connector Configurator を実行できます。

Connector Configurator を実行するには、以下のステップを実行します。

- 1. System Manager を開きます。
- 2. 「System Manager」ウィンドウで、「統合コンポーネント・ライブラリー」アイ コンを展開し、「コネクター」を強調表示します。
- 3. System Manager メニュー・バーから、「ツール」**>**「**Connector Configurator**」をクリックします。「Connector Configurator」ウィンドウが開 き、「新規コネクター」ダイアログ・ボックスが表示されます。
- 4. 「システム接続統合ブローカー **(System Connectivity Integration Broker)**」 の隣のプルダウン・メニューをクリックします。使用しているブローカーに応じ て、ICS、WebSphere Message Brokers、WAS のいずれかを選択します。

既存の構成ファイルを編集するには、以下のステップを実行します。

- 「System Manager」ウィンドウの「コネクター」フォルダーでいずれかの構成フ ァイルを選択し、右クリックします。Connector Configurator が開き、この構成フ ァイルの統合ブローカー・タイプおよびファイル名が上部に表示されます。
- v Connector Configurator で「ファイル」**>**「開く」を選択します。プロジェクトま たはプロジェクトが保管されているディレクトリーからコネクター構成ファイル を選択します。
- v 「標準のプロパティー」タブをクリックし、この構成ファイルに含まれているプ ロパティーを確認します。

## コネクター固有のプロパティー・テンプレートの作成

コネクターの構成ファイルを作成するには、コネクター固有プロパティーのテンプ レートとシステム提供の標準プロパティーが必要です。

コネクター固有プロパティーのテンプレートを新規に作成するか、または既存のコ ネクター定義をテンプレートとして使用します。

v テンプレートの新規作成については、 14 [ページの『新規テンプレートの作成』を](#page-25-0) 参照してください。

<span id="page-25-0"></span>v 既存のファイルを使用する場合には、既存のテンプレートを変更し、新しい名前 でこのテンプレートを保管します。既存のテンプレートは ¥WebSphereAdapters¥bin¥Data¥App ディレクトリーにあります。

#### 新規テンプレートの作成

このセクションでは、テンプレートでプロパティーを作成し、プロパティーの一般 特性および値を定義し、プロパティー間の依存関係を指定する方法について説明し ます。次にそのテンプレートを保管し、新規コネクター構成ファイルを作成するた めのベースとして使用します。

Connector Configurator でテンプレートを作成するには、以下のステップを実行しま す。

- 1. 「ファイル」**>**「新規」**>**「コネクター固有プロパティー・テンプレート」をクリ ックします。
- 2. 「コネクター固有プロパティー・テンプレート」ダイアログ・ボックスが表示さ れます。
	- v 「新規テンプレート名を入力してください」の下の「名前」フィールドに、新 規テンプレートの名前を入力します。テンプレートから新規構成ファイルを作 成するためのダイアログ・ボックスを開くと、この名前が再度表示されます。
	- v テンプレートに含まれているコネクター固有のプロパティー定義を調べるに は、「テンプレート名」表示でそのテンプレートの名前を選択します。そのテ ンプレートに含まれているプロパティー定義のリストが「テンプレートのプレ ビュー」表示に表示されます。
- 3. テンプレートを作成するときには、ご使用のコネクターに必要なプロパティー定 義に類似したプロパティー定義が含まれている既存のテンプレートを使用できま す。ご使用のコネクターで使用するコネクター固有のプロパティーが表示される テンプレートが見つからない場合は、自分で作成する必要があります。
	- v 既存のテンプレートを変更する場合には、「変更する既存のテンプレートを選 択してください**:** 検索テンプレート」の下の「テンプレート名」テーブルのリ ストから、テンプレート名を選択します。
	- v このテーブルには、現在使用可能なすべてのテンプレートの名前が表示されま す。テンプレートを検索することもできます。

一般特性の指定*:* 「次へ」をクリックしてテンプレートを選択すると、「プロパテ ィー**:** コネクター固有プロパティー・テンプレート」ダイアログ・ボックスが表示 されます。このダイアログ・ボックスには、定義済みプロパティーの「一般」特性 のタブと「値」の制限のタブがあります。「一般」表示には以下のフィールドがあ ります。

- v 一般**:** プロパティー・タイプ 更新されたメソッド 説明
- v フラグ 標準フラグ
- v カスタム・フラグ フラグ

プロパティーの一般特性の選択を終えたら、「値」タブをクリックします。

値の指定*:* 「値」タブを使用すると、プロパティーの最大長、最大複数値、デフォ ルト値、または値の範囲を設定できます。編集可能な値も許可されます。これを行 うには、以下のステップを実行します。

- 1. 「値」タブをクリックします。「一般」のパネルに代わって「値」の表示パネル が表示されます。
- 2. 「プロパティーを編集」表示でプロパティーの名前を選択します。
- 3. 「最大長」および「最大複数値」のフィールドに値を入力します。

新規プロパティー値を作成するには、以下のステップを実行します。

- 1. 「プロパティーを編集」リストでプロパティーを選択し、右マウス・ボタンでク リックします。
- 2. ダイアログ・ボックスから「追加」を選択します。
- 3. 新規プロパティー値の名前を入力し、「OK」をクリックします。右側の「値」 パネルに値が表示されます。

「値」パネルには、3 つの列からなるテーブルが表示されます。

「値」の列には、「プロパティー値」ダイアログ・ボックスで入力した値と、以前 に作成した値が表示されます。

「デフォルト値」の列では、値のいずれかをデフォルトとして指定することができ ます。

「値の範囲」の列には、「プロパティー値」ダイアログ・ボックスで入力した範囲 が表示されます。

値が作成されて、グリッドに表示されると、そのテーブルの表示内から編集できる ようになります。

テーブルにある既存の値の変更を行うには、その行の行番号をクリックして行全体 を選択します。次に「値」フィールドを右マウス・ボタンでクリックし、「値の編 集 **(Edit Value)**」をクリックします。

依存関係の設定*:* 「一般」タブと「値」タブで変更を行ったら、「次へ」をクリッ クします。「依存関係**:** コネクター固有プロパティー・テンプレート」ダイアロ グ・ボックスが表示されます。

依存プロパティーは、別のプロパティーの値が特定の条件に合致する場合にのみ、 テンプレートに組み込まれて、構成ファイルで使用されるプロパティーです。例え ば、テンプレートに PollQuantity が表示されるのは、トランスポート機構が JMS であり、DuplicateEventElimination が True に設定されている場合のみです。 プロパティーを依存プロパティーとして指定し、依存する条件を設定するには、以 下のステップを実行します。

- 1. 「使用可能なプロパティー」表示で、依存プロパティーとして指定するプロパテ ィーを選択します。
- 2. 「プロパティーを選択」フィールドで、ドロップダウン・メニューを使用して、 条件値を持たせるプロパティーを選択します。

<span id="page-27-0"></span>3. 「条件演算子」フィールドで以下のいずれかを選択します。

== (等しい) != (等しくない)

> (より大)

```
< (より小)
```

```
>= (より大か等しい)
```
<= (より小か等しい)

- 4. 「条件値」フィールドで、依存プロパティーをテンプレートに組み込むために必 要な値を入力します。
- 5. 「使用可能なプロパティー」表示で依存プロパティーを強調表示させて矢印をク リックし、「依存プロパティー」表示に移動させます。
- 6. 「完了」をクリックします。Connector Configurator により、XML 文書として入 力した情報が、Connector Configurator がインストールされている ¥bin ディレ クトリーの ¥data¥app の下に保管されます。

#### 新規構成ファイルの作成

構成ファイルを新規に作成するには、構成ファイルの名前を指定し、統合ブローカ ーを選択する必要があります。

- 「System Manager」ウィンドウで「コネクター」フォルダーを右クリックし、 「新規コネクターの作成」を選択します。Connector Configurator が開き、「新規 コネクター」ダイアログ・ボックスが表示されます。
- v スタンドアロン・モードの場合は、Connector Configurator で「ファイル」**>**「新 規」**>**「コネクター構成」を選択します。「新規コネクター」ウィンドウで、新規 コネクターの名前を入力します。

また、統合ブローカーも選択する必要があります。選択したブローカーによって、 構成ファイルに記述されるプロパティーが決まります。ブローカーを選択するに は、以下のステップを実行します。

- v 「**Integration Broker**」フィールドで、ICS 接続、WebSphere Message Brokers 接続、WAS 接続のいずれかを選択します。
- 本章の後半で説明するように、「新規コネクター」ウィンドウの他のフィールド をドロップダウンします。

#### コネクター固有のテンプレートからの構成ファイルの作成

コネクター固有のテンプレートを作成すると、テンプレートを使用して構成ファイ ルを作成できます。

- 1. 「ファイル」**>**「新規」**>**「コネクター構成」をクリックします。
- 2. 以下のフィールドを含む「新規コネクター」ダイアログ・ボックス表示されま す。
	- v 名前

コネクターの名前を入力します。名前では大文字と小文字が区別されます。入 力する名前は、システムにインストールされているコネクターのファイル名に 対応した一意の名前でなければなりません。

重要**:** Connector Configurator では、入力された名前のスペルはチェックされ ません。名前が正しいことを確認してください。

• システム接続

ICS 接続、WebSphere Message Brokers 接続、WAS のいずれかをクリックし ます。

v 「コネクター固有プロパティー・テンプレート」を選択します。

ご使用のコネクター用に設計したテンプレートの名前を入力します。「テンプ レート名」表示に、使用可能なテンプレートが表示されます。「テンプレート 名」表示で名前を選択すると、「プロパティー・テンプレートのプレビュー」 表示に、そのテンプレートで定義されているコネクター固有のプロパティーが 表示されます。

使用するテンプレートを選択し、「**OK**」をクリックします。

- 3. 構成しているコネクターの構成画面が表示されます。タイトル・バーに統合ブロ ーカーとコネクターの名前が表示されます。ここですべてのフィールドに値を入 力して定義を完了するか、ファイルを保管して後でフィールドに値を入力するか を選択できます。
- 4. ファイルを保管するには、「ファイル」**>**「保管」**>**「ファイルに」をクリックす るか、「ファイル」**>**「保管」**>**「プロジェクトに」をクリックします。プロジェ クトに保管するには、System Manager が実行中でなければなりません。 ファイルとして保管する場合は、「ファイル・コネクターを保管」ダイアログ・ ボックスが表示されます。\*.cfg をファイル・タイプとして選択し、「ファイル 名」フィールド内に名前が正しいスペル (大文字と小文字の区別を含む) で表示 されていることを確認してから、ファイルを保管するディレクトリーにナビゲー トし、「保管」をクリックします。Connector Configurator のメッセージ・パネ ルの状況表示に、構成ファイルが正常に作成されたことが示されます。
	- 重要**:** ここで設定するディレクトリー・パスおよび名前は、コネクターの始動フ ァイルで指定するコネクター構成ファイルのパスおよび名前に一致してい る必要があります。
- 5. この章で後述する手順に従って、「Connector Configurator」ウィンドウの各タブ にあるフィールドに値を入力し、コネクター定義を完了します。

### 既存ファイルの使用

使用可能な既存ファイルは、以下の 1 つまたは複数の形式になります。

• コネクター定義ファイル。 コネクター定義ファイルは、特定のコネクターのプロパティーと、適用可能なデ フォルト値がリストされたテキスト・ファイルです。コネクターの配布パッケー ジの ¥repository ディレクトリー内には、このようなファイルが格納されている ことがあります (通常、このファイルの拡張子は .txt です。例えば、XML コネ クターの場合は CN\_XML.txt です)。

- v ICS リポジトリー・ファイル。 コネクターの以前の ICS インプリメンテーションで使用した定義は、そのコネク ターの構成で使用されたリポジトリー・ファイルで使用可能になります。そのよ うなファイルの拡張子は、通常 .in または .out です。
- コネクターの以前の構成ファイル。 これらのファイルの拡張子は、通常 \*.cfg です。

これらのいずれのファイル・ソースにも、コネクターのコネクター固有プロパティ ーのほとんど、あるいはすべてが含まれますが、この章内の後で説明するように、 コネクター構成ファイルは、ファイルを開いて、プロパティーを設定しない限り完 成しません。

既存ファイルを使用してコネクターを構成するには、Connector Configurator でその ファイルを開き、構成を修正し、そのファイルを再度保管する必要があります。

以下のステップを実行して、ディレクトリーから \*.txt、\*.cfg、または \*.in ファイ ルを開きます。

- 1. Connector Configurator 内で、「ファイル」**>**「開く」**>**「ファイルから」をクリ ックします。
- 2. 「ファイル・コネクターを開く」ダイアログ・ボックス内で、以下のいずれかの ファイル・タイプを選択して、使用可能なファイルを調べます。
	- 構成 (\*.cfg)
	- v ICS リポジトリー (\*.in、\*.out)

ICS 環境でのコネクターの構成にリポジトリー・ファイルが使用された場合に は、このオプションを選択します。リポジトリー・ファイルに複数のコネクタ ー定義が含まれている場合は、ファイルを開くとすべての定義が表示されま す。

v すべてのファイル (\*.\*)

コネクターのアダプター・パッケージに \*.txt ファイルが付属していた場 合、または別の拡張子で定義ファイルが使用可能である場合は、このオプショ ンを選択します。

3. ディレクトリー表示内で、適切なコネクター定義ファイルへ移動し、ファイルを 選択し、「開く」をクリックします。

System Manager プロジェクトからコネクター構成を開くには、以下のステップを実 行します。

- 1. System Manager を始動します。System Manager が開始されている場合にのみ、 構成を System Manager から開いたり、System Manager に保管したりできま す。
- 2. Connector Configurator を始動します。
- 3. 「ファイル」**>**「開く」**>**「プロジェクトから」をクリックします。

#### <span id="page-30-0"></span>構成ファイルの完成

構成ファイルを開くか、プロジェクトからコネクターを開くと、「Connector Configurator」ウィンドウに構成画面が表示されます。この画面には、現在の属性と 値が表示されます。

構成画面のタイトルには、ファイル内で指定された統合ブローカーとコネクターの 名前が表示されます。正しいブローカーが設定されていることを確認してくださ い。正しいブローカーが設定されていない場合、コネクターを構成する前にブロー カー値を変更してください。これを行うには、以下のステップを実行します。

- 1. 「標準のプロパティー」タブで、BrokerType プロパティーの値フィールドを選 択します。ドロップダウン・メニューで、値 ICS、WMQI、または WAS を選択し ます。
- 2. 選択したブローカーに関連付けられているプロパティーが「標準のプロパティ ー」タブに表示されます。ここでファイルを保管するか、または 23 [ページの](#page-34-0) [『サポートされるビジネス・オブジェクト定義の指定』の](#page-34-0)説明に従い残りの構成 フィールドに値を入力することができます。
- 3. 構成が完了したら、「ファイル」**>**「保管」**>**「プロジェクトに」を選択するか、 または「ファイル」**>**「保管」**>**「ファイルに」を選択します。

ファイルに保管する場合は、\*.cfg を拡張子として選択し、ファイルの正しい格 納場所を選択して、「保管」をクリックします。

複数のコネクター構成を開いている場合、構成をすべてファイルに保管するには 「すべてファイルに保管」を選択し、コネクター構成をすべて System Manager プロジェクトに保管するには「すべてプロジェクトに保管」をクリックします。

Connector Configurator では、ファイルを保管する前に、必須の標準プロパティ ーすべてに値が設定されているかどうかが確認されます。必須の標準プロパティ ーに値が設定されていない場合、Connector Configurator は、検証が失敗したと いうメッセージを表示します。構成ファイルを保管するには、そのプロパティー の値を指定する必要があります。

## 構成ファイル・プロパティーの設定

新規のコネクター構成ファイルを作成して名前を付けるとき、または既存のコネク ター構成ファイルを開くときには、Connector Configurator によって構成画面が表示 されます。構成画面には、必要な構成値のカテゴリーに対応する複数のタブがあり ます。

Connector Configurator では、すべてのブローカーで実行されているコネクターで、 以下のカテゴリーのプロパティーに値が設定されている必要があります。

- 標準のプロパティー
- コネクター固有のプロパティー
- v サポートされるビジネス・オブジェクト
- v トレース/ログ・ファイルの値
- v データ・ハンドラー (保証付きイベント・デリバリーで JMS メッセージングを使 用するコネクターの場合に該当する)

<span id="page-31-0"></span>注**:** JMS メッセージングを使用するコネクターの場合は、データをビジネス・オブ ジェクトに変換するデータ・ハンドラーの構成に関して追加のカテゴリーが表 示される場合があります。

**ICS** で実行されているコネクターの場合、以下のプロパティーの値も設定されてい る必要があります。

- 関連付けられたマップ
- リソース
- メッセージング (該当する場合)
- 重要**:** Connector Configurator では、英語文字セットまたは英語以外の文字セットの いずれのプロパティー値も設定可能です。ただし、標準のプロパティーおよ びコネクター固有プロパティー、およびサポートされるビジネス・オブジェ クトの名前では、英語文字セットのみを使用する必要があります。

標準プロパティーとコネクター固有プロパティーの違いは、以下のとおりです。

- v コネクターの標準プロパティーは、コネクターのアプリケーション固有のコンポ ーネントとブローカー・コンポーネントの両方によって共用されます。すべての コネクターが同じ標準プロパティーのセットを使用します。これらのプロパティ ーの説明は、各アダプター・ガイドの付録 A にあります。変更できるのはこれ らの値の一部のみです。
- v アプリケーション固有のプロパティーは、コネクターのアプリケーション固有コ ンポーネント (アプリケーションと直接対話するコンポーネント) のみに適用され ます。各コネクターには、そのコネクターのアプリケーションだけで使用される アプリケーション固有のプロパティーがあります。これらのプロパティーには、 デフォルト値が用意されているものもあれば、そうでないものもあります。ま た、一部のデフォルト値は変更することができます。各アダプター・ガイドのイ ンストールおよび構成の章に、アプリケーション固有のプロパティーおよび推奨 値が記述されています。

「標準プロパティー」と「コネクター固有プロパティー」のフィールドは、どのフ ィールドが構成可能であるかを示すために色分けされています。

- 背景がグレーのフィールドは、標準のプロパティーを表します。値を変更するこ とはできますが、名前の変更およびプロパティーの除去はできません。
- v 背景が白のフィールドは、アプリケーション固有のプロパティーを表します。こ れらのプロパティーは、アプリケーションまたはコネクターの特定のニーズによ って異なります。値の変更も、これらのプロパティーの除去も可能です。
- v 「値」フィールドは構成できます。
- プロパティーごとに「更新メソッド」フィールドが表示されます。これは、変更 された値をアクティブにするためにコンポーネントまたはエージェントの再始動 が必要かどうかを示します。この設定を構成することはできません。

#### 標準コネクター・プロパティーの設定

標準構成プロパティーにより、すべてのコネクターによって使用される情報が提供 されます。標準構成プロパティーの資料については、 61 [ページの『コネクターの標](#page-72-0) [準構成プロパティー』を](#page-72-0)参照してください。

重要**:** 本書で解説するコネクターはすべての統合ブローカーをサポートしているた め、関係する構成プロパティーは、すべてのブローカーに適合する構成プロ パティーのみになります。

コネクターを実行する前に、少なくとも以下の標準コネクター構成プロパティーを 設定しておく必要があります。

- AgentTraceLevel
- ApplicationName
- ControllerStoreAndForwardMode
- ControllerTraceLevel
- DeliveryTransport

標準のプロパティーの値を変更するには、以下のステップを実行します。

- 1. 値を設定するフィールド内でクリックします。
- 2. 値を入力するか、ドロップダウン・メニューが表示された場合にはメニューから 値を選択します。
- 3. 標準のプロパティーの値をすべて入力後、以下のいずれかを実行することができ ます。
	- v 変更内容を破棄し、元の値を保持したままで Connector Configurator を終了す るには、「ファイル」**>**「終了」をクリックし (またはウィンドウを閉じ)、変 更内容を保管するかどうかを確認するプロンプトが出されたら「いいえ」をク リックします。
	- Connector Configurator 内の他のカテゴリーの値を入力するには、そのカテゴ リーのタブを選択します。「標準のプロパティー」(またはその他のカテゴリ ー) で入力した値は、次のカテゴリーに移動しても保持されます。ウィンドウ を閉じると、すべてのカテゴリーで入力した値を一括して保管するかまたは破 棄するかを確認するプロンプトが出されます。
	- v 修正した値を保管するには、「ファイル」**>**「終了」をクリックし (またはウ ィンドウを閉じ)、変更内容を保管するかどうかを確認するプロンプトが出さ れたら「はい」をクリックします。「ファイル」メニューまたはツールバーか ら「保管」**>**「ファイルに」をクリックする方法もあります。

コネクター固有のプロパティー*:* コネクター固有の構成プロパティーは、コネクタ ーが実行時に必要とする情報を提供します。また、コネクター固有の構成プロパテ ィーを使用すれば、コネクター・エージェント内の静的な情報やロジックを、エー ジェントの再コーディングや再ビルドを行わずに変更することができます。

表 2 に、コネクターのコネクター固有の構成プロパティーをリストします。各プロ パティーの説明については、以降のセクションを参照してください。

表 *2.* コネクター固有のプロパティー

| 名前                     | 指定可能な値                 | デフォルト値                 | 必須  |
|------------------------|------------------------|------------------------|-----|
| <b>ApplicationName</b> | iSeriesAdapter         | なし                     | はい  |
| UseDefaults            | デフォルト値                 | なし                     | はい  |
| MessageFileName        | BIA iSeriesAdapter.txt | BIA iSeriesAdapter.txt | いいえ |
| PollOuantity           | 1 より大きな整数              |                        | いいえ |

<span id="page-33-0"></span>*ApplicationName:* 各コネクターに指定する必要がある、固有の名前です。

*UseDefaults:* 例えば、プログラムの入力パラメーターの一部は、値が一定です。こ れらを表す属性は、デフォルト値を持つように設計することができます。 UseDefaults プロパティーが trueに設定されている場合、デフォルト値が指定され ていなければ、アダプターはエラーにより停止し、エラー・メッセージ VerbProcessingFailedException をスローします。UseDefaults が設定されていない場 合や false, に設定されている場合は、デフォルト値が指定されていなければ、 MaxLength に指定されている長さになるようにスペースを埋め込んだストリングが 属性の値としてアダプターで作成されます。

*MessageFileName:* エラー・メッセージ・ファイルの名前とパスです。エラー・メ ッセージ・ファイルがメッセージの標準位置である

%CROSSWORLDS%¥connectors¥messages にない場合に指定します。メッセージ・フ ァイル名が完全修飾パスでない場合、メッセージ・ファイルは、HOME 環境変数、 または起動パラメーター user.home で指定されたディレクトリー内にあるとみなさ れます。コネクター・メッセージ・ファイルが存在しない場合は、ファイル BIA\_iSeriesAdapter.txt がメッセージ・ファイルとして使用されます。

*PollQuantity:* PollQuantity は 1 より大きな整数値で、データ・キューからポーリン グする項目の数を指定します。PollQuantity の値として n を指定すると、メタオブ ジェクトを使用して構成された各キューは n 回ポーリングされることに注意してく ださい。デフォルト値は 1 になります。

#### アプリケーション固有の構成プロパティーの設定

アプリケーション固有の構成プロパティーの場合、プロパティー名の追加または変 更、値の構成、プロパティーの削除、およびプロパティーの暗号化が可能です。プ ロパティーのデフォルトの長さは 255 文字です。

- 1. グリッドの左上端の部分で右マウス・ボタンをクリックします。ポップアップ・ メニュー・バーが表示されます。プロパティーを追加するときは「追加」をクリ ックします。子プロパティーを追加するには、親の行番号を右マウス・ボタンで クリックし、「子を追加」をクリックします。
- 2. プロパティーまたは子プロパティーの値を入力します。
- 3. プロパティーを暗号化するには、「暗号化」ボックスを選択します。
- 4. 20 [ページの『標準コネクター・プロパティーの設定』で](#page-31-0)説明したように、変更 内容を保管するかまたは破棄するかを選択します。

各プロパティーごとに表示される「更新メソッド」は、変更された値をアクティブ にするためにコンポーネントまたはエージェントの再始動が必要かどうかを示しま す。

重要**:** 事前設定のアプリケーション固有のコネクター・プロパティー名を変更する と、コネクターに障害が発生する可能性があります。コネクターをアプリケ ーションに接続したり正常に実行したりするために、特定のプロパティー名 が必要である場合があります。

コネクター・プロパティーの暗号化*:* 「コネクター固有プロパティー」ウィンドウ の「暗号化」チェック・ボックスにチェックマークを付けると、アプリケーション 固有のプロパティーを暗号化することができます。値の暗号化を解除するには、

<span id="page-34-0"></span>「暗号化」チェック・ボックスをクリックしてチェックマークを外し、「検証」ダ イアログ・ボックスに正しい値を入力し、「**OK**」をクリックします。入力された値 が正しい場合は、暗号化解除された値が表示されます。

各プロパティーとそのデフォルト値のリストおよび説明は、各コネクターのアダプ ター・ユーザーズ・ガイドにあります。

プロパティーに複数の値がある場合には、プロパティーの最初の値に「暗号化」チ エック・ボックスが表示されます。「暗号化」を選択すると、そのプロパティーの すべての値が暗号化されます。プロパティーの複数の値を暗号化解除するには、そ のプロパティーの最初の値の「暗号化」チェック・ボックスをクリックしてチェッ クマークを外してから、「検証」ダイアログ・ボックスで新規の値を入力します。 入力値が一致すれば、すべての複数値が暗号化解除されます。

更新メソッド*:* 付録 A『コネクターの標準構成プロパティー』の 62 [ページの『プ](#page-73-0) [ロパティー値の設定と更新』に](#page-73-0)ある更新メソッドの説明を参照してください。

#### サポートされるビジネス・オブジェクト定義の指定

コネクターで使用するビジネス・オブジェクトを指定するには、Connector Configurator の「サポートされているビジネス・オブジェクト」タブを使用します。 汎用ビジネス・オブジェクトと、アプリケーション固有のビジネス・オブジェクト の両方を指定する必要があり、またそれらのビジネス・オブジェクト間のマップの 関連を指定することが必要です。

注**:** コネクターによっては、アプリケーションでイベント通知や (メタオブジェクト を使用した) 追加の構成を実行するために、特定のビジネス・オブジェクトをサ ポートされているものとして指定することが必要な場合もあります。詳細は、 「コネクター開発ガイド *(C++* 用*)*」または「コネクター開発ガイド *(Java* 用*)*」を参照してください。

ご使用のブローカーが *ICS* の場合*:* ビジネス・オブジェクト定義がコネクターで サポートされることを指定する場合や、既存のビジネス・オブジェクト定義のサポ ート設定を変更する場合は、「サポートされているビジネス・オブジェクト」タブ をクリックし、以下のフィールドを使用してください。

ビジネス・オブジェクト名*:* ビジネス・オブジェクト定義がコネクターによってサ ポートされることを指定するには、System Manager を実行し、以下のステップを実 行します。

- 1. 「ビジネス・オブジェクト名」リストで空のフィールドをクリックします。 System Manager プロジェクトに存在するすべてのビジネス・オブジェクト定義 を示すドロップダウン・リストが表示されます。
- 2. 追加するビジネス・オブジェクトをクリックします。
- 3. ビジネス・オブジェクトの「エージェント・サポート」(以下で説明)を設定しま す。
- 4. 「Connector Configurator」ウィンドウの「ファイル」メニューで、「プロジェク トに保管」をクリックします。追加したビジネス・オブジェクト定義に指定され たサポートを含む、変更されたコネクター定義が、System Manager の ICL (Integration Component Library) プロジェクトに保管されます。

サポートされるリストからビジネス・オブジェクトを削除する場合は、以下のステ ップを実行します。

- 1. ビジネス・オブジェクト・フィールドを選択するため、そのビジネス・オブジェ クトの左側の番号をクリックします。
- 2. 「Connector Configurator」ウィンドウの「編集」メニューから、「行を削除」を クリックします。リスト表示からビジネス・オブジェクトが除去されます。
- 3. 「ファイル」メニューから、「プロジェクトの保管」をクリックします。

サポートされるリストからビジネス・オブジェクトを削除すると、コネクター定義 が変更され、削除されたビジネス・オブジェクトはコネクターのこのインプリメン テーションで使用不可になります。コネクターのコードに影響したり、そのビジネ ス・オブジェクト定義そのものが System Manager から削除されることはありませ ん。

エージェント・サポート*:* ビジネス・オブジェクトがエージェント・サポートを備 えている場合、システムは、コネクター・エージェントを介してアプリケーション にデータを配布する際にそのビジネス・オブジェクトの使用を試みます。

一般に、コネクターのアプリケーション固有ビジネス・オブジェクトは、そのコネ クターのエージェントによってサポートされますが、汎用ビジネス・オブジェクト はサポートされません。

ビジネス・オブジェクトがコネクター・エージェントによってサポートされるよう 指定するには、「エージェント・サポート」ボックスにチェックマークを付けま す。「Connector Configurator」ウィンドウでは「エージェント・サポート」の選択 の妥当性は検査されません。

最大トランザクション・レベル*:* コネクターの最大トランザクション・レベルは、 そのコネクターがサポートする最大のトランザクション・レベルです。

ほとんどのコネクターの場合、選択可能な項目は「最大限の努力」のみです。

トランザクション・レベルの変更を有効にするには、サーバーを再始動する必要が あります。

ご使用のブローカーが *WebSphere Message Broker* の場合*:* スタンドアロン・ モードで作業している (System Manager に接続していない) 場合、手動でビジネ ス・オブジェクト名を入力する必要があります。

System Manager を実行している場合、「サポートされているビジネス・オブジェク ト」タブの「ビジネス・オブジェクト名」列の下にある空のボックスを選択できま す。コンボ・ボックスが表示され、コネクターが属する統合コンポーネント・ライ ブラリー・プロジェクトから選択可能なビジネス・オブジェクトのリストが示され ます。リストから必要なビジネス・オブジェクトを選択します。

WebSphere Business Integration Message Broker 5.0 を使用している場合、「メッセ ージ・セット **ID**」はオプションのフィールドです。値を指定するときは、固有の値 を指定しなくてもかまいません。ただし、WebSphere MQ Integrator 2.1 または WebSphere MQ Integrator Broker 2.1 を使用している場合は、固有の **ID** を指定する 必要があります。
ご使用のブローカーが *WAS* の場合*:* 使用するブローカー・タイプとして WebSphere Application Server を選択した場合、Connector Configurator にメッセー ジ・セット ID は必要ありません。「サポートされているビジネス・オブジェク ト」タブには、サポートされるビジネス・オブジェクトの「ビジネス・オブジェク ト名」列のみが表示されます。

スタンドアロン・モードで作業している (System Manager に接続していない) 場 合、手動でビジネス・オブジェクト名を入力する必要があります。

System Manager を実行している場合、「サポートされているビジネス・オブジェク ト」タブの「ビジネス・オブジェクト名」列の下にある空のボックスを選択できま す。コンボ・ボックスが表示され、コネクターが属する統合コンポーネント・ライ ブラリー・プロジェクトから選択可能なビジネス・オブジェクトのリストが示され ます。このリストから必要なビジネス・オブジェクトを選択します。

#### 関連付けられたマップ **(ICS** のみ**)**

各コネクターは、現在 WebSphere InterChange Server でアクティブなビジネス・オ ブジェクト定義、およびそれらの関連付けられたマップのリストをサポートしま す。このリストは、「関連付けられたマップ」タブを選択すると表示されます。

ビジネス・オブジェクトのリストには、エージェントでサポートされるアプリケー ション固有のビジネス・オブジェクトと、コントローラーがサブスクライブ・コラ ボレーションに送信する、対応する汎用オブジェクトが含まれます。マップの関連 によって、アプリケーション固有のビジネス・オブジェクトを汎用ビジネス・オブ ジェクトに変換したり、汎用ビジネス・オブジェクトをアプリケーション固有のビ ジネス・オブジェクトに変換したりするときに、どのマップを使用するかが決定さ れます。

特定のソースおよび宛先ビジネス・オブジェクトについて一意的に定義されたマッ プを使用する場合、表示を開くと、マップは常にそれらの該当するビジネス・オブ ジェクトに関連付けられます。ユーザーがそれらを変更する必要はありません (変 更できません)。

サポートされるビジネス・オブジェクトで使用可能なマップが複数ある場合は、そ のビジネス・オブジェクトを、使用する必要のあるマップに明示的にバインドする ことが必要になります。

「関連付けられたマップ」タブには以下のフィールドが表示されます。

v ビジネス・オブジェクト名

これらは、「サポートされているビジネス・オブジェクト」タブで指定した、こ のコネクターでサポートされるビジネス・オブジェクトです。「サポートされて いるビジネス・オブジェクト」タブでビジネス・オブジェクトを追加指定した場 合、その内容は、「Connector Configurator」ウィンドウの「ファイル」メニュー から「プロジェクトに保管」を選択して、変更を保管した後に、このリストに反 映されます。

v 関連付けられたマップ

この表示には、コネクターの、サポートされるビジネス・オブジェクトでの使用 のためにシステムにインストールされたすべてのマップが示されます。各マップ のソース・ビジネス・オブジェクトは、「ビジネス・オブジェクト名」表示でマ ップ名の左側に表示されます。

• 明示的

場合によっては、関連付けられたマップを明示的にバインドすることが必要にな ります。

明示的バインディングが必要なのは、特定のサポートされるビジネス・オブジェ クトに複数のマップが存在する場合のみです。ICS は、ブート時、各コネクター でサポートされるそれぞれのビジネス・オブジェクトにマップを自動的にバイン ドしようとします。複数のマップでその入力データとして同一のビジネス・オブ ジェクトが使用されている場合、サーバーは、他のマップのスーパーセットであ る 1 つのマップを見付けて、バインドしようとします。

他のマップのスーパーセットであるマップがないと、サーバーは、ビジネス・オ ブジェクトを単一のマップにバインドすることができないため、バインディング を明示的に設定することが必要になります。

以下のをステップを実行して、マップを明示的にバインドします。

- 1. 「明示的 **(Explicit)**」列で、バインドするマップのチェック・ボックスにチェ ックマークを付けます。
- 2. ビジネス・オブジェクトに関連付けるマップを選択します。
- 3. 「Connector Configurator」ウィンドウの「ファイル」メニューで、「プロジェ クトに保管」をクリックします。
- 4. プロジェクトを ICS に配置します。
- 5. 変更を有効にするため、サーバーをリブートします。

#### リソース **(ICS)**

「リソース」タブでは、コネクター・エージェントが、コネクター・エージェント 並列処理を使用して同時に複数のプロセスを処理するかどうか、またどの程度処理 するかを決定する値を設定できます。

すべてのコネクターがこの機能をサポートしているわけではありません。複数のプ ロセスを使用するよりも複数のスレッドを使用する方が通常は効率的であるため、 Java でマルチスレッドとして設計されたコネクター・エージェントを実行している 場合、この機能を使用することはお勧めできません。

#### メッセージング **(ICS)**

メッセージング・プロパティーは、DeliveryTransport 標準プロパティーの値とし て MQ を設定し、ブローカー・タイプとして ICS を設定した場合にのみ、使用可 能です。これらのプロパティーは、コネクターによるキューの使用方法に影響しま す。

### トレース**/**ログ・ファイル値の設定

コネクター構成ファイルまたはコネクター定義ファイルを開くと、Connector Configurator は、そのファイルのログおよびトレースの値をデフォルト値として使用 します。Connector Configurator 内でこれらの値を変更できます。

ログとトレースの値を変更するには、以下のステップを実行します。

- 1. 「トレース**/**ログ・ファイル」タブをクリックします。
- 2. ログとトレースのどちらでも、以下のいずれかまたは両方へのメッセージの書き 込みを選択できます。
	- コンソールに (STDOUT): ログ・メッセージまたはトレース・メッセージを STDOUT ディスプレイに書 き込みます。

注**:** STDOUT オプションは、Windows プラットフォームで実行しているコネ クターの「トレース**/**ログ・ファイル」タブでのみ使用できます。

- ファイルに: ログ・メッセージまたはトレース・メッセージを指定されたファイルに書き込 みます。ファイルを指定するには、ディレクトリー・ボタン (省略符号) をク リックし、指定する格納場所に移動し、ファイル名を指定し、「保管」をクリ ックします。ログ・メッセージまたはトレース・メッセージは、指定した場所 の指定したファイルに書き込まれます。
	- 注**:** ログ・ファイルとトレース・ファイルはどちらも単純なテキスト・ファイ ルです。任意のファイル拡張子を使用してこれらのファイル名を設定でき ます。ただし、トレース・ファイルの場合、拡張子として .trc ではなく .trace を使用することをお勧めします。これは、システム内に存在する 可能性がある他のファイルとの混同を避けるためです。ログ・ファイルの 場合、通常使用されるファイル拡張子は .log および .txt です。

## データ・ハンドラー

データ・ハンドラー・セクションの構成が使用可能となるのは、DeliveryTransport の値に JMS を、また ContainerManagedEvents の値に JMS を指定した場合のみで す。すべてのアダプターでデータ・ハンドラーを使用できるわけではありません。

これらのプロパティーに使用する値については、付録 A『コネクターの標準構成プ ロパティー』にある ContainerManagedEvents の下の説明を参照してください。そ の他の詳細は、「コネクター開発ガイド *(C++* 用*)*」または「コネクター開発ガイド *(Java* 用*)*」を参照してください。

### 構成ファイルの保管

コネクターの構成が完了したら、コネクター構成ファイルを保管します。Connector Configurator では、構成中に選択したブローカー・モードで構成ファイルを保管しま す。Connector Configurator のタイトル・バーには現在のブローカー・モード (ICS、WMQI、または WAS) が常に表示されます。

ファイルは XML 文書として保管されます。XML 文書は次の 3 通りの方法で保管 できます。

- v System Manager から Integration Component Library に \*.con 拡張子付きファイ ルとして保管します。
- v 指定したディレクトリーに保管します。
- v スタンドアロン・モードで、ディレクトリー・フォルダーに \*.cfg 拡張子付き ファイルとして保管します。デフォルトでは、このファイルは ¥WebSphereAdapters¥bin¥Data¥App に保管されます。
- WebSphere Application Server プロジェクトをセットアップしている場合には、こ のファイルを WebSphere Application Server プロジェクトに保管することもでき ます。

System Manager でのプロジェクトの使用法、および配置の詳細については、以下の インプリメンテーション・ガイドを参照してください。

- v ICS: 「*WebSphere InterChange Server* システム・インプリメンテーション・ガイ ド」
- v WebSphere Message Brokers: 「*WebSphere Message Brokers* 使用アダプター・イ ンプリメンテーション・ガイド」
- v WAS: 「アダプター実装ガイド *(WebSphere Application Server)*」

#### 構成ファイルの変更

既存の構成ファイルの統合ブローカー設定を変更できます。これにより、他のブロ ーカーで使用する構成ファイルを新規に作成するときに、このファイルをテンプレ ートとして使用できます。

注**:** 統合ブローカーを切り替える場合には、ブローカー・モード・プロパティーと 同様に他の構成プロパティーも変更する必要があります。

既存の構成ファイルでのブローカーの選択を変更するには、以下のステップを実行 します (オプション)。

- Connector Configurator で既存の構成ファイルを開きます。
- v 「標準のプロパティー」タブを選択します。
- v 「標準のプロパティー」タブの「**BrokerType**」フィールドで、ご使用のブローカ ーに合った値を選択します。 現行値を変更すると、プロパティー画面の利用可能なタブおよびフィールド選択 がただちに変更され、選択した新規ブローカーに適したタブとフィールドのみが 表示されます。

### 構成の完了

コネクターの構成ファイルを作成し、そのファイルを変更した後で、コネクターの 始動時にコネクターが構成ファイルの位置を特定できるかどうかを確認してくださ い。

これを行うには、コネクターが使用する始動ファイルを開き、コネクター構成ファ イルに使用されている格納場所とファイル名が、ファイルに対して指定した名前お よびファイルを格納したディレクトリーまたはパスと正確に一致しているかどうか を検証します。

## グローバル化環境における **Connector Configurator** の使用

Connector Configurator はグローバル化され、構成ファイルと統合ブローカー間の文 字変換を処理できます。 Connector Configurator では、ネイティブなエンコード方 式を使用しています。構成ファイルに書き込む場合は UTF-8 エンコード方式を使用 します。

Connector Configurator は、以下の場所で英語以外の文字をサポートします。

- すべての値のフィールド
- v ログ・ファイルおよびトレース・ファイル・パス (「トレース**/**ログ・ファイル」 タブで指定)

CharacterEncoding および Locale 標準構成プロパティーのドロップ・リストに表 示されるのは、サポートされる値の一部のみです。ドロップ・リストに、サポート される他の値を追加するには、製品ディレクトリーの ¥Data¥Std¥stdConnProps.xml ファイルを手動で変更する必要があります。

例えば、Locale プロパティーの値のリストにロケール en\_GB を追加するには、 stdConnProps.xml ファイルを開き、以下に太文字で示した行を追加してください。

```
<Property name="Locale"
isRequired="true"
updateMethod="component restart">
                <ValidType>String</ValidType>
            <ValidValues>
                                <Value>ja_JP</Value>
                                <Value>ko_KR</Value>
```
<Value>zh\_CN</Value> <Value>zh\_TW</Value> <Value>fr\_FR</Value> <Value>de\_DE</Value> <Value>it\_IT</Value> <Value>es\_ES</Value> <Value>pt\_BR</Value> <Value>en\_US</Value> **<Value>en\_GB</Value>**

<DefaultValue>en\_US</DefaultValue> </ValidValues> </Property>

## コネクターの始動

コネクターは、コネクター始動スクリプトを使用して明示的に始動する必要があり ます。始動スクリプトは、次に示すようなコネクターのランタイム・ディレクトリ ーに存在していなければなりません。

*ProductDir*¥connectors¥*connName*

ここで、*connName* はコネクターを示します。始動スクリプトの名前は、表 3 に示 すように、オペレーティング・システム・プラットフォームによって異なります。

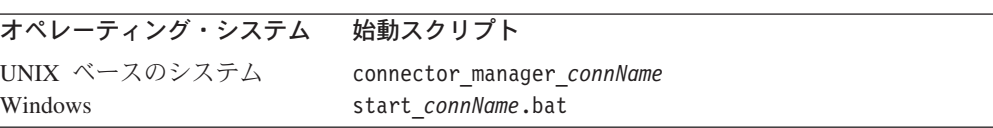

コネクター始動スクリプトは、以下に示すいずれかの方法で起動することができま す。

• Windows システムで「スタート」メニューから。

「プログラム」**>**「**IBM WebSphere Business Integration Adapters**」**>**「アダ プター」**>**「コネクター」 を選択します。デフォルトでは、プログラム名は 「IBM WebSphere Business Integration Adapters」となっています。ただし、これ はカスタマイズすることができます。あるいは、ご使用のコネクターへのデスク トップ・ショートカットを作成することもできます。

- コマンド行から。
	- Windows システム:

start connName connName brokerName [-cconfigFile ]

– UNIX ベースのシステム:

connector\_manager\_*connName* -start

ここで、*connName* はコネクターの名前であり、*brokerName* は以下のようにご使 用の統合ブローカーを表します。

- WebSphere InterChange Server の場合は、*brokerName* に ICS インスタンスの 名前を指定します。
- WebSphere Message Brokers (WebSphere MQ Integrator、WebSphere MQ Integrator Broker、または WebSphere Business Integration Message Broker) また は WebSphere Application Server の場合は、*brokerName* にブローカーを示す ストリングを指定します。
- 注**:** Windows システム上の WebSphere Message Broker または WebSphere Application Server の場合は、-c オプションに続いてコネクター構成ファイ ルの名前を指定しなければなりません。ICS の場合は、-c はオプションで す。
- Adapter Monitor から (WebSphere Business Integration Adapters 製品のみ)。 Adapter Monitor は System Manager 始動時に起動されます。

このツールを使用して、コネクターのロード、アクティブ化、非アクティブ化、 休止、シャットダウン、または削除を行うことができます。

v System Monitor から (WebSphere InterChange Server 製品のみ)。

このツールを使用して、コネクターのロード、アクティブ化、非アクティブ化、 休止、シャットダウン、または削除を行うことができます。

v Windows システムでは、Windows サービスとして始動するようにコネクターを構 成することができます。この場合、Windows システムがブートしたとき (自動サ ービスの場合)、または Windows サービス・ウィンドウを通じてサービスを始動 したとき (手動サービスの場合) に、コネクターが始動します。

コマンド行の始動オプションなどのコネクターの始動方法の詳細については、以下 の資料のいずれかを参照してください。

v WebSphere InterChange Server については、「システム管理ガイド」を参照してく ださい。

- <span id="page-42-0"></span>v WebSphere Message Brokers については、「*WebSphere Message Brokers* 使用アダ プター・インプリメンテーション・ガイド」を参照してください。
- v WebSphere Application Server については、「アダプター実装ガイド *(WebSphere Application Server)*」を参照してください。

## コネクターの停止

コネクターを停止する方法は、以下に示すように、コネクターが始動された方法に よって異なります。

- コマンド行からコネクターを始動した場合は、コネクター始動スクリプトを用い て、以下の操作を実行します。
	- Windows システムでは、始動スクリプトを起動すると、そのコネクター用の別 個の「コンソール」ウィンドウが作成されます。このウィンドウで、「Q」と 入力して Enter キーを押すと、コネクターが停止します。
	- UNIX ベースのシステムでは、コネクターはバックグラウンドで実行されるた め、別ウィンドウはありません。代わりに、次のコマンドを実行してコネクタ ーを停止します。

connector\_manager\_*connName* -stop

ここで、*connName* はコネクターの名前です。

• Adapter Monitor から (WebSphere Business Integration Adapters 製品のみ)。 Adapter Monitor は System Manager 始動時に起動されます。

このツールを使用して、コネクターのロード、アクティブ化、非アクティブ化、 休止、シャットダウン、または削除を行うことができます。

• System Monitor から (WebSphere InterChange Server 製品のみ)

このツールを使用して、コネクターのロード、アクティブ化、非アクティブ化、 休止、シャットダウン、または削除を行うことができます。

v Windows システムでは、Windows サービスとして始動するようにコネクターを構 成することができます。この場合、Windows システムのシャットダウン時に、コ ネクターは停止します。

## 複数のコネクター・インスタンスの作成

コネクターの複数のインスタンスを作成する作業は、いろいろな意味で、カスタ ム・コネクターの作成と同じです。以下に示すステップを実行することによって、 コネクターの複数のインスタンスを作成して実行するように、ご使用のシステムを 設定することができます。次のようにする必要があります。

- v コネクター・インスタンス用に新規ディレクトリーを作成します。
- v 必要なビジネス・オブジェクト定義が設定されていることを確認します。
- v 新規コネクター定義ファイルを作成します。
- v 新規始動スクリプトを作成します。

#### 新規ディレクトリーの作成

それぞれのコネクター・インスタンスごとにコネクター・ディレクトリーを作成す る必要があります。このコネクター・ディレクトリーには、次の名前を付けなけれ ばなりません。

ProductDir¥connectors¥connectorInstance

ここで connectorInstance は、コネクター・インスタンスを一意的に示します。

コネクターに、コネクター固有のメタオブジェクトがある場合、コネクター・イン スタンス用のメタオブジェクトを作成する必要があります。メタオブジェクトをフ ァイルとして保管する場合は、次のディレクトリーを作成して、ファイルをそこに 格納します。

ProductDir¥repository¥connectorInstance

ビジネス・オブジェクト定義の作成*:* 各コネクター・インスタンスのビジネス・オ ブジェクト定義がプロジェクト内にまだ存在しない場合は、それらを作成する必要 があります。

- 1. 初期コネクターに関連付けられているビジネス・オブジェクト定義を変更する必 要がある場合は、適切なファイルをコピーし、Business Object Designer を使用 してそれらのファイルをインポートします。初期コネクターの任意のファイルを コピーできます。変更を加えた場合は、名前を変更してください。
- 2. 初期コネクターのファイルは、次のディレクトリーに入っていなければなりませ  $h<sub>o</sub>$

ProductDir¥repository¥initialConnectorInstance

作成した追加ファイルは、ProductDir¥repository の適切な connectorInstance サブディレクトリー内に存在している必要があります。

コネクター定義の作成*:* Connector Configurator 内で、コネクター・インスタンスの 構成ファイル (コネクター定義) を作成します。これを行うには、以下のステップを 実行します。

- 1. 初期コネクターの構成ファイル (コネクター定義) をコピーし、名前変更しま す。
- 2. 各コネクター・インスタンスが、サポートされるビジネス・オブジェクト (およ び関連メタオブジェクト) を正しくリストしていることを確認します。
- 3. 必要に応じて、コネクター・プロパティーをカスタマイズします。

始動スクリプトの作成*:* 始動スクリプトは以下のように作成します。

1. 初期コネクターの始動スクリプトをコピーし、コネクター・ディレクトリーの名 前を含む名前を付けます。

dirname

- 2. この始動スクリプトを、 31 [ページの『新規ディレクトリーの作成』で](#page-42-0)作成した コネクター・ディレクトリーに格納します。
- 3. 始動スクリプトのショートカットを作成します (Windows のみ)。
- 4. 初期コネクターのショートカット・テキストをコピーし、新規コネクター・イン スタンスの名前に一致するように (コマンド行で) 初期コネクターの名前を変更 します。

これで、ご使用の統合サーバー上でコネクターの両方のインスタンスを同時に実行 することができます。

カスタム・コネクター作成の詳細については、「コネクター開発ガイド *(C++* 用*)*」 または「コネクター開発ガイド *(Java* 用*)*」を参照してください。

# <span id="page-46-0"></span>第 **4** 章 コネクター用のビジネス・オブジェクトについて

この章では、iSeries ビジネス・オブジェクトの構造、コネクターがビジネス・オブ ジェクトを処理する方法、およびコネクターにおけるビジネス・オブジェクトの前 提事項について説明します。この情報は、既存の iSeries 用ビジネス・オブジェクト を変更するためのガイドとして、または新規ビジネス・オブジェクトをインプリメ ントするための提案として使用してください。

本章の内容は、次のとおりです。

- v 『コネクター・メタデータの定義』
- v 36 ページの『RPG [プログラムのビジネス・オブジェクト構造』](#page-47-0)
- v 36 ページの『RPG [プログラムのビジネス・オブジェクト構造』](#page-47-0)
- v 40 ページの『iSeries [データ・キューのビジネス・オブジェクト構造』](#page-51-0)
- v 41 [ページの『ポーリングのためにメタオブジェクトを構成』](#page-52-0)
- v 43 [ページの『ビジネス・オブジェクト属性のプロパティーの指定』](#page-54-0)
- 43 [ページの『ビジネス・オブジェクトの属性レベルのアプリケーション・テキス](#page-54-0) [トの指定』](#page-54-0)

IBM WebSphere Business Integration Adapter for iSeries のビジネス・オブジェクト の作成を自動化する Object Discovery Agent (ODA) ユーティリティーについては、 47 ページの『第 5 [章 ビジネス・オブジェクトの作成および変更』の](#page-58-0)第 5 章を参 照してください。

## コネクター・メタデータの定義

iSeries コネクターはメタデータ主導型です。WebSphere Business Integration システ ムでは、メタデータはビジネス・オブジェクトに保管されたアプリケーション固有 の情報であり、コネクターとアプリケーションの対話を支援します。メタデータ主 導型のコネクターによって処理される各ビジネス・オブジェクトは、コネクター内 にハードコーディングされた命令ベースではなく、ビジネス・オブジェクト定義内 にエンコードされたメタデータをベースにしてサポートされています。ビジネス・ オブジェクト・メタデータには、ビジネス・オブジェクトの構造、その属性プロパ ティーの設定、およびアプリケーション固有情報の内容が含まれています。コネク ターはメタデータ主導型であるため、新規の、または変更されたビジネス・オブジ ェクトを、コネクター・コードの変更を必要とせずに処理することができます。

コネクターには、サポートされるビジネス・オブジェクトの構造とアプリケーショ ン固有情報のフォーマットに関する前提事項があります。

したがって、ビジネス・オブジェクトを作成または変更するときには、その変更内 容が、コネクターが従うように設計された規則に準拠する必要があります。規則に 従っていない場合は、コネクターが新規または変更済みビジネス・オブジェクトを 正しく処理できません。

## <span id="page-47-0"></span>ビジネス・オブジェクト構造の概要

WebSphere Business Integration システムでは、ビジネス・オブジェクト定義はタイ プ名、サポートされる動詞、および属性からなっています。アプリケーション・ビ ジネス・オブジェクトは、ビジネス・オブジェクト定義のインスタンスです。特定 のアプリケーションのデータ構造および属性プロパティーが反映されます。

一部の属性は、そのものにデータが含まれているのではなく、データが含まれてい る子ビジネス・オブジェクトまたは子ビジネス・オブジェクトの配列を指していま す。

WebSphere Business Integration Adapter ビジネス・オブジェクトは、フラットなも のと階層のものがあります。フラット・ビジネス・オブジェクトには、単純な属 性、つまり単一値 (例えば、ストリングなど) を表す属性のみが含まれています。階 層ビジネス・オブジェクトには、単純属性と、値が含まれている子ビジネス・オブ ジェクトまたは子ビジネス・オブジェクトの配列の両方が含まれています。

親ビジネス・オブジェクトの属性に単一の子ビジネス・オブジェクトが含まれてい るときには、カーディナリティー 1 のコンテナー・オブジェクト、つまり単一カー ディナリティーの関係が生じます。この場合は、子ビジネス・オブジェクトが、レ コードを 1 つしか含むことのできないコレクションを表します。属性のタイプは、 子ビジネス・オブジェクトのタイプと同じです。

親ビジネス・オブジェクトの属性に子ビジネス・オブジェクトの配列が含まれてい るときには、カーディナリティー n のコンテナー・オブジェクト、つまり複数カー ディナリティーの関係が生じます。この場合は、子ビジネス・オブジェクトが、複 数のレコードを含むことのできるコレクションを表します。属性のタイプは、子ビ ジネス・オブジェクトの配列のタイプと同じです。

階層ビジネス・オブジェクトの属性は、単純属性である場合と、単一カーディナリ ティーの子ビジネス・オブジェクトまたは子ビジネス・オブジェクトの配列を表す 属性である場合があります。それらのビジネス・オブジェクトにはそれぞれ、単一 カーディナリティーの子ビジネス・オブジェクトやビジネス・オブジェクトの配列 などが含まれます。

### **RPG** プログラムのビジネス・オブジェクト構造

Adapter for iSeries のビジネス・オブジェクトは、フラット・ビジネス・オブジェク トです。各属性は、入力、出力、または入出力パラメーターになります。属性の 1 つは、Business Object Designer 用のキーになっている必要があります。

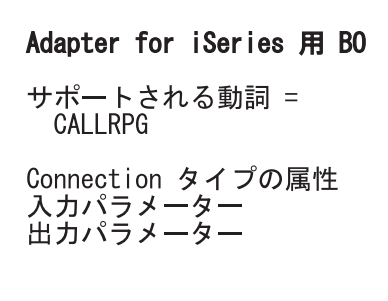

図 *3. iSeries* の親ビジネス・オブジェクト

また、タイプが Connection の子属性もあります。これには、AS/400 マシンへの接 続に関する情報である HostName、UserName、および Password が含まれていま す。これらの属性はすべて必須であるため、すべての属性について is Required が true に設定されます。この接続ビジネス・オブジェクトは、すべての iSeries ビジネ ス・オブジェクトの子属性です。

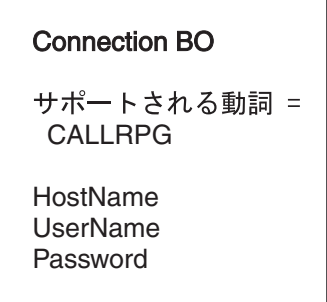

図 *4. iSeries* の子ビジネス・オブジェクト

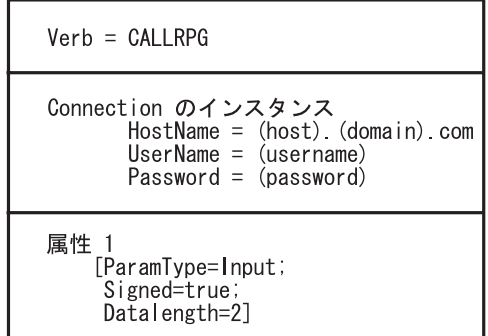

図 *5. RPG* ビジネス・オブジェクトの例

注**:** 上記の図の大括弧で囲まれている情報は、アプリケーション固有の情報を表し ています。

RPG ビジネス・オブジェクトは動詞 CALLRPG で構成され、プログラム名 (IFSFile の絶対パス) は動詞の ASI として設定されます。接続関連の子属性とは別 に、RPG ビジネス・オブジェクトには RPG プログラム・パラメーターに対応する

属性があります。属性の名前は、ソース・プログラムに指定された対応するパラメ ーターの名前と同じです。属性の MaxLength プロパティー (RPG パラメーターを 表す) は、ソース・プログラムの PARM 仕様に指定された対応するパラメーター長 から導出されます。パラメーターが数値である場合は、対応する小数部の長さも、 ASI で DecimalPositions=n および packedDec=true のように使用されます。

アダプターを使用すると、複数インスタンスを持つ単一要求ビジネス・オブジェク トによって、PGM を複数回呼び出すことができます。図 6 に例を示します。

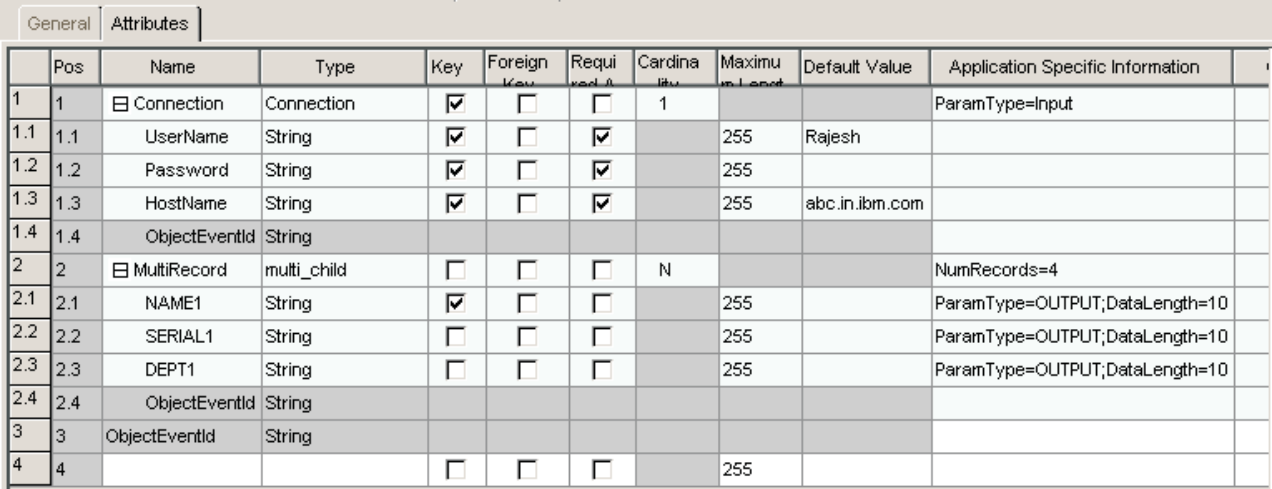

図 *6.* 複数インスタンスを持つ単一要求ビジネス・オブジェクト

図 7 に接続情報を持つ親ビジネス・オブジェクトおよび PGM のパラメーター情報 を持つ子ビジネス・オブジェクトを示します。接続情報は、接続ビジネス・オブジ ェクトに含まれ、Verb ASI は呼び出されるプログラムのパスと同じです。

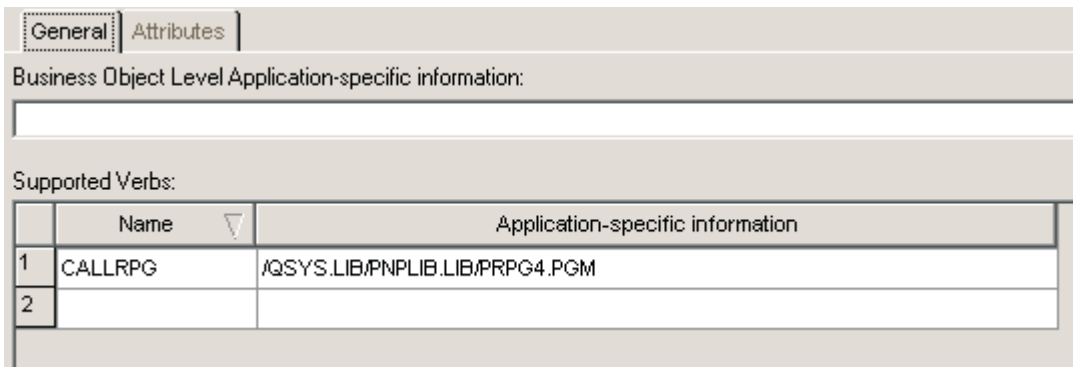

図 *7.* 接続情報を持つ親ビジネス・オブジェクト

図 8 に、子ビジネス・オブジェクトとそのプログラムのパラメーター情報に対応す る属性を示します。

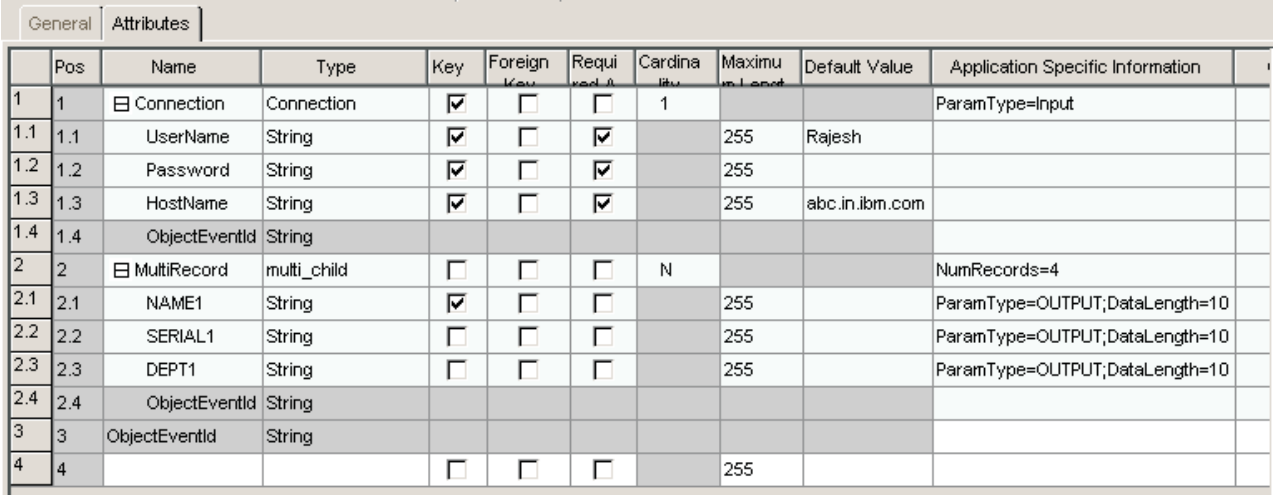

図 *8.* 子ビジネス・オブジェクトとその対応するパラメーター情報

図 9 の例のビジネス・オブジェクトは、子が複数のビジネス・オブジェクトの 2 つのインスタンスを持つことから、プログラムは 2 回実行されます。複数レコード の検索には、該当する XSD ファイルを使用してください。

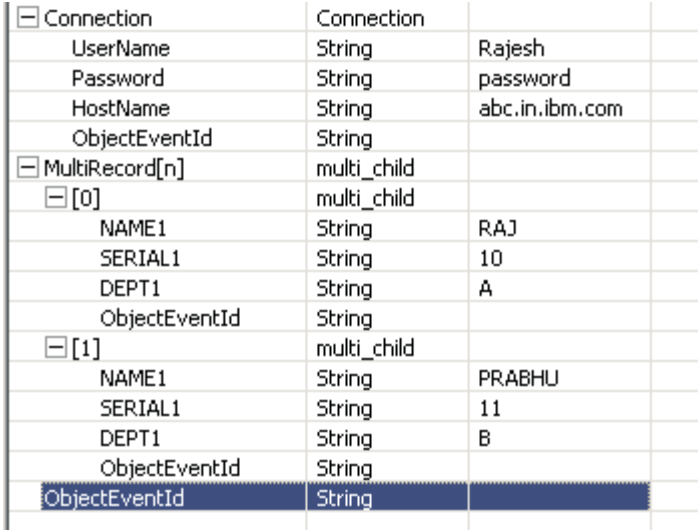

図 *9.* 子が複数のビジネス・オブジェクトの *2* つのインスタンスを持つビジネス・オブジェクト

# コネクター・ビジネス・オブジェクトの処理

コネクターは、統合ブローカーと AS/400 システムの間で、ビジネス・オブジェク トを受け渡します。

コネクターは、統合ブローカーからビジネス・オブジェクトを渡されると、以下の 処理を実行します。

1. 接続関連の子属性の情報を使用して、AS/400 システムに接続します。

- <span id="page-51-0"></span>2. ビジネス・オブジェクトの属性に基づいて、RPG プログラムのパラメーター・ リストを作成します。
- 3. ビジネス・オブジェクトに対応する RPG プログラムを実行します。
- 4. プログラムの実行結果 (成功または失敗) を戻します。

ビジネス・オブジェクトを作成するには、Business Object Designer ODA を使用し ます。ビジネス・オブジェクト定義を作成してから、必須の属性を追加します。そ の後で、ビジネス・オブジェクトがサポートされるようにコネクターを構成しま す。 Business Object Designer ODA の詳細については 47 [ページの『第](#page-58-0) 5 章 ビジ [ネス・オブジェクトの作成および変更』](#page-58-0) を参照してください。

# **iSeries** データ・キューのビジネス・オブジェクト構造

データ・キュー・ビジネス・オブジェクトの場合は、属性がデータ・キュー・フィ ールドを表します。これとは別に、接続関連の子属性があります。データ・キュ ー・フィールドの一部に AS400Structure があれば、親子などの関係が存在する場合 があります。サポートされる有効な動詞は GetQueue および PutQueue です。キュ ーに関するアプリケーション固有情報はビジネス・オブジェクト・レベルになりま す。値はデータ・キューの絶対 IFSFile パスです。属性の全長は、キュー内のエレ メントの最大長と等しくなければなりません。この値は、iSeries マシン上にキュー を作成したとき定義されます。

パラメーターのタイプは、Input、Output または InOut です。接続オブジェクトおよ びそのすべての属性のいずれも必須に設定されます。iSeries ODA は、ASI を持つ すべての属性をデフォルトで ParamType=InOut として生成します。ただし、プログ ラム・ロジックに対して Input または Output に変更することが妥当と確認されれ ば、変更できます。

データ・キュー・ビジネス・オブジェクトの例については、図 10 を参照してくださ い。

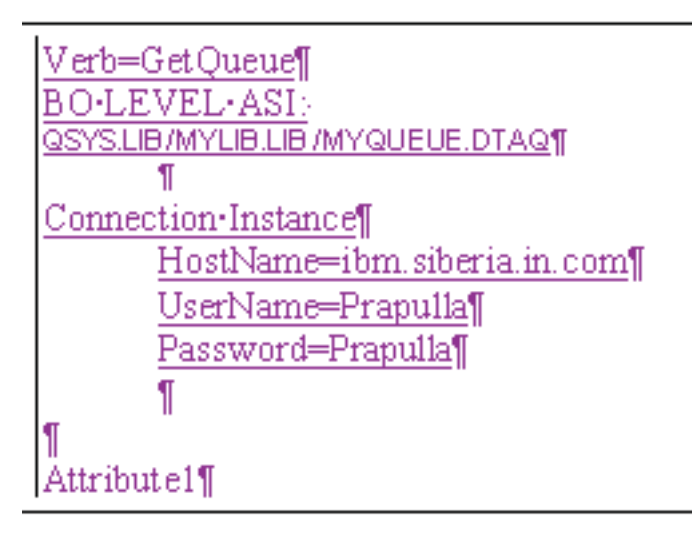

図 *10.* データ・キュー・ビジネス・オブジェクト

# <span id="page-52-0"></span>ポーリングのためにメタオブジェクトを構成

iSeries アダプターは、データベースまたはデータ・ファイルへの変更に関する完全 なデータ・キュー・メッセージを受け取るすべてのデータ・キューに、メタオブジ ェクトを使用します。完全なデータ・キュー・メッセージを受け取るすべてのデー タ・キューについて、メタオブジェクトを構成する必要があります。

メタオブジェクト名は必ず MO\_iSeries から始まります。各メタオブジェクトに は、データ・キューに関する情報が保持されます。すべてのメタオブジェクトにダ ミー動詞を追加する必要があります。

メタオブジェクト内の属性 (ホスト名、ユーザー名、およびパスワード) の値は、静 的なデフォルト値です。これらのデフォルト属性は、コネクターを始動するとコネ クター・エージェントに値がキャッシュされるので、動的に変更することはできま せん。別のマシンで同じデータ・キューにアクセスするには、デフォルト値を変更 して iSeries アダプターのインスタンスを再始動するか、または新しいマシン情報に 合わせて別のメタオブジェクトを構成する必要があります。

ビジネス・オブジェクトの動詞は該当するストリングに設定され、DataQueueName 属性はデータ・キューの IFS File パスに設定されます。BusObjName 属性には、対 応するビジネス・オブジェクト (メタオブジェクトに記述されている動詞を含む) の 名前が含まれています。キューから読み込まれる詳細がこのビジネス・オブジェク トに書き込まれます。メタオブジェクトの属性を、下の例に示します (図 11)。対応 する SamplePollBO を図 12 に示します。

|                | <b>■ MO iSeries Poll1:Local Project*</b><br>트 |        |      |                 |                               |                 |                        |                                  |                          |
|----------------|-----------------------------------------------|--------|------|-----------------|-------------------------------|-----------------|------------------------|----------------------------------|--------------------------|
|                | Attributes<br>General                         |        |      |                 |                               |                 |                        |                                  |                          |
|                | Name                                          | Type   | Key. | Foreign<br>Key. | Requi<br>red<br><b>Attrib</b> | Cardina<br>lity | Maxim<br>um.<br>Length | Default Value                    | Applic<br>Spec<br>Inform |
|                | ∣UserName                                     | String | ⊽    | ш               | г                             |                 | 255                    | user                             |                          |
| 2              | lPassWord                                     | String | г    | ш               | г                             |                 | 255                    | passwd                           |                          |
| 3              | ∣HostName i                                   | String | г    |                 | г                             |                 | 255                    | liseries.server.com              |                          |
| $\overline{4}$ | Verb                                          | String | г    | UП              | г                             |                 | 255                    | Create                           |                          |
| 15             | ∣DataQueueName                                | String | г    | ш               | г                             |                 | 255                    | I/QSYS.LIB/PLIB.LIB/TESTDQ1.DTAQ |                          |
| l6             | BusObiName                                    | String | г    |                 | г                             |                 | 255                    | SamplePollBO                     |                          |
|                | ObjectEventId                                 | String |      |                 |                               |                 |                        |                                  |                          |
| l8             |                                               |        | г    |                 | г                             |                 | 255                    |                                  |                          |

図 *11.* 順次データ・キュー用のポーリング・ビジネス・オブジェクトの例

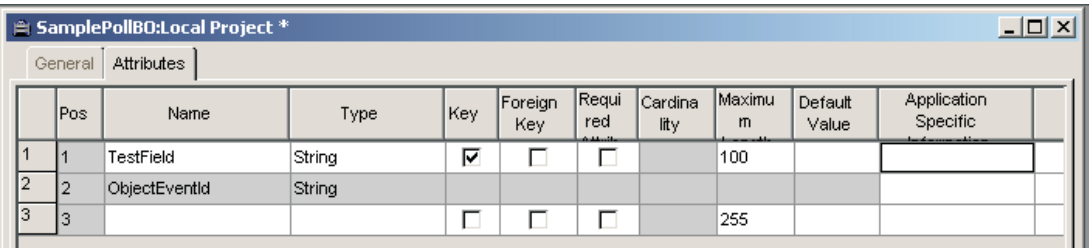

図 *12.* 対応する *SamplePollBO*

キー付きデータ・キューの場合は、図 13 に示すようにメタオブジェクトに「key」 というキー属性が追加されます。ポーリング呼び出しでは、キー情報を使用して、 キー付きデータ・キューから対応するメッセージを取得します。

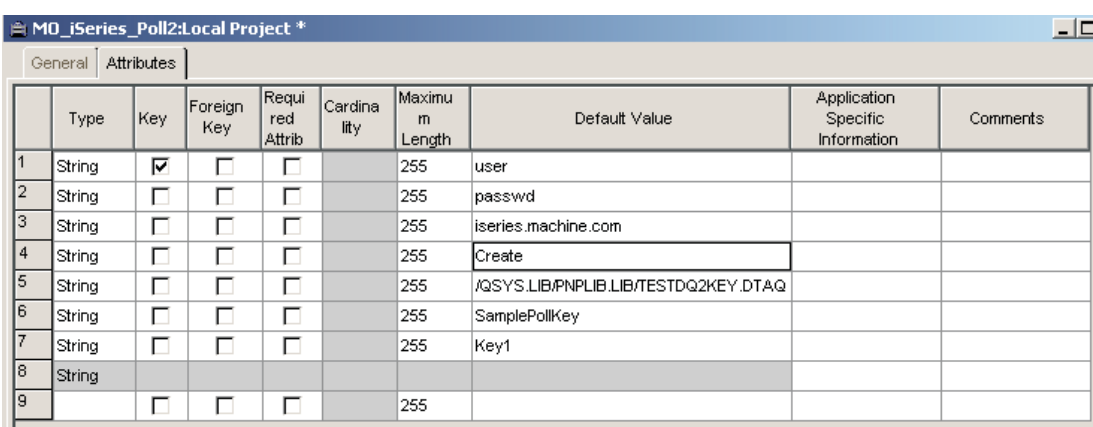

図 *13.* キー付きデータ・キュー用のポーリング・ビジネス・オブジェクトの例

図 14 に、対応するキー付きデータ・キュー用のポーリング・ビジネス・オブジェ クトの例を示します。

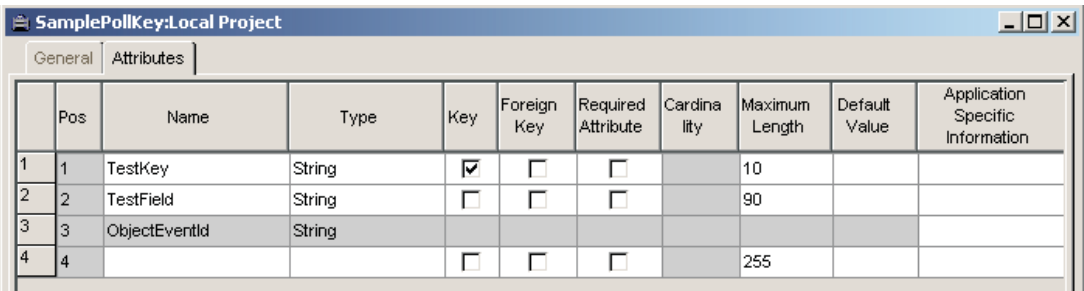

図 *14.* キー付きデータ・キュー用のポーリング・ビジネス・オブジェクトの例

# <span id="page-54-0"></span>ビジネス・オブジェクト属性のプロパティーの指定

iSeries コネクターには、ビジネス・オブジェクト属性に設定できるさまざまなプロ パティーがあります。このセクションでは、コネクターがこれらのプロパティーの いくつかを解釈する方法と、ビジネス・オブジェクトを変更する際にそのプロパテ ィーをセットする方法を解説します。

次の表に、単純属性のプロパティーを示します。

表 *4.* ビジネス・オブジェクト属性のプロパティー

| 属性           | 説明                                                 |
|--------------|----------------------------------------------------|
| Name         | 属性の固有の名前                                           |
| Type         | 単純な属性はすべてストリング・タイプであ                               |
|              | る必要があります。                                          |
| MaxLength    | 属性値の長さが、属性に指定された                                   |
|              | MaxLength より長く、属性が入力パラメータ                          |
|              | ーを表す場合は、値が Maxlength 値までトリ                         |
|              | ムされます。値の長さが MaxLength 未満で                          |
|              | ある場合は、スペースが埋め込まれます。                                |
| <b>IsKey</b> | 未使用                                                |
| IsForeignKey | 未使用                                                |
| Isrequired   | すべての入力パラメーターについてこの属性                               |
|              | を true に設定する必要があります。                               |
| AppSpecInfo  | ParamType= <value>:Offset=<value>:</value></value> |
|              | Signed= <true false="">:DataLength=</true>         |
|              | <value>:PackedDec=<true false="">:</true></value>  |
|              | ZonedDec= <true false="">:</true>                  |
|              | DecimalPositions= <value></value>                  |
| DefaultValue | 属性に設定された場合、入力パラメーターに                               |
|              | 設定されていないときには、コネクターがこ                               |
|              | の値を使用します。                                          |

# ビジネス・オブジェクトの属性レベルのアプリケーション・テキストの指定

以下に示す情報は、ビジネス・オブジェクトの属性レベルのアプリケーション・テ キストの一部です。

表 *5.* ビジネス・オブジェクト属性

| プロパティー    | 値                  | 説明                                        |
|-----------|--------------------|-------------------------------------------|
| ParamType | Input/Output/Inout | 属性が表すパラメーターのタイ<br>プを示します。                 |
| Offset    | 任意の整数値             | バイト配列内でパラメーター値<br>の開始位置からのオフセットを<br>示します。 |

表 *5.* ビジネス・オブジェクト属性 *(*続き*)*

| プロパティー                  | 値          | 説明                                                                                                    |
|-------------------------|------------|----------------------------------------------------------------------------------------------------|
| Signed                  | true/false | データ型が integer/short/long の<br>場合に、符号付きかどうかを示<br>します。このプロパティーが設<br>定されていない場合、値は符号<br>なしと見なされます。                                                    |
| DataLength              | 任意の整数値     | データ型が integer、short、また<br>は long の場合に適用されま<br>す。データ型が符号の有無を指<br>定できるものである場合に、デ<br>ータ長の識別に使用されます。<br>このプロパティーが設定されて<br>いない場合、デフォルト値の 4<br>が使用されます。 |
| <b>DecimalPositions</b> | 任意の整数値     | データ型がゾーン 10 進数また<br>はパック 10 進数である場合に<br>適用されます。このプロパティ<br>ーの値は、小数部の桁数を表し<br>ます。                                                                   |
| PackedDec               | true/false | true に設定されている場合、属<br>性はパック 10 進数を表しま<br>す。                                                                                                    |
| ZonedDec                | true/false | true に設定されている場合、属<br>性はゾーン 10 進数を表しま<br>す。                                                                                                    |

# **iSeries** 用または **AS/400** 用の **Toolbox** からのデータ変換

iSeries 用または AS/400 用の Toolbox には、データ変換クラスが含まれています。 次の表に、iSeries と AS/400 のデータ型とそれに対応する IBM WebSphere Business Integration のデータ型の組み合わせを、使用するデータ変換クラスと共に 示します。

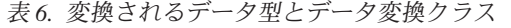

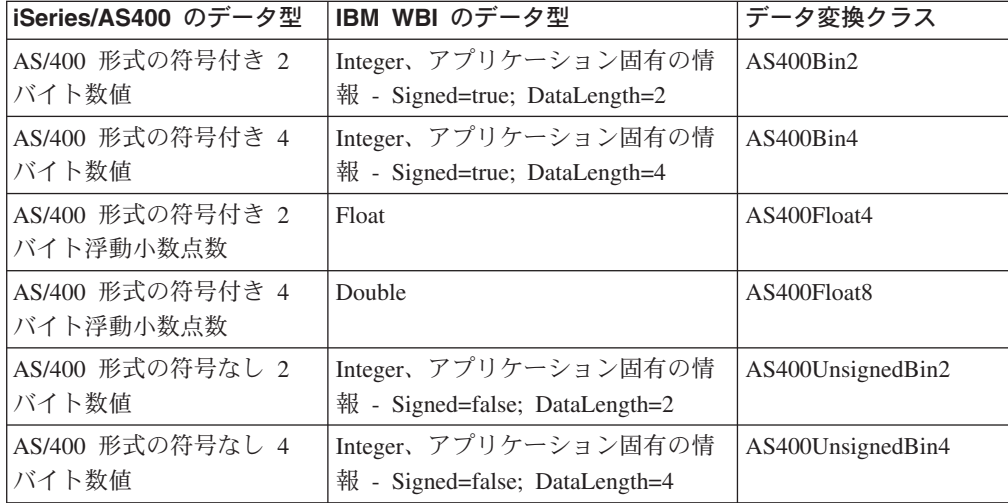

表 *6.* 変換されるデータ型とデータ変換クラス *(*続き*)*

| iSeries/AS400 のデータ型 | IBM WBI のデータ型              | データ変換クラス           |
|---------------------|----------------------------|--------------------|
| AS/400 形式のパック 10 進  | String (MaxLength 属性プロパティ  | AS400PackedDecimal |
| 数                   | ーに桁数を指定する必要がありま            |                    |
|                     | す)、アプリケーション固有の情報 -         |                    |
|                     | DecimalPositions=<小数部の桁数>; |                    |
|                     | PackedDec=true             |                    |
| AS/400 形式のゾーン 10 進  | String (MaxLength 属性プロパティ  | AS400ZonedDecimal  |
| 数                   | ーに桁数を指定する必要がありま            |                    |
|                     | す)、アプリケーション固有の情報 -         |                    |
|                     | DecimalPositions=<小数部の桁数>: |                    |
|                     | ZonedDec=true              |                    |
| 文字データ               | String (MaxLength に文字データの  | AS400Text          |
|                     | 最大長を指定します)                 |                    |
| 日付データ               | String (MaxLength に日付データの  | AS400Text          |
|                     | 最大長を指定します)                 |                    |

# <span id="page-58-0"></span>第 **5** 章 ビジネス・オブジェクトの作成および変更

この章では、Object Discovery Agent (ODA) for iSeries について説明し、ODA を使 用して IBM WebSphere Business Integration Adapter for iSeries のビジネス・オブジ ェクト定義を生成する方法について説明します。

本章の内容は、次のとおりです。

- 『ODA for iSeries の概要』
- v 『ビジネス・オブジェクト定義の生成』
- v 53 [ページの『ビジネス・オブジェクト情報の指定』](#page-64-0)
- v 55 [ページの『ビジネス・オブジェクトのアップロード』](#page-66-0)

### **ODA for iSeries** の概要

Object Discovery Agent (ODA) を使用すると、ビジネス・オブジェクト定義を生成 することができます。ビジネス・オブジェクト定義は、ビジネス・オブジェクトの テンプレートです。ODA は、指定されたアプリケーション・オブジェクトを検査 し、ビジネス・オブジェクト属性に対応するオブジェクトのエレメントを「発見」 し、ビジネス・オブジェクト定義を生成して情報を表します。Business Object Designer は、Object Discovery Agent へアクセスして対話式で操作するためのグラ フィカル・インターフェースを提供します。

ODA for iSeries は、iSeries システム上の RPG プログラムおよびデータ・キュー・ オブジェクトへアクセスするためのビジネス・オブジェクト定義を生成します。 Business Object Designer のウィザードによって、これらの定義の作成プロセスが自 動化されます。ODA を使用して、ビジネス・オブジェクトおよび Connector Configurator を作成し、それらをサポートするようにコネクターを構成します。

# ビジネス・オブジェクト定義の生成

このセクションでは、Business Object Designer で iSeries ODA を使用して、ビジネ ス・オブジェクト定義を生成する方法について説明します。Business Object Designer の起動および使用法については、「*IBM WebSphere Business Integration Adapters* ビジネス・オブジェクト開発ガイド」を参照してください。

### **iSeries ODA** の始動

次のいずれかのスクリプトを使用して、iSeries ODA を始動できます。

- Windows start iSeriesODA.bat
	- 注**:** また、インストーラーが Windows 環境用に自動的に作成するショートカッ トを使用して、iSeries ODA を始動することもできます。
- UNIX start iSeriesODA.sh

Business Object Designer を使用して、iSeries ODA を選択、構成、および実行しま す。Business Object Designer は、個々のスクリプト・ファイルまたはバッチ・ファ イルの AGENTNAME 変数に指定されている名前に基づいて、各 ODA を探し出しま す。

# **Business Object Designer** の実行

Business Object Designer は、ODA を使用してビジネス・オブジェクト定義を生成 するためのステップを順に進めていくことができるウィザードを提供します。

### エージェントの選択

最初に、ODA エージェントを選択する必要があります。

- 1. Business Object Designer を開きます。
- 2. 「ファイル」 > 「**ODA** を使用して新規作成」をクリックします。「ビジネス・ オブジェクト・ウィザード - ステップ 1/6 - エージェントの選択」ウィンドウ が開きます。
- 3. 「検索されたエージェント」リストから「ODA/AGENTNAME」(start\_iSeriesODA スクリプト内) を選択し、「次へ」をクリックします。(希望のエージェントがリ ストされていない場合は、「エージェントの検索」をクリックしてください。)

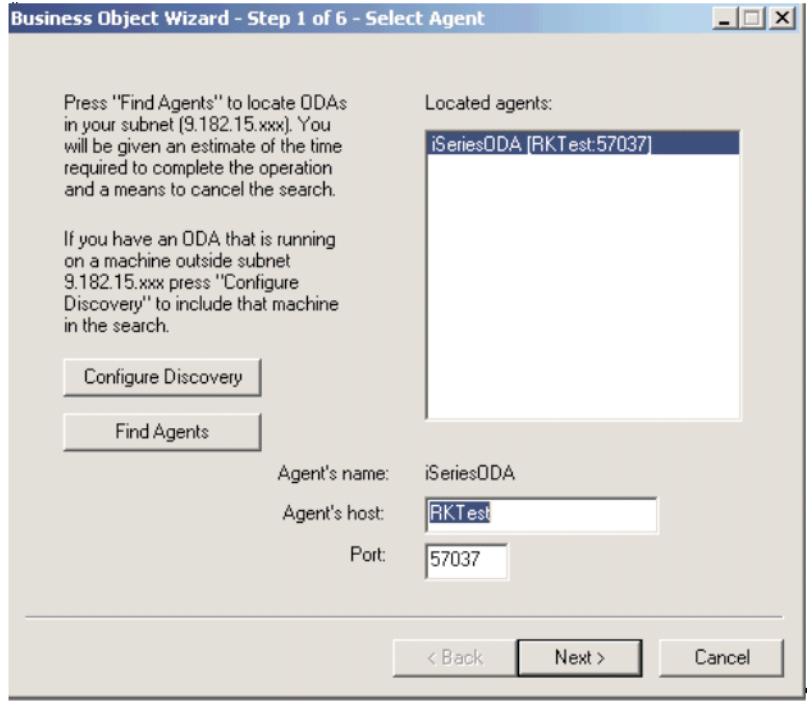

図 *15.* 「エージェントの選択」ウィンドウ

#### エージェントの構成

「エージェントの選択」ウィンドウで「次へ」をクリックすると、「ビジネス・オ ブジェクト・ウィザード - ステップ 2/6 - エージェントの構成」ウィンドウが開き ます。

<span id="page-60-0"></span>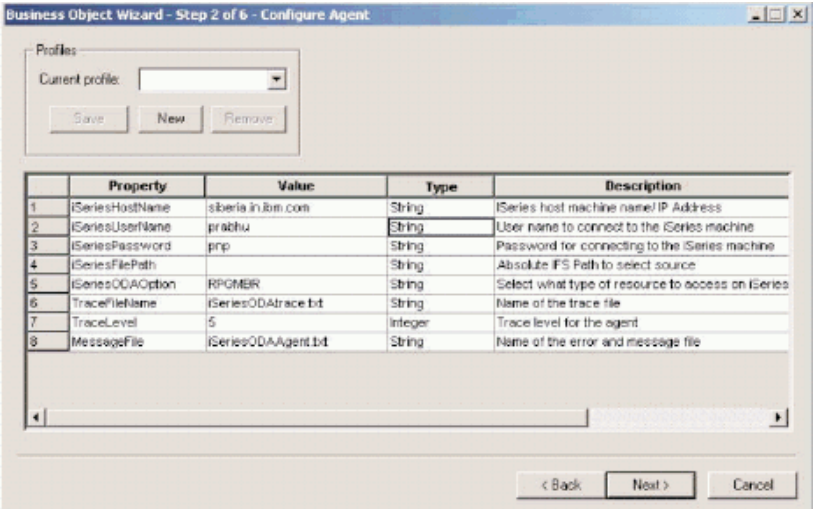

図 *16.* 「エージェントの構成」ウィンドウ

この画面で設定するプロパティーについては、表 5 で説明しています。この画面で 入力するすべての値をプロファイルに保管できます。次に ODA を実行する際は、 プロパティー・データを再入力するのではなく、ドロップダウン・メニューからプ ロファイルを選択して、保管した値を再利用します。指定した値のセットごとに、 複数のプロファイルを保管できます。

表 *7.* 「エージェントの構成」プロパティー

| プロパティー名                | デフォルト値     | タイプ    | 説明                                      |
|------------------------|------------|--------|-----------------------------------------|
| <i>iSeriesHostName</i> |            | String | (必須) iSeries ホス<br>ト・マシン名               |
| <i>iSeriesUserName</i> |            | String | (必須) iSeries マシン<br>への接続に使用され<br>るユーザー名 |
| <i>iSeriesPassword</i> |            | String | (必須) iSeries マシン<br>への接続に使用され<br>るパスワード |
| iSeriesFilePath        | /QSYS.LIB/ | String | 選択ソースへの絶対<br>IFS パス                     |

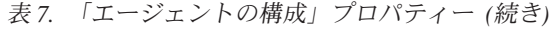

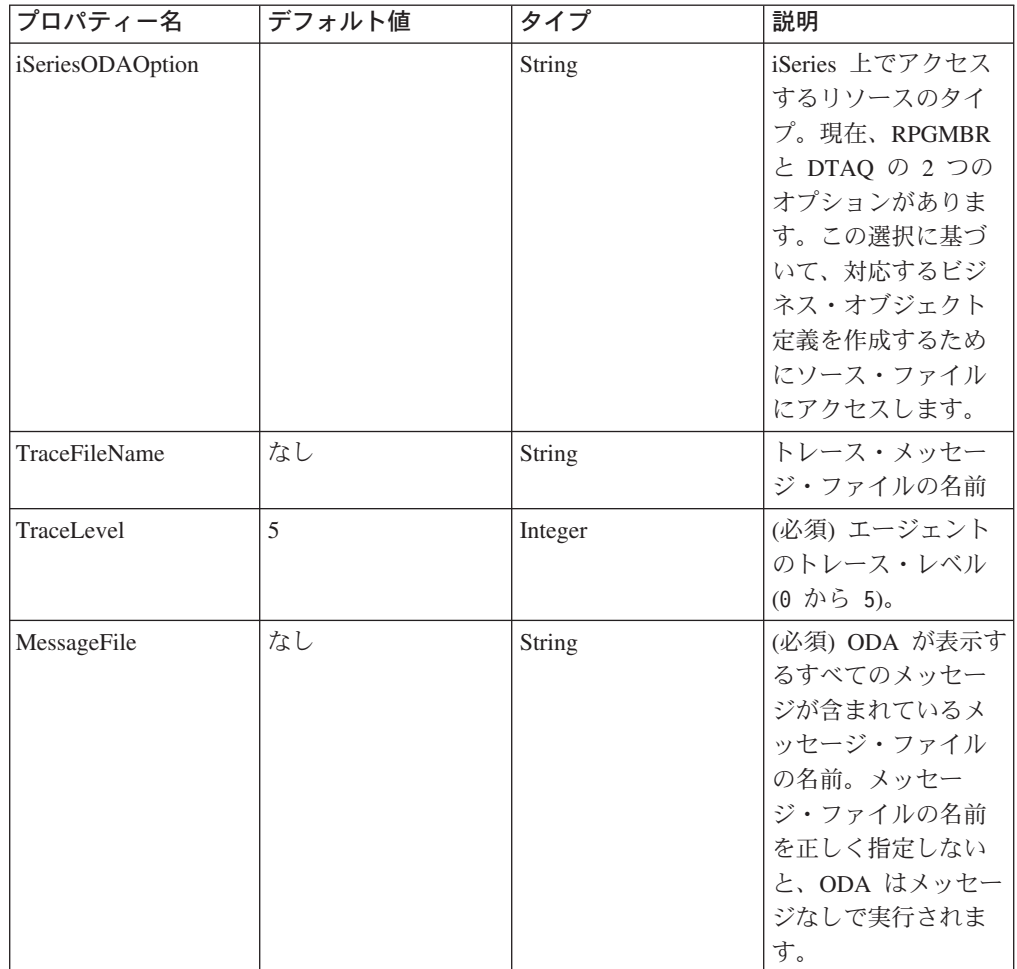

ODA で新規プロファイルを作成するときには、「プロファイル」グループ・ボック スの「新規」ボタンと「保管」ボタンを使用します。ODA をもう一度使用するとき は、既存プロファイルを選択できます。 49 [ページの表](#page-60-0) 7 に定義されているように、 各プロパティーの値を入力します。

必要フィールドがブランクのまま残されていたり、エラーがあると (ユーザー名が 無効など)、対応するエラー・メッセージがポップ・アップ表示されます。

注**:** プロファイルを使用すると、プロパティー値が自動的に入力されます。ただ し、これらの値は必要に応じて変更できます。また、新しい値を保管すること もできます。

#### ビジネス・オブジェクトの選択

図 17 に示されている「ビジネス・オブジェクト・ウィザード - ステップ 3/6 - ソ ースの選択」ウィンドウが開きます。

この画面には、RPG ソース・ファイルの \*.MBR またはデータ・キューの \*.DTAQ ファイルがリストされ、ユーザーはファイルの名前を選択できます。ファイル・タ イプは iSeriesODAOption エージェントのプロパティーによって決まります。IFS デ ィレクトリーは展開可能なツリーのノードとして表され、ソース名 (MBR および

DTAQ) はリーフ・ノードとして表されます。ユーザーは、同じ IFS ディレクトリ ーまたは別の IFS ディレクトリーから複数のソース (リーフ・ノードのみ) を選択 できます。この画面を使用して、ビジネス・オブジェクト定義を生成する任意の数 のソース・ファイルを選択します。

| Name                                                                                                    | Description          |  |
|----------------------------------------------------------------------------------------------------|----------------------|--|
| 8<br>PNP.LIB                                                                                                    | <b>IFS Directory</b> |  |
| E-SRCPF.FILE                                                                                                    | <b>IFS Directory</b> |  |
| CL1.MBR                                                                                                    | <b>FileRPGMBR</b>    |  |
| RPG1.MBR                                                                                                    | <b>FileRPGMBR</b>    |  |
| $\begin{picture}(20,20) \put(0,0){\dashbox{0.5}(20,0){ }} \put(15,0){\dashbox{0.5}(20,0){ }} \put(15,0){\dashbox{0.5}(20,0){ }} \put(15,0){\dashbox{0.5}(20,0){ }} \put(15,0){\dashbox{0.5}(20,0){ }} \put(15,0){\dashbox{0.5}(20,0){ }} \put(15,0){\dashbox{0.5}(20,0){ }} \put(15,0){\dashbox{0.5}(20,0){ }} \put(15,0){\dashbox{0.5}(20,0){ }} \put(15,0){\dashbox{$<br>PNPLIB.LIB | <b>IFS Directory</b> |  |
| E-EMP_TEST.FILE                                                                                                    | <b>IFS Directory</b> |  |
| E-EMP_TEST2.FILE                                                                                                    | <b>IFS Directory</b> |  |
| E-EMP_TEST3.FILE                                                                                                    | <b>IFS Directory</b> |  |
| $\left[\frac{1}{2}\right]$<br>EMP_TEST4.FILE                                                                                                    | <b>IFS Directory</b> |  |
| $+$<br>EMP1PF.FILE                                                                                                    | <b>IFS Directory</b> |  |
| $+ -$<br>EVFEVENT FILE                                                                                                    | <b>IFS Directory</b> |  |
| B-<br>SRCPF.FILE                                                                                                    | <b>IFS Directory</b> |  |
| <b>CUSTCDT.MBR</b>                                                                                                    | <b>FileRPGMBR</b>    |  |
| EMP_TEST.MBR                                                                                                    | <b>FileRPGMBR</b>    |  |
| EMP1PF.MBR                                                                                                    | <b>FileRPGMBR</b>    |  |
| PRTF1.MBR                                                                                                    | <b>FileRPGMBR</b>    |  |
| RKCL2.MBR                                                                                                    | <b>FileRPGMBR</b>    |  |
| RKRPG1.MBR                                                                                                    | <b>FileRPGMBR</b>    |  |
| <b>RKRPG2MBR</b>                                                                                                    | <b>FileRPGMBR</b>    |  |
| RKRPG2NOER.MBR                                                                                                    | <b>FileRPGMBR</b>    |  |
| <b>RKRPG2NOS MBR</b>                                                                                                    | <b>FileRPGMBR</b>    |  |
| <b>RKRPG2PR.MBR</b>                                                                                                    | <b>FileRPGMBR</b>    |  |
| <b>RKRPG3STR.MBR</b>                                                                                                    | <b>FileRPGMBR</b>    |  |
| <b>RKRPG5DSP.MBR</b>                                                                                                    | <b>FileRPGMBR</b>    |  |
| RKRPG5DSP2.MBR                                                                                                    | <b>FileRPGMBR</b>    |  |

図 *17.* 「ソースの選択」ウィンドウ

- 1. 必要に応じて、ノードを展開して、サブノードのリストを表示します。
- 2. 使用するソース・ファイルを選択します。「次へ」をクリックします。
- 3. 複数のノードを選択するには、ツリー構造に関する詳細情報が記載されている 「ビジネス・オブジェクト開発ガイド」を参照してください。

#### オブジェクト選択の確認

「ビジネス・オブジェクト・ウィザード - ステップ 4/6 - ビジネス・オブジェクト 定義のソース・ノードの確認 」ウィンドウが開きます。この画面に、選択したオブ ジェクトが表示されます。

| Name                 | Description          |  |
|----------------------|----------------------|--|
| $\Box$ : QSYS.LIB    | <b>IFS Directory</b> |  |
| E-PNP.LIB            | <b>IFS Directory</b> |  |
| E-SRCPF.FILE         | <b>IFS Directory</b> |  |
| RPG1.MBR             | <b>FileRPGMBR</b>    |  |
| E-PNPLIB.LIB         | <b>IFS Directory</b> |  |
| <b>B</b> -SRCPF.FILE | IFS Directory        |  |
| RKRPG2.MBR           | <b>FileRPGMBR</b>    |  |
| RKRPG5DSP2.MBR       | <b>FileRPGMBR</b>    |  |
|                      |                      |  |
|                      |                      |  |

図 *18.* 「ソース・ノードの確認」ウィンドウ

「戻る」をクリックして変更するか、または「次へ」をクリックしてリストが正し いことを確認します。「ビジネス・オブジェクト・ウィザード - ステップ 5/6 - ビ ジネス・オブジェクトの生成中...」ウィンドウが開きます。ウィンドウには、ビジネ ス・オブジェクトが生成中であることを示すメッセージが表示されます。

### ビジネス・オブジェクトの生成

ノード・ソースを確認したら、iSeries ODA によってビジネス・オブジェクトが生 成されます。「ビジネス・オブジェクト・ウィザード - ステップ 6/6 - ビジネス・ オブジェクトの保管...」ウィンドウが開きます。

- 1. ビジネス・オブジェクト定義のコピーを別のファイルに「保管」するウィンドウ にチェックマークをつけるか、別のウィンドウに新しいビジネス・オブジェクト 定義を「開く」にチェックマークを付けます。後者を選択した場合は、Business Object Designer が起動し、そのアプリケーションでビジネス・オブジェクトが開 きます。
- 2. 操作を完了して ODA を閉じるには、「ODA をシャットダウン」にチェックマ ークを付けて、「完了」をクリックします。

<span id="page-64-0"></span>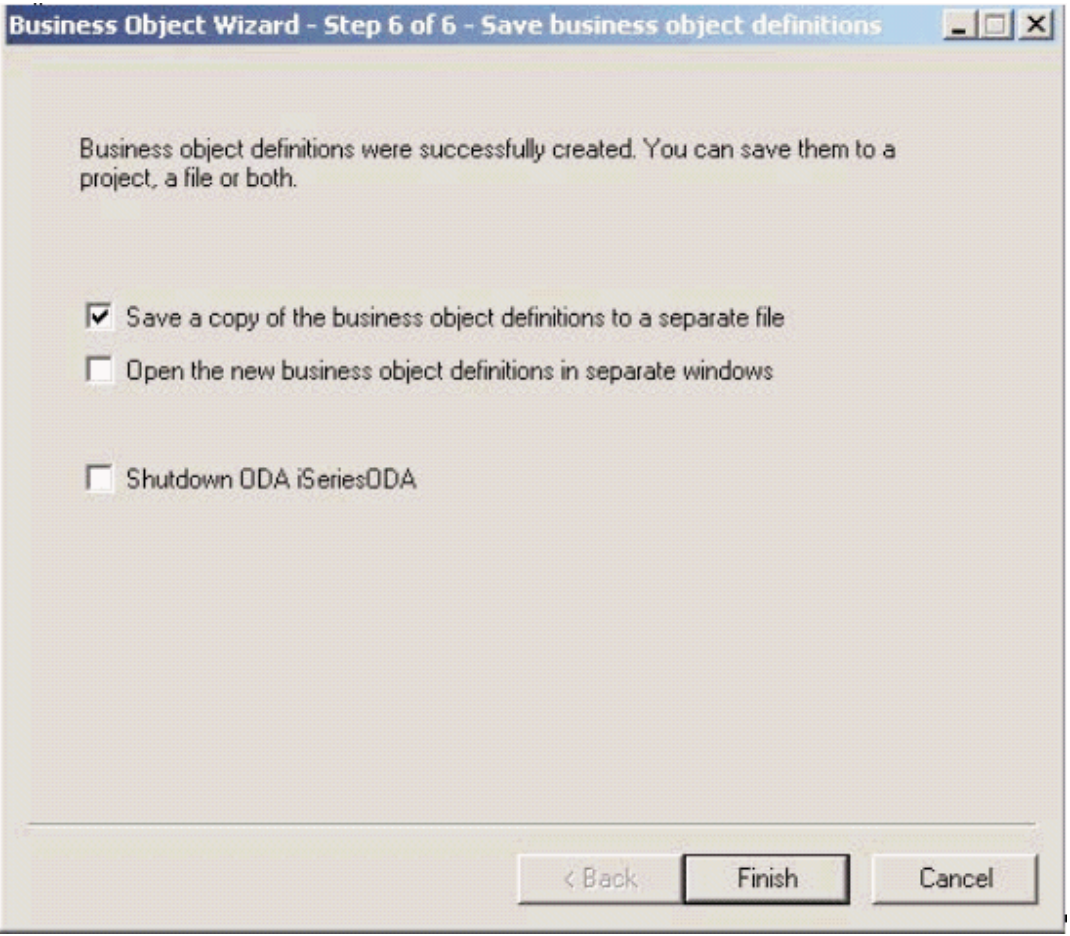

図 *19.* 「ビジネス・オブジェクトの保管」ウィンドウ

# ビジネス・オブジェクト情報の指定

ビジネス・オブジェクトを作成したら、ビジネス・オブジェクト・レベルの ASI お よび属性レベルの ASI を指定できます。

このセクションでは、Business Object Designer で ODA を使用して、この情報を指 定する方法について説明します。情報のカテゴリーの詳細、および iSeries コネクタ ーでのビジネス・オブジェクト構造にとっての役割の詳細については、 35 [ページの](#page-46-0) 『第4[章 コネクター用のビジネス・オブジェクトについて』を](#page-46-0)参照してくださ  $\mathcal{V}^{\, \lambda}$ 。

## 属性レベル **ASI** の指定

Business Object Designer は、ビジネス・オブジェクトの属性を表示します。iSeries コネクターでの属性レベル ASI の詳細については、 43 [ページの『ビジネス・オブ](#page-54-0) [ジェクトの属性レベルのアプリケーション・テキストの指定』を](#page-54-0)参照してくださ い。

属性は、「位置」列の数値で定義されているように、ビジネス・オブジェクト構造 での出現順に「属性」タブにリストされます。

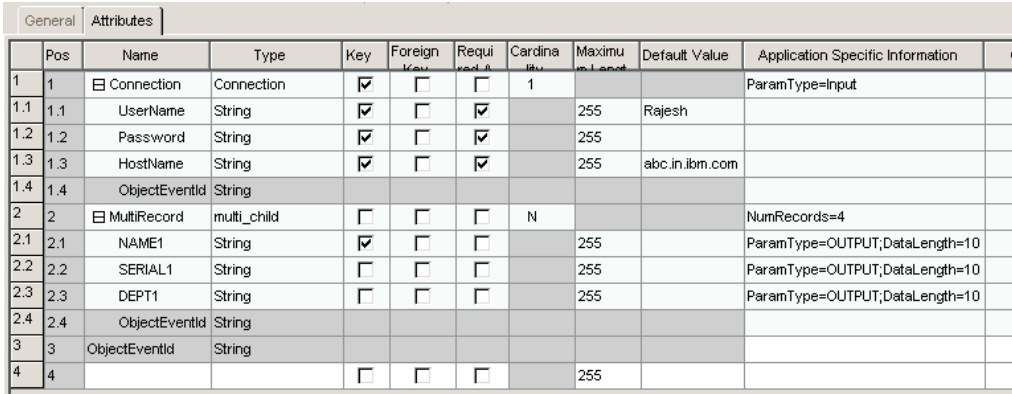

図 *20.* 属性 *ASI* の設定

ウィンドウには、各属性の名前、タイプ、および ASI 情報が示されます。このウィ ンドウでは、ODA がまだキーを指定していないビジネス・オブジェクトごとに、キ ーを指定する必要があります (キーは、Business Object Designer がビジネス・オブ ジェクトを妥当性検査および保管するために必要です)。

ビジネス・オブジェクトでは、セキュリティー上、パスワードはデフォルト値とし て設定されず、トレースもされません。順次データ・キュー用に生成されたビジネ ス・オブジェクトは、そのデータ長に対応する 1 つの属性を持っています。キー付 きデータ・キューの場合、属性が 2 つあり、最初の属性がキーに対応し、もう 1 つの属性は残りの長さ、(つまりデータ長 - キー長) になります。属性が ASI DataLength = X および DecimalPositions=Y のビジネス・オブジェクトでは、X よ り大きな桁数 (小数部の桁数が Y より大きいため)の属性値でビジネス・オブジェ クトを送信すると、コネクターがこの値を小数部の長さが Y になるように切り捨て ることによって、データ長を X に維持し、ビジネス・オブジェクトを正常に処理し ます。整数部の長さが X-Y を超えると、コネクターはエラーをスローします。例え ば、属性の ASI が PackedDecimal=True;Datalength=10;DecimalPositions=2 なら、値 112345678、12345678.1、および 12345678.12 は受け入れられますが、12345678.123 では小数部の上限 2 を超える余分の小数部の桁が切り捨てられ、値は 12345678.12 とされます。これに対してトレース・メッセージ「切り捨てられたストリング値 :<12345678.12> (DecimalPositions=2)(Truncated String Value:<12345678.12> for DecimalPositions=2)」が発行されます。値 123456789.12 は、エラー「長さが無効で す (Length is not valid)」をログに記録します。

また、このウィンドウでは、必要に応じて子オブジェクト・キーを設定でき、次の 情報を指定できます。

- v コネクターがビジネス・オブジェクトを処理するために属性が必要かどうか。必 要な場合は、「必要」チェック・ボックスをクリックします。
- v 属性の最大長を、「最大長」列に表示される値と異なる値にするかどうか。
- v 属性にデフォルト値を設定するかどうか。設定する場合は、「デフォルト」列に 値を入力します。

# <span id="page-66-0"></span>ビジネス・オブジェクト・レベル **ASI** の指定

属性レベルの ASI を指定したら、ビジネス・オブジェクト・レベルの ASI を表示 および変更できます。ビジネス・オブジェクト・レベル ASI の詳細については、 43 [ページの『ビジネス・オブジェクトの属性レベルのアプリケーション・テキスト](#page-54-0) [の指定』を](#page-54-0)参照してください。

ビジネス・オブジェクト・レベルの ASI は、「一般」タブにリストされます。「ビ ジネス・オブジェクト・レベル・アプリケーション固有の情報」フィールドに表示 される ASI 値には、このビジネス・オブジェクトを表すプロキシー・クラスの名前 が含まれます。コネクターはこの情報を使用して、プロキシー・クラスをビジネ ス・オブジェクトにマップします。また、サーバー・サイドのビジネス・オブジェ クトの場合は (コネクターがサーバーとしても実行される場合)、コネクターがこの 情報を使用して、インプリメンテーション・クラスをビジネス・オブジェクトにマ ップします。

この画面には、ビジネス・オブジェクトがサポートするすべての動詞がリストさ れ、各動詞ごとに ASI が提供されます。この画面では、ビジネス・オブジェクトの ASI およびサポートする動詞を変更できます。

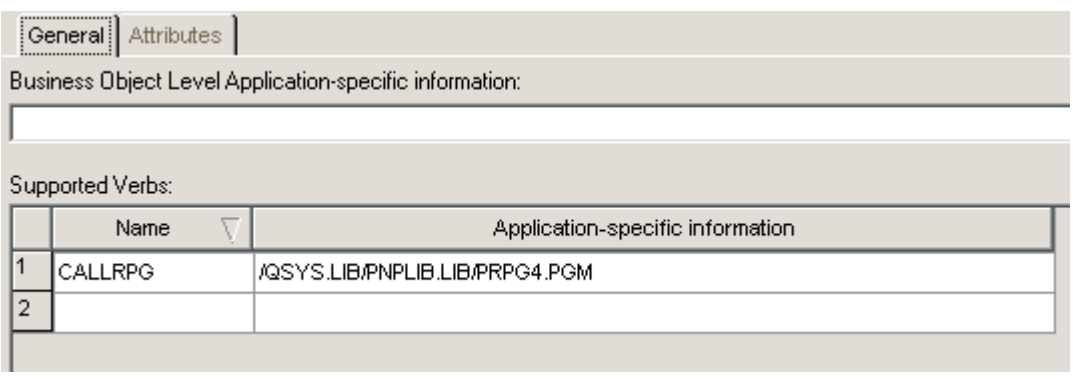

図 *21.* ビジネス・オブジェクト・レベルの *ASI* を設定

# ビジネス・オブジェクトのアップロード

新規作成したビジネス・オブジェクト定義ファイルは、作成が終わったら必ず、統 合ブローカーにアップロードする必要があります。アップロードの処理は、 WebSphere InterChange Server、WebSphere MQ Integrator Broker、または WebSphere Application Server のいずれが実行されているかによって異なります。

- v WebSphere InterChange Server: ビジネス・オブジェクト定義ファイルをローカ ル・マシンに保管した場合、それらをサーバー上のリポジトリーにアップロード する必要があるときには、「*WebSphere InterChange Server* システム・インプリメ ンテーション・ガイド」を参照してください。
- v WebSphere MQ Integrator Broker: ビジネス・オブジェクト定義を Business Object Designer の外部の統合ブローカーにエクスポートする必要があります。詳細につ いては「*WebSphere MQ Integrator Broker* 用インプリメンテーション・ガイド」 を参照してください。

• WebSphere Application Server: 詳細については、「アダプター実装ガイド *(WebSphere Application Server)*」を参照してください。

# 第 **6** 章 トラブルシューティングおよびエラー処理

この章では、Adapter for iSeries がエラーを処理する方法について説明します。アダ プターは、ロギング・メッセージとトレース・メッセージを生成します。この章に は次のセクションがあります。

本章の内容は、次のとおりです。

- v 『エラー処理』
- v 『ロギング』
- v 『トレース・メッセージ』

### エラー処理

コネクターによって生成されたすべてのエラー・メッセージは、 BIA\_ISERIESAdapter.txt という名前のメッセージ・ファイルに格納されます。(こ のファイルの名前は、コネクター構成標準プロパティー LogFileName によって決定 されます。)

すべてのエラーは VerbProcessingFailedException に変換されます。

# ロギング

アダプターは、トレース・レベルに関係なく、処理中に異常条件が発生すると必 ず、エラー・メッセージをログに記録します。また、そのようなエラーが発生した 場合、コネクターは、処理に失敗したビジネス・オブジェクトが、受信時点でどの ような状態であったかを示すテキスト表現も出力します。テキストを iSeries アダプ ター・ログ・ファイルに書き込みます。このファイルの名前は、コネクター・プロ パティー LogFileName に対応します。メッセージには、条件の詳細記述と結果が記 載され、デバッグ (ビジネス・オブジェクト・ダンプ、スタック・トレースなど) に役立つ追加情報が含まれていることもあります (例外の場合)。

iSeries アダプターのメッセージ ID の範囲は 93000 から 94000 です。

## トレース・メッセージ

トレースは、コネクターの動作を細かく追跡するためにオンにすることができるオ プションのデバッグ・フィーチャーです。トレース・メッセージは構成可能で、動 的に変更できます。必要な詳細に応じて、さまざまなレベルを設定できます。トレ ース・メッセージはデフォルトでは、STDOUT に書き込まれます。

また、ファイルへ書き込むようにトレースを構成することもできます。次の表で は、iSeries コネクターが各トレース・レベルで出力するトレース・メッセージのタ イプについて説明します。すべてのトレース・メッセージが、コネクター・プロパ ティー TraceFileName で指定されたファイルに書き込まれます。これらのメッセー ジは、IBM WebSphere Business Integration Adapter アーキテクチャーによって出力 されたトレース・メッセージに追加されます。トレース・メッセージの構成の詳細

については、『コネクターの構成』にあるコネクター構成プロパティーを参照して ください。トレースの詳細 (使用可能にして設定する方法を含む) については、「コ ネクター開発ガイド」を参照してください。

表 6 に、コネクターのトレース・メッセージ・レベルの推奨される内容をリストし ます。

表 *8.* トレース・メッセージの内容レベルの説明

| トレース・レベル | トレース・メッセージ                                                                                        |
|----------|---------------------------------------------------------------------------------------------------|
| レベル 0    | コネクターのバージョンを識別するトレー<br>ス・メッセージが必要な場合は、このトレー<br>ス・レベルを使用します。このレベルでは、<br>その他のトレースは実行されません。          |
| レベル 1    | なし                                                                                                |
| レベル 2    | 次のことを行うトレース・メッセージが必要<br>な場合は、このトレース・レベルを使用しま<br>す。                                                |
|          | • コネクターが処理する各オブジェクトに使<br>用される BO ハンドラーを識別する                                                       |
|          | • ビジネス・オブジェクトが統合ブローカー<br>にポストされるたびにログに記録する                                                        |
|          | • 要求ビジネス・オブジェクトが受信される<br>たびにそれを示すトレース・メッセージ                                                       |
| レベル 3    | なし                                                                                                |
| レベル 4    | 次のことを行うトレース・メッセージが必要<br>な場合は、このトレース・レベルを使用しま<br>す。                                                |
|          | • アプリケーション固有の情報を示す。この<br>例として、ビジネス・オブジェクト内のア<br>プリケーション固有の情報フィールドを処<br>理するメソッドによって戻される値があり<br>ます。 |
|          | • コネクターが関数を実行または終了する時<br>を示す。これらのメッセージは、コネクタ<br>ーの処理フローをトレースするのに役立ち<br>ます。                        |
|          | スレッド固有処理を記録する。例えば、コ<br>ネクターが複数のスレッドを作成する場合<br>は、メッセージによって各新規スレッドの<br>作成がログに記録されます。                |

表 *8.* トレース・メッセージの内容レベルの説明 *(*続き*)*

| トレース・レベル | トレース・メッセージ                                                                                                    |
|----------|----------------------------------------------------------------------------------------------------|
| レベル 5    | 次のことを行うトレース・メッセージが必要<br>な場合は、このトレース・レベルを使用しま<br>す。                                                                                                    |
|          | • コネクターの初期設定を示す。このタイプ<br>のメッセージには、例えば、ブローカーか<br>ら検索された各コネクター・コンフィギュ<br>レーター・プロパティーの値などが含まれ<br>ます。                                                                                  |
|          | • コネクターが実行中に作成する各スレッド<br>の状況を詳述する。                                                                                                    |
|          | • アプリケーションで実行されたステートメ<br>ントを表す。コネクター・ログ・ファイル<br>には、ターゲット・アプリケーションで実<br>行されたすべてのステートメントと、置換<br>された変数の値 (ある場合のみ) が記録さ<br>れます。                                                        |
|          | • ビジネス・オブジェクト・ダンプを記録す<br>る。コネクターは、処理開始前およびオブ<br>ジェクト処理の終了後に、ビジネス・オブ<br>ジェクトのテキスト表現を出力します。処<br>理前には、コネクターがコラボレーション<br>から受け取るオブジェクトを表示し、処理<br>後には、コネクターがコラボレーションに<br>戻すオブジェクトを表示します。 |
## <span id="page-72-0"></span>付録**.** コネクターの標準構成プロパティー

この付録では、WebSphere Business Integration アダプターのコネクター・コンポー ネントの標準構成プロパティーについて説明します。この付録の内容は、次の統合 ブローカーで実行されるコネクターを対象としています。

- WebSphere InterChange Server (ICS)
- v WebSphere MQ Integrator、WebSphere MQ Integrator Broker、および WebSphere Business Integration Message Broker (これらをまとめて WebSphere Message Brokers (WMQI) と呼びます。)
- WebSphere Application Server (WAS)

コネクターによっては、一部の標準プロパティーが使用されないことがあります。 Connector Configurator から統合ブローカーを選択すると、そのブローカーで実行さ れるアダプターについて構成する必要のある標準プロパティーのリストが表示され ます。

コネクター固有のプロパティーの詳細については、該当するアダプターのユーザー ズ・ガイドを参照してください。

注**:** 本書では、ディレクトリー・パスに円記号 (¥) を使用します。UNIX システム を使用している場合は、円記号をスラッシュ (/) に置き換えてください。ま た、各オペレーティング・システムの規則に従ってください。

## 新規プロパティーと削除されたプロパティー

本リリースには、次の標準プロパティーが追加されました。

#### 新規プロパティー

• XMLNameSpaceFormat

削除されたプロパティー

• RestartCount

#### 標準コネクター・プロパティーの構成

Adapter コネクターには 2 つのタイプの構成プロパティーがあります。

- v 標準構成プロパティー
- v コネクター固有のプロパティー

このセクションでは、標準構成プロパティーについて説明します。コネクター固有 の構成プロパティーについては、該当するアダプターのユーザーズ・ガイドを参照 してください。

## **Connector Configurator** の使用

Connector Configurator からコネクター・プロパティーを構成します。Connector Configurator には、System Manager からアクセスします。Connector Configurator の 使用法の詳細については、本書の Connector Configurator に関するセクションを参 照してください。

注**:** Connector Configurator と System Manager は、Windows システム上でのみ動作 します。コネクターを UNIX システム上で稼動している場合でも、これらのツ ールがインストールされた Windows マシンが必要です。UNIX 上で動作するコ ネクターのコネクター・プロパティーを設定する場合は、Windows マシン上で System Manager を起動し、UNIX の統合ブローカーに接続してから、コネクタ ー用の Connector Configurator を開く必要があります。

## プロパティー値の設定と更新

プロパティー・フィールドのデフォルトの長さは 255 文字です。

コネクターは、以下の順序に従ってプロパティーの値を決定します (最も番号の大 きい項目が他の項目よりも優先されます)。

- 1. デフォルト
- 2. リポジトリー (WebSphere InterChange Server が統合ブローカーである場合のみ)
- 3. ローカル構成ファイル
- 4. コマンド行

コネクターは、始動時に構成値を取得します。実行時セッション中に 1 つ以上のコ ネクター・プロパティーの値を変更する場合は、プロパティーの更新メソッドによ って、変更を有効にする方法が決定されます。標準コネクター・プロパティーに は、以下の 4 種類の更新メソッドがあります。

• 動的

変更を System Manager に保管すると、変更が即時に有効になります。例えば WebSphere Message Broker で稼動している場合など、コネクターがスタンドアロ ン・モードで (System Manager から独立して) 稼動している場合は、構成ファイ ルでのみプロパティーを変更できます。この場合、動的更新は実行できません。

#### v エージェント再始動 **(ICS** のみ**)**

アプリケーション固有のコンポーネントを停止して再始動しなければ、変更が有 効になりません。

• コンポーネント再始動

System Manager でコネクターを停止してから再始動しなければ、変更が有効にな りません。アプリケーション固有コンポーネントまたは統合ブローカーを停止、 再始動する必要はありません。

• サーバー再始動

アプリケーション固有のコンポーネントおよび統合ブローカーを停止して再始動 しなければ、変更が有効になりません。

特定のプロパティーの更新方法を確認するには、「Connector Configurator」ウィン ドウ内の「更新メソッド」列を参照するか、次に示す 63 [ページの表](#page-74-0)9 の「更新メ ソッド」列を参照してください。

## <span id="page-74-0"></span>標準プロパティーの要約

表 9 は、標準コネクター構成プロパティーの早見表です。コネクターによっては使 用されないプロパティーがあります。また、標準プロパティーの依存関係の決定に は RepositoryDirectory が関係するので、使用する統合ブローカーによってプロパ ティーの設定が異なる可能性があります。

コネクターを実行する前に、これらのプロパティーの一部の値を設定する必要があ ります。各プロパティーの詳細については、次のセクションを参照してください。

注**:** 表 9 の「注」列にある「Repository Directory は REMOTE」という句は、ブロ ーカーが InterChange Server であることを示します。ブローカーが WMQI ま たは WAS の場合には、リポジトリー・ディレクトリーは LOCAL に設定され ます。

表 *9.* 標準構成プロパティーの要約

| プロパティー名                       | 指定可能な値                                                                                                    | デフォルト値                           | 更新メソッド             | 注                                                                                                    |
|-------------------------------|----------------------------------------------------------------------------------------------------|----------------------------------|--------------------|----------------------------------------------------------------------------------------------------|
| AdminInQueue                  | 有効な JMS キュー名                                                                                                    | CONNECTORNAME/ADMININQUEUE       | コンポー<br>ネント<br>再始動 | Delivery<br>Transport は<br><b>JMS</b>                                                                 |
| AdminOutQueue                 | 有効な JMS キュー名                                                                                                    | CONNECTORNAME/ADMINOUTQUEUE      | コンポー<br>ネント<br>再始動 | Delivery<br>Transport は<br><b>JMS</b>                                                                 |
| AgentConnections              | 1 から 4                                                                                                    | $\mathbf{1}$                     | コンポー<br>ネント<br>再始動 | Delivery<br>Transport は<br>MQ および IDL:<br>Repository<br>Directory は<br>$<$ REMOTE><br>(ブローカーは<br>ICS) |
| AgentTraceLevel               | 0 から 5                                                                                                    | $\Theta$                         | 動的                 |                                                                                                    |
| ApplicationName               | アプリケーション名                                                                                                    | コネクター・<br>アプリケーション名<br>として指定された値 | コンポー<br>ネント<br>再始動 |                                                                                                    |
| BrokerType                    | ICS, WMQI, WAS                                                                                                    |                                  | コンポー<br>ネント<br>再始動 |                                                                                                    |
| CharacterEncoding             | ascii7, ascii8,<br>SJIS, Cp949, GBK,<br>Big5、 Cp297、 Cp273、<br>Cp280、 Cp284、 Cp037、<br>Cp437<br>注:これは、サポート<br>される値の一部です。 | ascii7                           | コンポー<br>ネント<br>再始動 |                                                                                                    |
| ConcurrentEventTriggeredFlows | 1 から 32,767                                                                                                    | $\mathbf{1}$                     | コンポー<br>ネント<br>再始動 | Repository<br>Directory は<br><remote><br/>(ブローカーは<br/>ICS)</remote>                                   |
| ContainerManagedEvents        | 値なしまたは JMS                                                                                                    | 値なし                              | コンポー<br>ネント<br>再始動 | Delivery<br>Transport は<br>$\rm JMS$                                                                  |

表 *9.* 標準構成プロパティーの要約 *(*続き*)*

| プロパティー名                       | 指定可能な値                                                                                                    | デフォルト値                                        | 更新メソッド             | 注                                                                                           |
|-------------------------------|----------------------------------------------------------------------------------------------------|-----------------------------------------------|--------------------|---------------------------------------------------------------------------------------------|
| ControllerStoreAndForwardMode | true または false                                                                                                    | true                                          | 動的                 | Repository<br>Directory は<br><remote><br/>(ブローカーは<br/>ICS)</remote>                         |
| ControllerTraceLevel          | 0 から 5                                                                                                    | 0                                             | 動的                 | Repository<br>Directory は<br><remote><br/>(ブローカーは<br/>ICS)</remote>                         |
| DeliveryQueue                 |                                                                                                    | CONNECTORNAME/DELIVERYQUEUE                   | コンポー<br>ネント<br>再始動 | <b>JMS</b><br>トランスポート<br>のみ                                                                 |
| DeliveryTransport             | IDL、または JMS<br>MO <sub>1</sub>                                                                                                | <b>JMS</b>                                    | コンポー<br>ネント<br>再始動 | Repository<br>Directory が<br>ローカルの<br>場合は、値は<br>JMS のみ                                      |
| DuplicateEventElimination     | true または false                                                                                                    | false                                         | コンポー<br>ネント<br>再始動 | JMS トランス<br>ポートのみ:<br>Container<br>Managed<br>Events は<br><none> で<br/>なければ<br/>ならない</none> |
| FaultQueue                    |                                                                                                    | CONNECTORNAME / FAULTQUEUE                    | コンポー<br>ネント<br>再始動 | <b>JMS</b><br>トランスポート<br>のみ                                                                 |
| jms.FactoryClassName          | CxCommon.Messaging.jms<br>.IBMMQSeriesFactory ま<br>たは CxCommon.Messaging<br>.jms.SonicMQFactory<br>または任意の Java クラス<br>名       | CxCommon.Messaging.<br>jms.IBMMQSeriesFactory | コンポー<br>ネント<br>再始動 | <b>JMS</b><br>トランスポート<br>のみ                                                                 |
| jms.MessageBrokerName         | FactoryClassName が<br>IBM の場合は<br>crossworlds.queue.<br>manager を使用。<br>FactoryClassName<br>が Sonicの場合<br>localhost:2506 を使用。 | crossworlds.queue.manager                     | コンポー<br>ネント<br>再始動 | <b>JMS</b><br>トランスポート<br>のみ                                                                 |
| jms.NumConcurrentRequests     | 正整数                                                                                                    | 10                                            | コンポー<br>ネント<br>再始動 | <b>JMS</b><br>トランスポート<br>のみ                                                                 |
| jms.Password                  | 任意の有効なパスワード                                                                                                    |                                               | コンポー<br>ネント<br>再始動 | <b>JMS</b><br>トランスポート<br>のみ                                                                 |
| jms.UserName                  | 任意の有効な名前                                                                                                    |                                               | コンポー<br>ネント<br>再始動 | <b>JMS</b><br>トランスポート<br>のみ                                                                 |

表 *9.* 標準構成プロパティーの要約 *(*続き*)*

| プロパティー名                      | 指定可能な値                                                                                                    | デフォルト値                     | 更新メソッド             | 注                                                                                              |
|------------------------------|----------------------------------------------------------------------------------------------------|----------------------------|--------------------|------------------------------------------------------------------------------------------------|
| JvmMaxHeapSize               | ヒープ・サイズ (メガバイ<br>ト単位)                                                                                            | 128m                       | コンポー<br>ネント<br>再始動 | Repository<br>Directory は<br><remote><br/>(ブローカーは<br/>ICS)</remote>                            |
| <b>JymMaxNativeStackSize</b> | スタックのサイズ (キロバ 128k<br>イト単位)                                                                                      |                            | コンポー<br>ネント<br>再始動 | Repository<br>Directory は<br><remote><br/>(ブローカーは<br/>ICS)</remote>                            |
| JvmMinHeapSize               | ヒープ・サイズ (メガバイ<br>ト単位)                                                                                            | 1 <sub>m</sub>             | コンポー<br>ネント<br>再始動 | Repository<br>Directory は<br><remote><br/>(ブローカーは<br/>ICS)</remote>                            |
| ListenerConcurrency          | 1 から 100                                                                                                    | $\mathbf{1}$               | コンポー<br>ネント<br>再始動 | Delivery<br>Transport は<br>MQ で<br>なければ<br>ならない                                                |
| Locale                       | en_US, ja_JP, ko_KR,<br>zh_CN, zh_TW, fr_FR,<br>de_DE, it_IT, es_ES,<br>pt_BR<br>注:これは、サポートさ<br>れるロケールの一部で<br>す。 | en_US                      | コンポー<br>ネント<br>再始動 |                                                                                                |
| LogAtInterchangeEnd          | true または false                                                                                                   | false                      | コンポー<br>ネント<br>再始動 | Repository<br>Directory は<br><remote> で<br/>なければ<br/>ならない<br/>(ブローカーは<br/>ICS)</remote>        |
| MaxEventCapacity             | 1 から 2147483647                                                                                                  | 2147483647                 | 動的                 | Repository<br>Directory は<br><remote>で<br/>なければ<br/>ならない<br/>(ブローカーは<br/>ICS)</remote>         |
| MessageFileName              | パスまたはファイル名                                                                                                    | CONNECTORNAMEConnector.txt | コンポー<br>ネント<br>再始動 |                                                                                                |
| <b>MonitorQueue</b>          | 任意の有効なキュー名                                                                                                    | CONNECTORNAME/MONITORQUEUE | コンポー<br>ネント<br>再始動 | <b>JMS</b><br>トランスポート<br>のみ:<br>DuplicateEvent<br>Elimination は<br>true $\tau$<br>なければ<br>ならない |

#### 表 *9.* 標準構成プロパティーの要約 *(*続き*)*

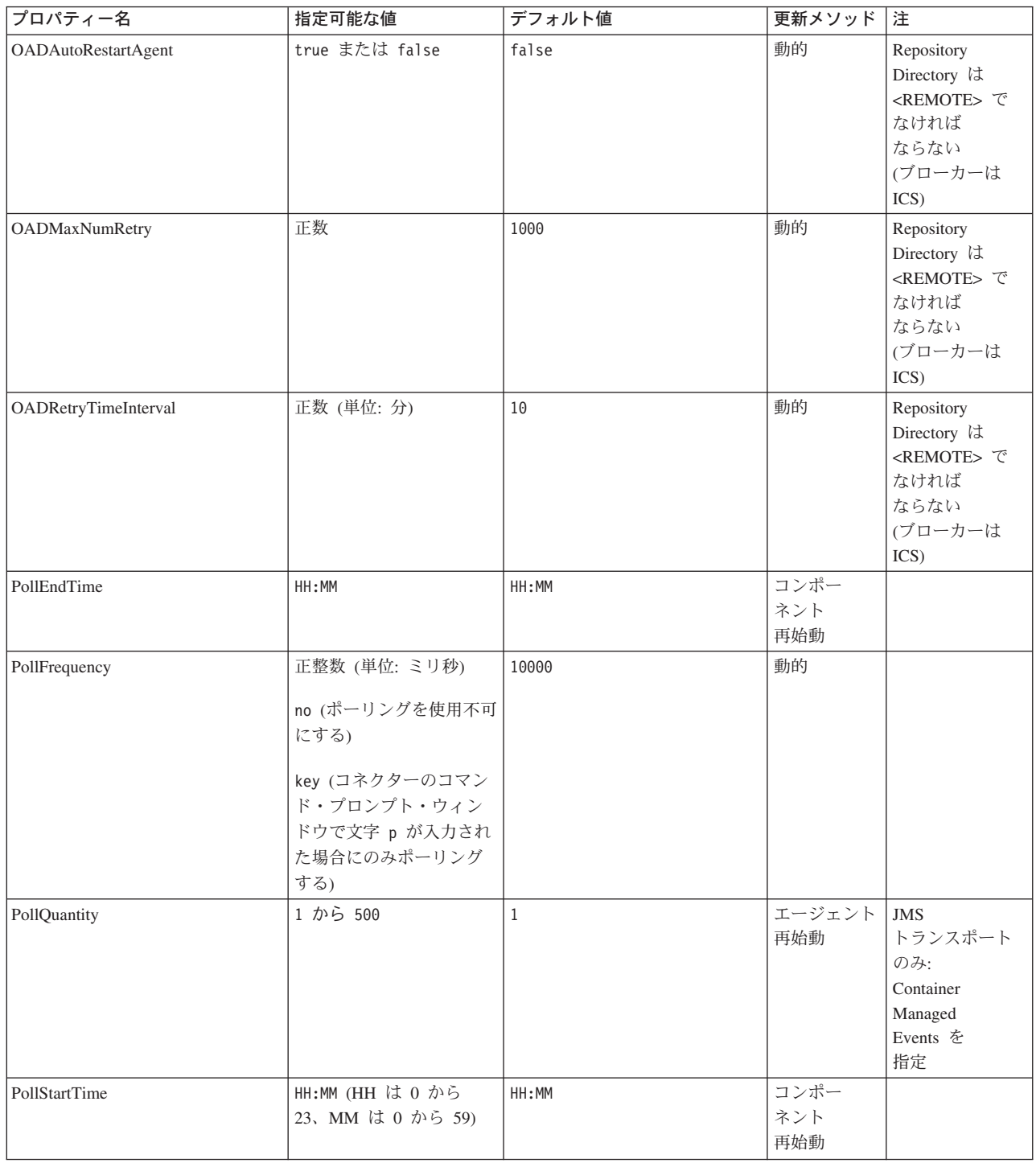

#### 表 *9.* 標準構成プロパティーの要約 *(*続き*)*

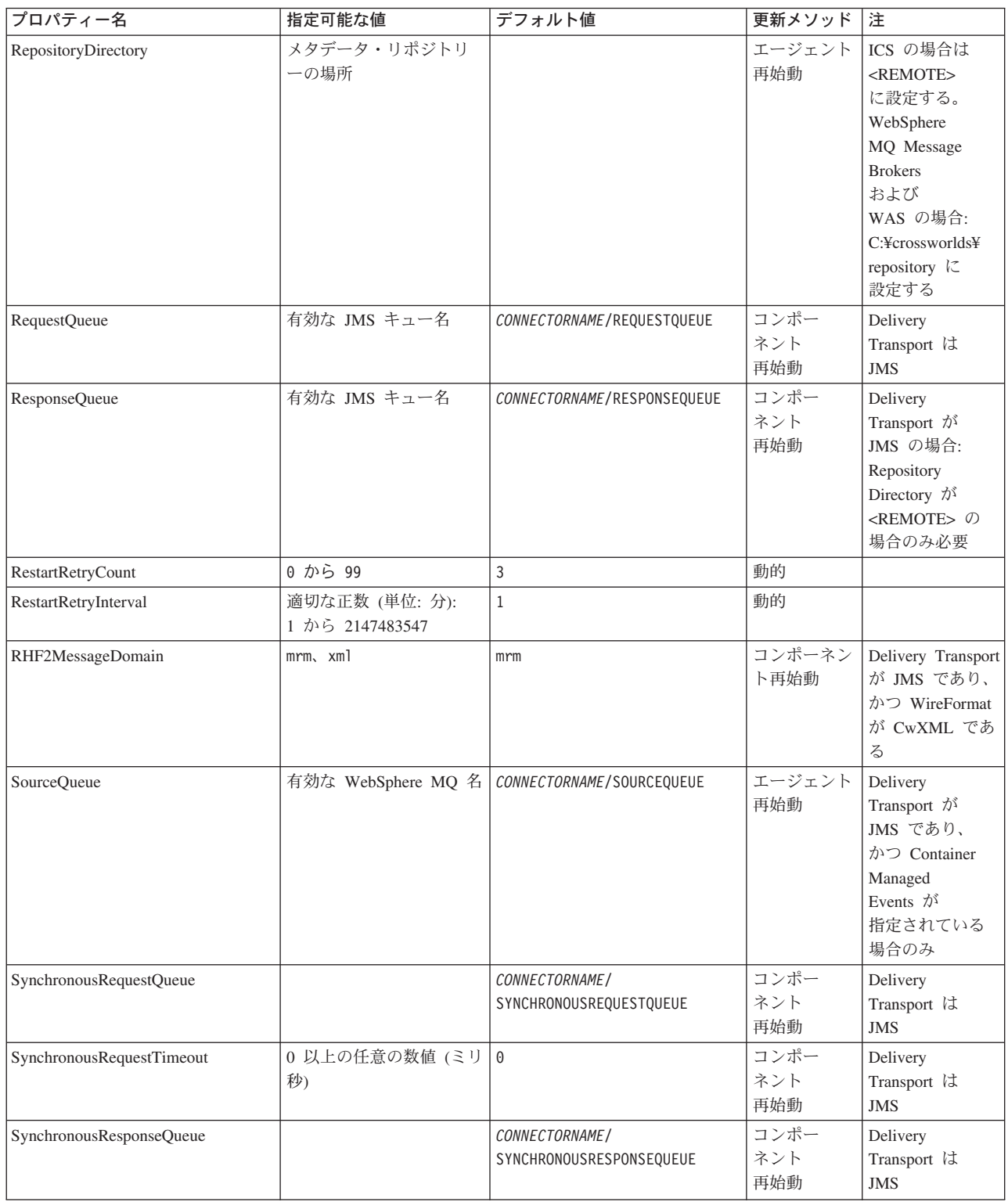

#### <span id="page-79-0"></span>表 *9.* 標準構成プロパティーの要約 *(*続き*)*

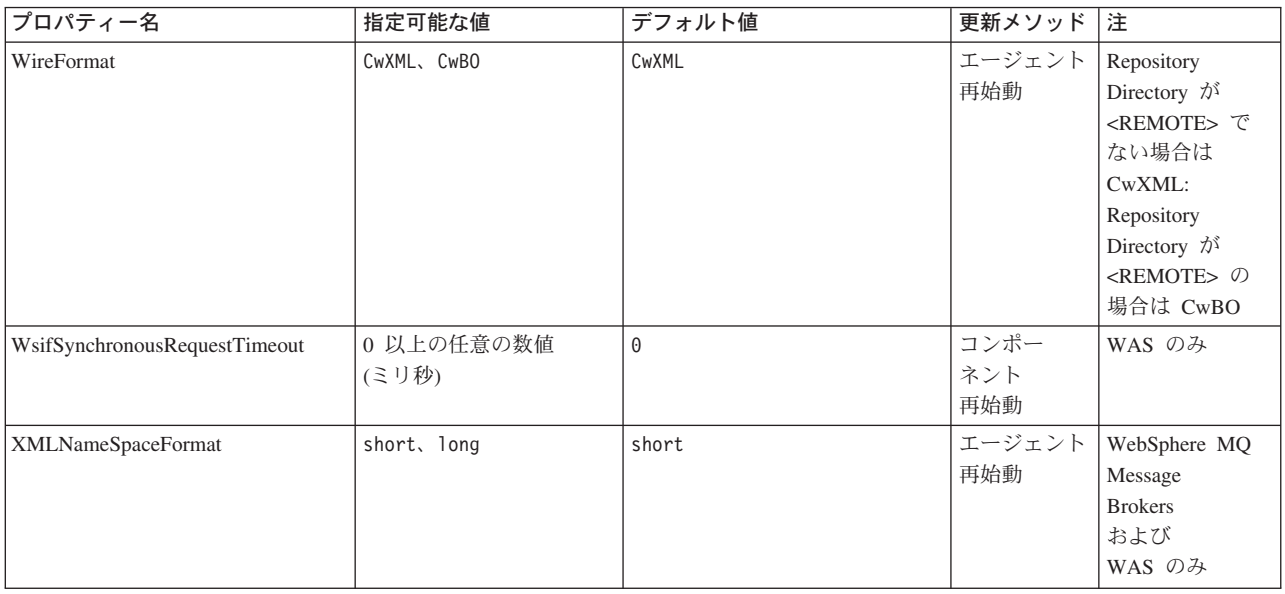

## 標準構成プロパティー

このセクションでは、各標準コネクター構成プロパティーの定義を示します。

#### **AdminInQueue**

統合ブローカーからコネクターへ管理メッセージが送信されるときに使用されるキ ューです。

デフォルト値は CONNECTORNAME/ADMININQUEUE です。

### **AdminOutQueue**

コネクターから統合ブローカーへ管理メッセージが送信されるときに使用されるキ ューです。

デフォルト値は CONNECTORNAME/ADMINOUTQUEUE です。

#### **AgentConnections**

RepositoryDirectory が <REMOTE> の場合のみ適用されます。

AgentConnections プロパティーは、orb.init[] により開かれる ORB (オブジェク ト・リクエスト・ブローカー) 接続の数を制御します。

このプロパティーのデフォルト値は 1 に設定されます。必要に応じてこの値を変更 できます。

### **AgentTraceLevel**

アプリケーション固有のコンポーネントのトレース・メッセージのレベルです。デ フォルト値は 0 です。コネクターは、設定されたトレース・レベル以下の該当する トレース・メッセージをすべてデリバリーします。

#### <span id="page-80-0"></span>**ApplicationName**

コネクターのアプリケーションを一意的に特定する名前です。この名前は、システ ム管理者が WebSphere Business Integration システム環境をモニターするために使用 されます。コネクターを実行する前に、このプロパティーに値を指定する必要があ ります。

### **BrokerType**

使用する統合ブローカー・タイプを指定します。オプションは ICS、WebSphere Message Brokers (WMQI、WMQIB または WBIMB) または WAS です。

#### **CharacterEncoding**

文字 (アルファベットの文字、数値表現、句読記号など) から数値へのマッピングに 使用する文字コード・セットを指定します。

注**:** Java ベースのコネクターでは、このプロパティーは使用しません。C++ ベース のコネクターでは、現在、このプロパティーに ascii7 という値が使用されて います。

デフォルトでは、ドロップダウン・リストには、サポートされる文字エンコードの 一部のみが表示されます。ドロップダウン・リストに、サポートされる他の値を追 加するには、製品ディレクトリーにある ¥Data¥Std¥stdConnProps.xml ファイルを 手動で変更する必要があります。詳細については、本書の Connector Configurator に関するセクションを参照してください。

#### **ConcurrentEventTriggeredFlows**

RepositoryDirectory が <REMOTE> の場合のみ適用されます。

コネクターがイベントのデリバリー時に並行処理できるビジネス・オブジェクトの 数を決定します。この属性の値を、並行してマップおよびデリバリーできるビジネ ス・オブジェクトの数に設定します。例えば、この属性の値を 5 に設定すると、5 個のビジネス・オブジェクトが並行して処理されます。デフォルト値は 1 です。

このプロパティーを 1 よりも大きい値に設定すると、ソース・アプリケーションの コネクターが、複数のイベント・ビジネス・オブジェクトを同時にマップして、複 数のコラボレーション・インスタンスにそれらのビジネス・オブジェクトを同時に デリバリーすることができます。これにより、統合ブローカーへのビジネス・オブ ジェクトのデリバリーにかかる時間、特にビジネス・オブジェクトが複雑なマップ を使用している場合のデリバリー時間が短縮されます。ビジネス・オブジェクトの コラボレーションに到達する速度を増大させると、システム全体のパフォーマンス を向上させることができます。

ソース・アプリケーションから宛先アプリケーションまでのフロー全体に並行処理 を実装するには、次のようにする必要があります。

- v Maximum number of concurrent events プロパティーの値を増加して、コラボレ ーションが複数のスレッドを使用できるように構成します。
- 宛先アプリケーションのアプリケーション固有コンポーネントが複数の要求を並 行して実行できることを確認します。つまり、このコンポーネントがマルチスレ ッド化されているか、またはコネクター・エージェント並列処理を使用でき、複

<span id="page-81-0"></span>数プロセスに対応するよう構成されている必要があります。Parallel Process Degree 構成プロパティーに、1 より大きい値を設定します。

ConcurrentEventTriggeredFlows プロパティーは、順次に実行される単一スレッド 処理であるコネクターのポーリングでは無効です。

#### **ContainerManagedEvents**

このプロパティーにより、JMS イベント・ストアを使用する JMS 対応コネクター が、保証付きイベント・デリバリーを提供できるようになります。保証付きイベン ト・デリバリーでは、イベントはソース・キューから除去され、単一 JMS トラン ザクションとして宛先キューに配置されます。

デフォルト値はありません。

ContainerManagedEvents を JMS に設定した場合には、保証付きイベント・デリバリ ーを使用できるように次のプロパティーも構成する必要があります。

- PollQuantity =  $1 \text{ } \text{ } \text{ } \text{ } \text{ } \text{ } \text{ } \text{ } 500$
- SourceQueue = /SOURCEQUEUE

また、MimeType、DHClass (データ・ハンドラー・クラス)、および DataHandlerConfigMOName (オプションのメタオブジェクト名) プロパティーを設定 したデータ・ハンドラーも構成する必要があります。これらのプロパティーの値を 設定するには、Connector Configurator の「データ・ハンドラー」タブを使用しま す。

これらのプロパティーはアダプター固有ですが、例の値は次のようになります。

- MimeType =  $text{text*}$
- v DHClass = com.crossworlds.DataHandlers.text.xml
- DataHandlerConfigMOName = MO DataHandler Default

「データ・ハンドラー」タブのこれらの値のフィールドは、 ContainerManagedEvents を JMS に設定した場合にのみ表示されます。

注**:** ContainerManagedEvents を JMS に設定した場合、コネクターはその pollForEvents() メソッドを呼び出さなくなる ため、そのメソッドの機能は使 用できなく なります。

このプロパティーは、DeliveryTransport プロパティーが値 JMS に設定されている 場合にのみ表示されます。

#### **ControllerStoreAndForwardMode**

RepositoryDirectory が <REMOTE> の場合のみ適用されます。

宛先側のアプリケーション固有のコンポーネントが使用不可であることをコネクタ ー・コントローラーが検出した場合に、コネクター・コントローラーが実行する動 作を設定します。

このプロパティーを true に設定した場合、イベントが ICS に到達したときに宛先 側のアプリケーション固有のコンポーネントが使用不可であれば、コネクター・コ

<span id="page-82-0"></span>ントローラーはそのアプリケーション固有のコンポーネントへの要求をブロックし ます。アプリケーション固有のコンポーネントが作動可能になると、コネクター・ コントローラーはアプリケーション固有のコンポーネントにその要求を転送しま す。

ただし、コネクター・コントローラーが宛先側のアプリケーション固有のコンポー ネントにサービス呼び出し要求を転送した後でこのコンポーネントが使用不可にな った場合、コネクター・コントローラーはその要求を失敗させます。

このプロパティーを false に設定した場合、コネクター・コントローラーは、宛先 側のアプリケーション固有のコンポーネントが使用不可であることを検出すると、 ただちにすべてのサービス呼び出し要求を失敗させます。

デフォルト値は true です。

#### **ControllerTraceLevel**

RepositoryDirectory が <REMOTE> の場合のみ適用されます。

コネクター・コントローラーのトレース・メッセージのレベルです。デフォルト値 は 0 です。

#### **DeliveryQueue**

DeliveryTransport が JMS の場合のみ適用されます。

コネクターから統合ブローカーへビジネス・オブジェクトが送信されるときに使用 されるキューです。

デフォルト値は CONNECTORNAME/DELIVERYQUEUE です。

#### **DeliveryTransport**

イベントのデリバリーのためのトランスポート機構を指定します。指定可能な値 は、WebSphere MQ の MQ、CORBA IIOP の IDL、Java Messaging Service の JMS です。

- v RepositoryDirectory がリモートの場合は、DeliveryTransport プロパティーの 指定可能な値は MQ、IDL、または JMS であり、デフォルトは IDL になりま す。
- RepositoryDirectory がローカル・ディレクトリーの場合は、指定可能な値は JMS のみです。

DeliveryTransport プロパティーに指定されている値が、MQ または IDL である場 合、コネクターは、CORBA IIOP を使用してサービス呼び出し要求と管理メッセー ジを送信します。

#### **WebSphere MQ** および **IDL**

イベントのデリバリー・トランスポートには、IDL ではなく WebSphere MQ を使 用してください (1 種類の製品だけを使用する必要がある場合を除きます)。 WebSphere MQ が IDL よりも優れている点は以下のとおりです。

- 非同期 (ASYNC) 通信: WebSphere MQ を使用すると、アプリケーション固有のコンポーネントは、サー バーが利用不能である場合でも、イベントをポーリングして永続的に格納するこ とができます。
- v サーバー・サイド・パフォーマンス: WebSphere MQ を使用すると、サーバー・サイドのパフォーマンスが向上しま す。最適化モードでは、WebSphere MQ はイベントへのポインターのみをリポジ トリー・データベースに格納するので、実際のイベントは WebSphere MQ キュ ー内に残ります。これにより、サイズが大きい可能性のあるイベントをリポジト リー・データベースに書き込む必要がありません。
- v エージェント・サイド・パフォーマンス: WebSphere MQ を使用すると、アプリケーション固有のコンポーネント側のパフ ォーマンスが向上します。WebSphere MQ を使用すると、コネクターのポーリン グ・スレッドは、イベントを選出した後、コネクターのキューにそのイベントを 入れ、次のイベントを選出します。この方法は IDL よりも高速で、IDL の場 合、コネクターのポーリング・スレッドは、イベントを選出した後、ネットワー ク経由でサーバー・プロセスにアクセスしてそのイベントをリポジトリー・デー タベースに永続的に格納してから、次のイベントを選出する必要があります。

#### **JMS**

Java Messaging Service (JMS) を使用しての、コネクターとクライアント・コネクタ ー・フレームワークとの間の通信を可能にします。

JMS をデリバリー・トランスポートとして選択した場合は、 jms.MessageBrokerName、jms.FactoryClassName、jms.Password、jms.UserName な どの追加の JMS プロパティーが Connector Configurator 内に表示されます。このう ち最初の 2 つは、このトランスポートの必須プロパティーです。

- 重要**:** 以下の環境では、コネクターに JMS トランスポート機構を使用すると、メモ リー制限が発生することもあります。
- $\bullet$  AIX 5.0
- WebSphere MQ 5.3.0.1
- ICS が統合ブローカーの場合

この環境では、WebSphere MQ クライアント内でメモリーが使用されるため、(サー バー側の) コネクター・コントローラーと (クライアント側の) コネクターの両方を 始動するのは困難な場合があります。ご使用のシステムのプロセス・ヒープ・サイ ズが 768M 未満である場合には、次のように設定することをお勧めします。

v CWSharedEnv.sh スクリプト内で LDR\_CNTRL 環境変数を設定する。

このスクリプトは、製品ディレクトリー配下の ¥bin ディレクトリーにありま す。テキスト・エディターを使用して、CWSharedEnv.sh スクリプトの最初の行と して次の行を追加します。

export LDR\_CNTRL=MAXDATA=0x30000000

<span id="page-84-0"></span>この行は、ヒープ・メモリーの使用量を最大 768 MB (3 セグメント \* 256 MB) に制限します。プロセス・メモリーがこの制限値を超えると、ページ・スワッピ ングが発生し、システムのパフォーマンスに悪影響を与える場合があります。

v IPCCBaseAddress プロパティーの値を 11 または 12 に設定する。このプロパテ ィーの詳細については、「システム・インストール・ガイド *(UNIX* 版*)*」を参照 してください。

#### **DuplicateEventElimination**

このプロパティーを true に設定すると、JMS 対応コネクターによるデリバリー・ キューへの重複イベントのデリバリーが防止されます。この機能を使用するには、 コネクターに対し、アプリケーション固有のコード内でビジネス・オブジェクトの **ObjectEventId** 属性として一意のイベント ID が設定されている必要があります。 これはコネクター開発時に設定されます。

- このプロパティーは、false に設定することもできます。
- 注**:** DuplicateEventElimination を true に設定する際は、MonitorQueue プロパテ ィーを構成して保証付きイベント・デリバリーを使用可能にする必要がありま す。

#### **FaultQueue**

コネクターでメッセージを処理中にエラーが発生すると、コネクターは、そのメッ セージを状況表示および問題説明とともにこのプロパティーに指定されているキュ ーに移動します。

デフォルト値は CONNECTORNAME/FAULTQUEUE です。

#### **JvmMaxHeapSize**

エージェントの最大ヒープ・サイズ (メガバイト単位)。このプロパティーは、 RepositoryDirectory の値が <REMOTE> の場合にのみ適用されます。

デフォルト値は 128M です。

#### **JvmMaxNativeStackSize**

エージェントの最大ネイティブ・スタック・サイズ (キロバイト単位)。このプロパ ティーは、RepositoryDirectory の値が <REMOTE> の場合にのみ適用されます。

デフォルト値は 128K です。

#### **JvmMinHeapSize**

エージェントの最小ヒープ・サイズ (メガバイト単位)。このプロパティーは、 RepositoryDirectory の値が <REMOTE> の場合にのみ適用されます。

デフォルト値は 1M です。

## <span id="page-85-0"></span>**jms.FactoryClassName**

JMS プロバイダーのためにインスタンスを生成するクラス名を指定します。JMS を デリバリー・トランスポート機構 (DeliveryTransport) として選択する際は、このコ ネクター・プロパティーを必ず 設定してください。

デフォルト値は CxCommon.Messaging.jms.IBMMQSeriesFactory です。

#### **jms.MessageBrokerName**

JMS プロバイダーのために使用するブローカー名を指定します。JMS をデリバリ ー・トランスポート機構 (DeliveryTransport) として選択する際は、このコネクタ ー・プロパティーを必ず 設定してください。

デフォルト値は crossworlds.queue.manager です。ローカル・メッセージ・ブロー カーに接続する場合は、デフォルト値を使用します。

リモート・メッセージ・ブローカーに接続すると、このプロパティーは次の (必須) 値をとります。 QueueMgrName:<Channel>:<HostName>:<PortNumber> 各変数の意味は以下のとおりです。 QueueMgrName: キュー・マネージャー名です。 Channel: クライアントが使用するチャネルです。 HostName: キュー・マネージャーの配置先のマシン名です。 PortNumber: キュー・マネージャーが listen に使用するポートの番号です。

例えば、次のように指定します。 jms.MessageBrokerName = WBIMB.Queue.Manager:CHANNEL1:RemoteMachine:1456

#### **jms.NumConcurrentRequests**

コネクターに対して同時に送信することができる並行サービス呼び出し要求の数 (最大値) を指定します。この最大値に達した場合、新規のサービス呼び出し要求は ブロックされ、既存のいずれかの要求が完了した後で処理されます。

デフォルト値は 10 です。

#### **jms.Password**

JMS プロバイダーのためのパスワードを指定します。このプロパティーの値はオプ ションです。

デフォルトはありません。

#### **jms.UserName**

JMS プロバイダーのためのユーザー名を指定します。このプロパティーの値はオプ ションです。

デフォルトはありません。

#### <span id="page-86-0"></span>**ListenerConcurrency**

このプロパティーは、統合ブローカーとして ICS を使用する場合の MQ Listener でのマルチスレッド化をサポートしています。このプロパティーにより、データベ ースへの複数イベントの書き込み操作をバッチ処理できるので、システム・パフォ ーマンスが向上します。デフォルト値は 1 です。

このプロパティーは、MQ トランスポートを使用するコネクターにのみ適用されま す。DeliveryTransport プロパティーには MQ を設定してください。

#### **Locale**

言語コード、国または地域、および、希望する場合には、関連した文字コード・セ ットを指定します。このプロパティーの値は、データの照合やソート順、日付と時 刻の形式、通貨記号などの国/地域別情報を決定します。

ロケール名は、次の書式で指定します。

*ll\_TT.codeset*

ここで、以下のように説明されます。

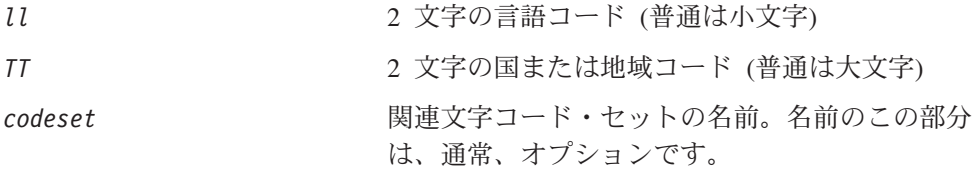

デフォルトでは、ドロップダウン・リストには、サポートされるロケールの一部の みが表示されます。ドロップダウン・リストに、サポートされる他の値を追加する には、製品ディレクトリーにある ¥Data¥Std¥stdConnProps.xml ファイルを手動で 変更する必要があります。詳細については、本書の Connector Configurator に関す るセクションを参照してください。

デフォルト値は en US です。コネクターがグローバル化に対応していない場合、こ のプロパティーの有効な値は en US のみです。特定のコネクターがグローバル化に 対応しているかどうかを判別するには、以下の Web サイトにあるコネクターのバ ージョン・リストを参照してください。

http://www.ibm.com/software/websphere/wbiadapters/infocenter、または http://www.ibm.com/websphere/integration/wicserver/infocenter

### **LogAtInterchangeEnd**

RespositoryDirectory が <REMOTE> の場合のみ適用されます。

統合ブローカーのログ宛先にエラーを記録するかどうかを指定します。ブローカー のログ宛先にログを記録すると、電子メール通知もオンになります。これにより、 エラーまたは致命的エラーが発生すると、InterchangeSystem.cfg ファイルに指定 された MESSAGE RECIPIENT に対する電子メール・メッセージが生成されます。

例えば、LogAtInterChangeEnd を true に設定した場合にコネクターからアプリケ ーションへの接続が失われると、指定されたメッセージ宛先に、電子メール・メッ セージが送信されます。デフォルト値は false です。

#### <span id="page-87-0"></span>**MaxEventCapacity**

コントローラー・バッファー内のイベントの最大数。このプロパティーはフロー制 御が使用し、RepositoryDirectory プロパティーの値が <REMOTE> の場合にのみ 適用されます。

値は 1 から 2147483647 の間の正整数です。デフォルト値は 2147483647 です。

#### **MessageFileName**

コネクター・メッセージ・ファイルの名前です。メッセージ・ファイルの標準位置 は、製品ディレクトリーの ¥connectors¥messages です。メッセージ・ファイルが 標準位置に格納されていない場合は、メッセージ・ファイル名を絶対パスで指定し ます。

コネクター・メッセージ・ファイルが存在しない場合は、コネクターは InterchangeSystem.txt をメッセージ・ファイルとして使用します。このファイル は、製品ディレクトリーに格納されています。

注**:** 特定のコネクターについて、コネクター独自のメッセージ・ファイルがあるか どうかを判別するには、該当するアダプターのユーザーズ・ガイドを参照して ください。

#### **MonitorQueue**

コネクターが重複イベントをモニターするために使用する論理キューです。このプ ロパティーは、DeliveryTransport プロパティー値が JMS であり、かつ DuplicateEventElimination が TRUE に設定されている場合にのみ使用されます。

デフォルト値は CONNECTORNAME/MONITORQUEUE です。

#### **OADAutoRestartAgent**

RepositoryDirectory が <REMOTE> の場合のみ有効です。

コネクターが自動再始動機能およびリモート再始動機能を使用するかどうかを指定 します。この機能では、MQ により起動される Object Activation Daemon (OAD) を 使用して、異常シャットダウン後にコネクターを再始動したり、System Monitor か らリモート・コネクターを始動したりします。

自動再始動機能およびリモート再始動機能を使用可能にするには、このプロパティ ーを true に設定する必要があります。MQ により起動される OAD 機能の構成方 法については、「システム・インストール・ガイド *(Windows* 版*)*」または「システ ム・インストール・ガイド *(UNIX* 版*)*」を参照してください。

デフォルト値は false です。

#### **OADMaxNumRetry**

RepositoryDirectory が <REMOTE> の場合のみ有効です。

<span id="page-88-0"></span>異常シャットダウンの後で MQ により起動される OAD がコネクターの再始動を自 動的に試行する回数の最大数を指定します。このプロパティーを有効にするには、 OADAutoRestartAgent プロパティーを true に設定する必要があります。

デフォルト値は 1000 です。

#### **OADRetryTimeInterval**

RepositoryDirectory が <REMOTE> の場合のみ有効です。

MQ により起動される OAD の再試行時間間隔の分数を指定します。コネクター・ エージェントがこの再試行時間間隔内に再始動しない場合は、コネクター・コント ローラーはコネクター・エージェントを再び再始動するように OAD に要求しま す。OAD はこの再試行プロセスを OADMaxNumRetry プロパティーで指定された回数 だけ繰り返します。このプロパティーを有効にするには、OADAutoRestartAgent プ ロパティーを true に設定する必要があります。

デフォルト値は 10 です。

#### **PollEndTime**

イベント・キューのポーリングを停止する時刻です。形式は HH:MM です。ここで、 *HH* は 0 から 23 時を表し、*MM* は 0 から 59 分を表します。

このプロパティーには必ず有効な値を指定してください。デフォルト値は HH:MM で すが、この値は必ず変更する必要があります。

#### **PollFrequency**

これは、前回のポーリングの終了から次のポーリングの開始までの間の間隔です。 PollFrequency は、あるポーリング・アクションの終了から次のポーリング・アク ションの開始までの時間をミリ秒単位で指定します。これはポーリング・アクショ ン間の間隔ではありません。この論理を次に説明します。

- v ポーリングし、PollQuantity の値により指定される数のオブジェクトを取得しま す。
- v これらのオブジェクトを処理します。一部のアダプターでは、これは個別のスレ ッドで部分的に実行されます。これにより、次のポーリング・アクションまで処 理が非同期に実行されます。
- v PollFrequency で指定された間隔にわたって遅延します。
- v このサイクルを繰り返します。

PollFrequency は以下の値のいずれかに設定します。

- ポーリング・アクション間のミリ秒数 (整数)。
- v ワード key。コネクターは、コネクターのコマンド・プロンプト・ウィンドウで 文字 p が入力されたときにのみポーリングを実行します。このワードは小文字で 入力します。
- ワード no。コネクターはポーリングを実行しません。このワードは小文字で入力 します。

デフォルト値は 10000 です。

重要**:** 一部のコネクターでは、このプロパティーの使用が制限されています。この ようなコネクターが存在する場合には、アダプターのインストールと構成に 関する章で制約事項が説明されています。

#### <span id="page-89-0"></span>**PollQuantity**

コネクターがアプリケーションからポーリングする項目の数を指定します。アダプ ターにコネクター固有のポーリング数設定プロパティーがある場合、標準プロパテ ィーの値は、このコネクター固有のプロパティーの設定値によりオーバーライドさ れます。

電子メール・メッセージもイベントと見なされます。コネクターは、電子メールに 関するポーリングを受けたときには次のように動作します。

コネクターは、1 回目のポーリングを受けると、メッセージの本文を選出します。 これは、本文が添付とも見なされるからです。本文の MIME タイプにはデータ・ハ ンドラーが指定されていないので、コネクターは本文を無視します。 コネクターは PO の最初の添付を処理します。この添付の MIME タイプには対応 する DH があるので、コネクターはビジネス・オブジェクトを Visual Test Connector に送信します。 2 回目のポーリングを受けると、コネクターは PO の 2 番目の添付を処理します。 この添付の MIME タイプには対応する DH があるので、コネクターはビジネス・ オブジェクトを Visual Test Connector に送信します。

これが受け入れられると、PO の 3 番目の添付が届きます。

#### **PollStartTime**

イベント・キューのポーリングを開始する時刻です。形式は *HH:MM* です。ここで、 *HH* は 0 から 23 時を表し、*MM* は 0 から 59 分を表します。

このプロパティーには必ず有効な値を指定してください。デフォルト値は HH:MM で すが、この値は必ず変更する必要があります。

#### **RequestQueue**

統合ブローカーが、ビジネス・オブジェクトをコネクターに送信するときに使用さ れるキューです。

デフォルト値は CONNECTOR/REQUESTQUEUE です。

#### **RepositoryDirectory**

コネクターが XML スキーマ文書を読み取るリポジトリーの場所です。この XML スキーマ文書には、ビジネス・オブジェクト定義のメタデータが含まれています。

統合ブローカーが ICS の場合はこの値を <REMOTE> に設定する必要があります。 これは、コネクターが InterChange Server リポジトリーからこの情報を取得するた めです。

統合ブローカーが WebSphere Message Broker または WAS の場合には、この値を <*local directory*> に設定する必要があります。

#### <span id="page-90-0"></span>**ResponseQueue**

DeliveryTransport が JMS の場合のみ適用され、RepositoryDirectory が <REMOTE> の場合のみ必要です。

JMS 応答キューを指定します。JMS 応答キューは、応答メッセージをコネクター・ フレームワークから統合ブローカーへデリバリーします。統合ブローカーが ICS の 場合、サーバーは要求を送信し、JMS 応答キューの応答メッセージを待ちます。

#### **RestartRetryCount**

コネクターによるコネクター自体の再始動の試行回数を指定します。このプロパテ ィーを並列コネクターに対して使用する場合、コネクターのマスター側のアプリケ ーション固有のコンポーネントがスレーブ側のアプリケーション固有のコンポーネ ントの再始動を試行する回数が指定されます。

デフォルト値は 3 です。

#### **RestartRetryInterval**

コネクターによるコネクター自体の再始動の試行間隔を分単位で指定します。この プロパティーを並列コネクターに対して使用する場合、コネクターのマスター側の アプリケーション固有のコンポーネントがスレーブ側のアプリケーション固有のコ ンポーネントの再始動を試行する間隔が指定されます。指定可能な値の範囲は 1 か ら 2147483647 です。

デフォルト値は 1 です。

#### **RHF2MessageDomain**

WebSphere Message Brokers および WAS でのみ使用されます。

このプロパティーにより、JMS ヘッダーのドメイン名フィールドの値を構成できま す。JMS トランスポートを介してデータを WMQI に送信するときに、アダプタ ー・フレームワークにより JMS ヘッダー情報、ドメイン名、および固定値 mrm が 書き込まれます。この構成可能なドメイン名により、ユーザーは WMQI ブローカ ーによるメッセージ・データの処理方法を追跡できます。

サンプル・ヘッダーを以下に示します。

<mcd><Msd>mrm</Msd><Set>3</Set><Type> Retek\_POPhyDesc</Type><Fmt>CwXML</Fmt></mcd>

デフォルト値は mrm ですが、このプロパティーには xml も設定できます。このプ ロパティーは、DeliveryTransport が JMS に設定されており、かつ WireFormat が CwXML に設定されている場合にのみ表示されます。

#### **SourceQueue**

DeliveryTransport が JMS で、ContainerManagedEvents が指定されている場合のみ 適用されます。

<span id="page-91-0"></span>JMS イベント・ストアを使用する JMS 対応コネクターでの保証付きイベント・デ リバリーをサポートするコネクター・フレームワークに、JMS ソース・キューを指 定します。詳細については、 70 ページの『[ContainerManagedEvents](#page-81-0)』を参照してく ださい。

デフォルト値は CONNECTOR/SOURCEQUEUE です。

#### **SynchronousRequestQueue**

DeliveryTransport が JMS の場合のみ適用されます。

同期応答を要求する要求メッセージを、コネクター・フレームワークからブローカ ーに配信します。このキューは、コネクターが同期実行を使用する場合にのみ必要 です。同期実行の場合、コネクター・フレームワークは、SynchronousRequestQueue にメッセージを送信し、SynchronousResponseQueue でブローカーから戻される応答 を待機します。コネクターに送信される応答メッセージには、元のメッセージの ID を指定する相関 ID が含まれています。

デフォルトは CONNECTORNAME/SYNCHRONOUSREQUESTQUEUE です。

#### **SynchronousResponseQueue**

DeliveryTransport が JMS の場合のみ適用されます。

同期要求に対する応答として送信される応答メッセージを、ブローカーからコネク ター・フレームワークに配信します。このキューは、コネクターが同期実行を使用 する場合にのみ必要です。

デフォルトは CONNECTORNAME/SYNCHRONOUSRESPONSEQUEUE です。

#### **SynchronousRequestTimeout**

DeliveryTransport が JMS の場合のみ適用されます。

コネクターが同期要求への応答を待機する時間を分単位で指定します。コネクター は、指定された時間内に応答を受信できなかった場合、元の同期要求メッセージを エラー・メッセージとともに障害キューに移動します。

デフォルト値は 0 です。

#### **WireFormat**

トランスポートのメッセージ・フォーマットです。

- v RepositoryDirectory がローカル・ディレクトリーの場合は、設定は CwXML にな ります。
- v RepositoryDirectory の値が <REMOTE> の場合は、設定は CwBO になります。

#### **WsifSynchronousRequestTimeout**

WAS 統合ブローカーでのみ使用されます。

<span id="page-92-0"></span>コネクターが同期要求への応答を待機する時間を分単位で指定します。コネクター は、指定された時間内に応答を受信できなかった場合、元の同期要求メッセージを エラー・メッセージとともに障害キューに移動します。

デフォルト値は 0 です。

### **XMLNameSpaceFormat**

WebSphere Message Brokers および WAS 統合ブローカーでのみ使用されます。

XML 形式のビジネス・オブジェクト定義でユーザーがショート・ネーム・スペース とロング・ネーム・スペースを指定できる強力なプロパティーです。

デフォルト値は short です。

# 索引

日本語, 数字, 英字, 特殊文字の 順に配列されています。なお, 濁 音と半濁音は清音と同等に扱われ ています。

# [ア行]

[アダプターの動作方法](#page-15-0) 4 アプリケーション固有のプロパティー [設定](#page-33-0) 22 インストール後 [作業](#page-20-0) 9 [インストール済みファイルの構造](#page-20-0) 9 [エラー処理](#page-68-0) 57

# [カ行]

構成 [完了](#page-39-0) 28 構成ファイル [完成](#page-30-0) 19 [既存ファイルの使用](#page-28-0) 17 [コネクター固有のテンプレートを使用](#page-27-0) [して作成](#page-27-0) 16 [新規作成](#page-27-0) 16 [プロパティーの設定](#page-30-0) 19 [変更](#page-39-0) 28 [保管](#page-38-0) 27 [コネクター固有のプロパティー](#page-32-0) 21 コネクター固有のプロパティー・テンプレ ート [作成](#page-24-0) 13 [コネクターの標準構成プロパティー](#page-72-0) 61 コネクター・インスタンス [複数作成](#page-42-0) 31

# [サ行]

属性レベルの ASI [指定](#page-64-0) 53

# [タ行]

データ変換 iSeries [用 または](#page-55-0) AS/400 用の [ToolBox 44](#page-55-0) データ・キュー [概要](#page-15-0) 4 [データ・ハンドラー](#page-38-0) 27

トレース/ログ・ファイルの値 [設定](#page-38-0) 27 [トレース・メッセージ](#page-68-0) 57

# [ハ行]

ビジネス・オブジェクト [アップロード](#page-66-0) 55 [概要](#page-46-0) 35 [構造の概要](#page-47-0) 36 [作成および変更](#page-58-0) 47 [サポートされる定義の指定](#page-34-0) 23 [情報の指定](#page-64-0) 53 [処理](#page-15-0) 4 [生成](#page-63-0) 52 [属性プロパティーの指定](#page-54-0) 43 [属性レベルのアプリケーション・テキ](#page-54-0) [ストの指定](#page-54-0) 43 [データ・キュー構造](#page-51-0) 40 [定義の生成](#page-58-0) 47 RPG [プログラム構造](#page-47-0) 36 ビジネス・オブジェクト・レベル ASI [指定](#page-66-0) 55 標準コネクター・プロパティー [設定](#page-31-0) 20

# [マ行]

[マップ](#page-36-0) 25 メタオブジェクト [ポーリングのために構成](#page-52-0) 41 メタデータ [定義](#page-46-0) 35 [メッセージング](#page-37-0) 26

# [ラ行]

[リソース](#page-37-0) 26 [ロギング](#page-68-0) 57

## **B**

Business Object Designer [実行](#page-59-0) 48

## **C**

Connector Configurator [概要](#page-22-0) 11 [グローバル化環境における使用](#page-40-0) 29 Connector Configurator *(*続き*)* [始動](#page-23-0) 12 [スタンドアロン・モードで実行](#page-23-0) 12 [System Manager](#page-24-0) から実行 13

# **I**

```
iSeries アダプター
 インストール 7
 インストールおよび関連ファイル 9
 概要 1
 環境 7
 構成 11
 コネクターの始動 29
 コネクターの停止 31
 前提条件 8
 動作 5
 トラブルシューティング 57
 プラットフォーム 8
 ブローカーの互換性 7
iSeries および AS/400 システム
 概要 1
```
## **O**

Object Discovery Agent (ODA) [概要](#page-58-0) 47 [始動](#page-58-0) 47

© Copyright IBM Corp. 2003, 2004 **83**

## 特記事項

本書に記載の製品、サービス、または機能が日本においては提供されていない場合 があります。日本で利用可能な製品、サービス、および機能については、日本 IBM の営業担当員にお尋ねください。本書で IBM 製品、プログラム、またはサービス に言及していても、その IBM 製品、プログラム、またはサービスのみが使用可能 であることを意味するものではありません。これらに代えて、IBM の知的所有権を 侵害することのない、機能的に同等の製品、プログラム、またはサービスを使用す ることができます。ただし、IBM 以外の製品とプログラムの操作またはサービスの 評価および検証は、お客様の責任で行っていただきます。

IBM は、本書に記載されている内容に関して特許権 (特許出願中のものを含む) を 保有している場合があります。本書の提供は、お客様にこれらの特許権について実 施権を許諾することを意味するものではありません。実施権についてのお問い合わ せは、書面にて下記宛先にお送りください。

 $\pm 106 - 0032$ 東京都港区六本木 3-2-31 IBM World Trade Asia Corporation Licensing

以下の保証は、国または地域の法律に沿わない場合は、適用されません。

IBM およびその直接または間接の子会社は、本書を特定物として現存するままの状 態で提供し、商品性の保証、特定目的適合性の保証および法律上の瑕疵担保責任を 含むすべての明示もしくは黙示の保証責任を負わないものとします。国または地域 によっては、法律の強行規定により、保証責任の制限が禁じられる場合、強行規定 の制限を受けるものとします。

この情報には、技術的に不適切な記述や誤植を含む場合があります。本書は定期的 に見直され、必要な変更は本書の次版に組み込まれます。IBM は予告なしに、随 時、この文書に記載されている製品またはプログラムに対して、改良または変更を 行うことがあります。

本書において IBM 以外の Web サイトに言及している場合がありますが、便宜のた め記載しただけであり、決してそれらの Web サイトを推奨するものではありませ ん。それらの Web サイトにある資料は、この IBM 製品の資料の一部ではありませ ん。それらの Web サイトは、お客様の責任でご使用ください。

IBM は、お客様が提供するいかなる情報も、お客様に対してなんら義務も負うこと のない、自ら適切と信ずる方法で、使用もしくは配布することができるものとしま す。

本プログラムのライセンス保持者で、(i) 独自に作成したプログラムとその他のプロ グラム(本プログラムを含む)との間での情報交換、および (ii) 交換された情報の 相互利用を可能にすることを目的として、本プログラムに関する情報を必要とする 方は、下記に連絡してください。

IBM Burlingame Laboratory Director

IBM Burlingame Laboratory 577 Airport Blvd., Suite 800 Burlingame, CA 94010 U.S.A

本プログラムに関する上記の情報は、適切な使用条件の下で使用することができま すが、有償の場合もあります。

本書で説明されているライセンス・プログラムまたはその他のライセンス資料は、 IBM 所定のプログラム契約の契約条項、IBM プログラムのご使用条件、またはそれ と同等の条項に基づいて、IBM より提供されます。

この文書に含まれるいかなるパフォーマンス・データも、管理環境下で決定された ものです。そのため、他の操作環境で得られた結果は、異なる可能性があります。 一部の測定が、開発レベルのシステムで行われた可能性がありますが、その測定値 が、一般に利用可能なシステムのものと同じである保証はありません。さらに、一 部の測定値が、推定値である可能性があります。実際の結果は、異なる可能性があ ります。お客様は、お客様の特定の環境に適したデータを確かめる必要がありま す。

IBM 以外の製品に関する情報は、その製品の供給者、出版物、もしくはその他の公 に利用可能なソースから入手したものです。IBM は、それらの製品のテストは行っ ておりません。したがって、他社製品に関する実行性、互換性、またはその他の要 求については確証できません。IBM 以外の製品の性能に関する質問は、それらの製 品の供給者にお願いします。

本書には、日常の業務処理で用いられるデータや報告書の例が含まれています。よ り具体性を与えるために、それらの例には、個人、企業、ブランド、あるいは製品 などの名前が含まれている場合があります。これらの名称はすべて架空のものであ り、名称や住所が類似する企業が実在しているとしても、それは偶然にすぎませ ん。

IBM の将来の方向または意向に関する記述については、予告なしに変更または撤回 される場合があり、単に目標を示しているものです。

#### 著作権使用許諾

本書には、様々なオペレーティング・プラットフォームでのプログラミング手法を 例示するサンプル・アプリケーション・プログラムがソース言語で掲載されていま す。お客様は、サンプル・プログラムが書かれているオペレーティング・プラット フォームのアプリケーション・プログラミング・インターフェースに準拠したアプ リケーション・プログラムの開発、使用、販売、配布を目的として、いかなる形式 においても、IBM に対価を支払うことなくこれを複製し、改変し、配布することが できます。このサンプル・プログラムは、あらゆる条件下における完全なテストを 経ていません。従って IBM は、これらのサンプル・プログラムについて信頼性、 利便性もしくは機能性があることをほのめかしたり、保証することはできません。

## プログラミング・インターフェース情報

プログラミング・インターフェース情報は、プログラムを使用してアプリケーショ ン・ソフトウェアを作成する際に役立ちます。

一般使用プログラミング・インターフェースにより、お客様はこのプログラム・ツ ール・サービスを含むアプリケーション・ソフトウェアを書くことができます。

ただし、この情報には、診断、修正、および調整情報が含まれている場合がありま す。診断、修正、調整情報は、お客様のアプリケーション・ソフトウェアのデバッ グ支援のために提供されています。

警告**:** 診断、修正、調整情報は、変更される場合がありますので、プログラミン グ・インターフェースとしては使用しないでください。

#### 商標

以下は、IBM Corporation の商標です。

IBM IBM ロゴ AIX CrossWorlds DB2 DB2 Universal Database Lotus Lotus Domino Lotus Notes MQIntegrator MQSeries Tivoli WebSphere

Microsoft、Windows、Windows NT および Windows ロゴは、Microsoft Corporation の米国およびその他の国における商標です。

MMX、Pentium および ProShare は、Intel Corporation の米国およびその他の国にお ける商標です。

Java およびすべての Java 関連の商標およびロゴは、Sun Microsystems, Inc. の米国 およびその他の国における商標または登録商標です。

他の会社名、製品名およびサービス名等はそれぞれ各社の商標です。

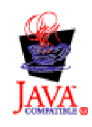

WebSphere Business Integration Adapter Framework V2.4.0

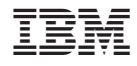

Printed in Japan